## **Indholdsfortegnelse**

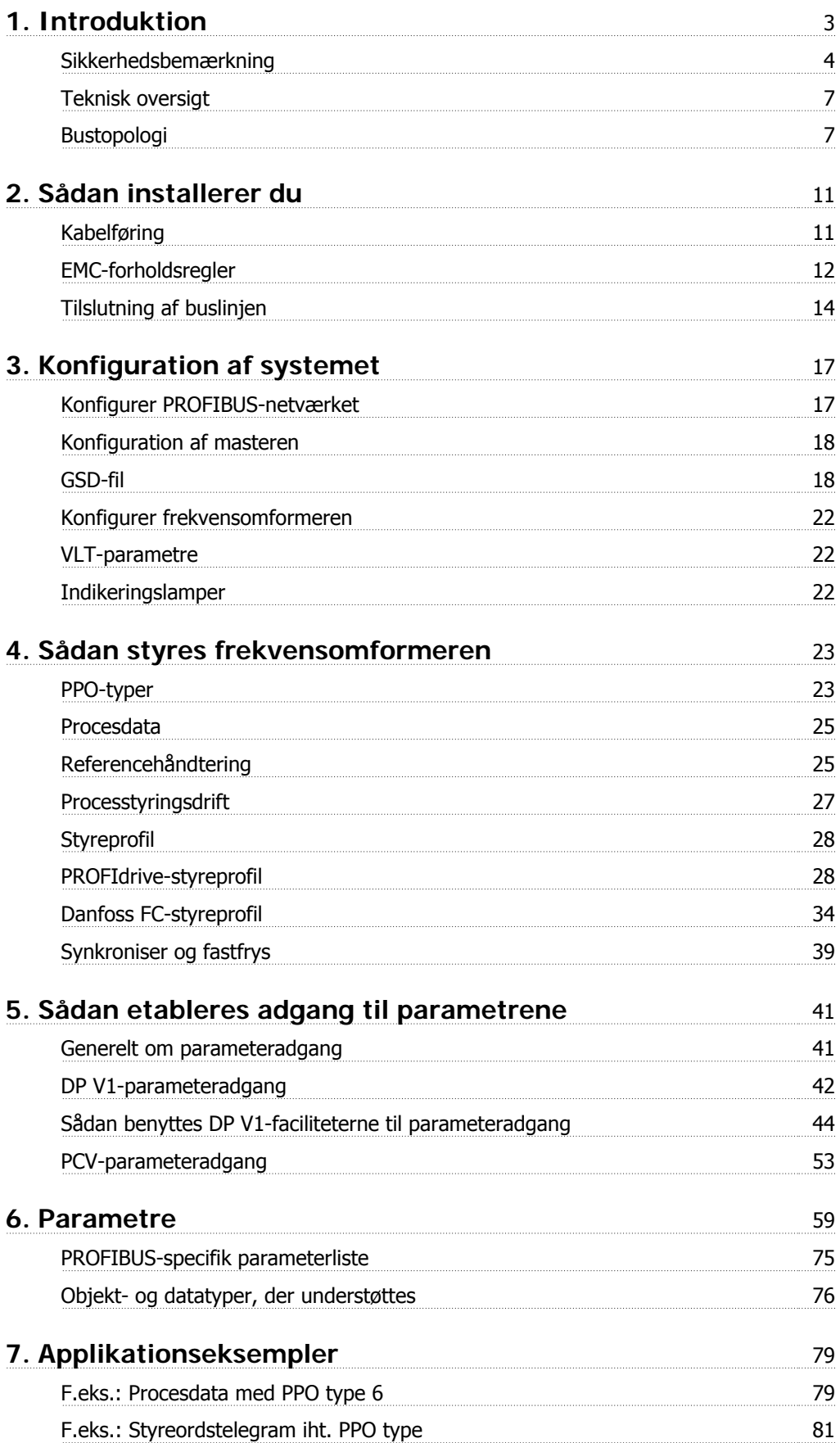

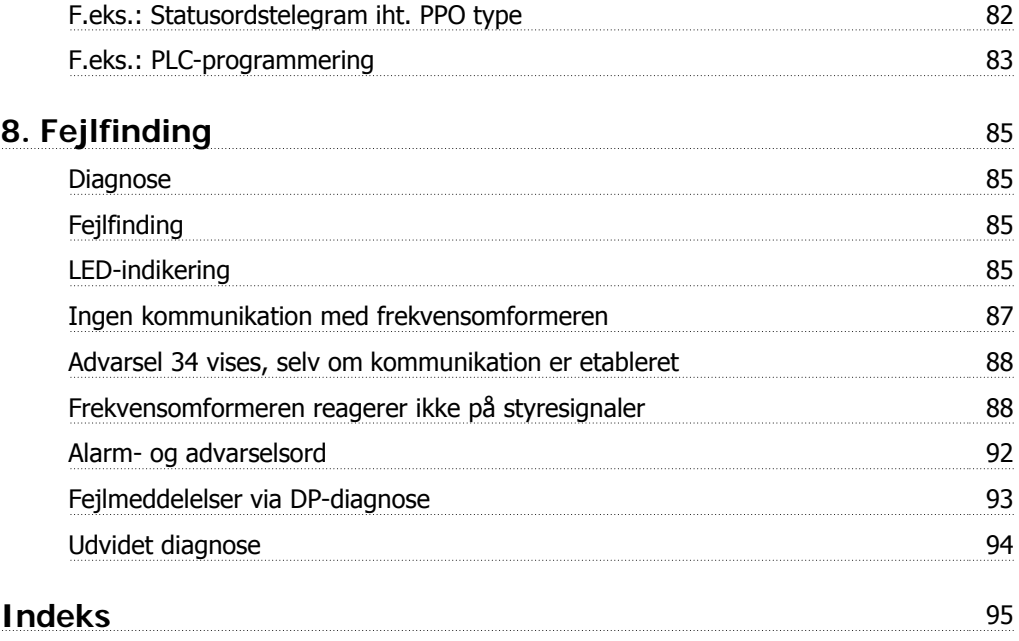

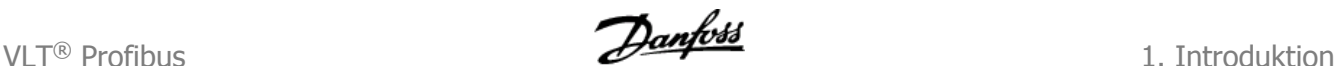

## **1. Introduktion**

### **1.1.1. Copyright, ansvarsbegrænsning og revisionsrettigheder**

Denne publikation indeholder oplysninger, der tilhører Danfoss A/S. Ved at acceptere og bruge denne manual erklærer brugeren sig indforstået med, at oplysningerne heri udelukkende bruges til betjening af udstyr fra Danfoss A/S eller udstyr fra andre producenter under forudsætning af, at sådant udstyr er beregnet til kommunikation med Danfoss-udstyr via en seriel PROFIBUS-kommunikationsforbindelse. Denne publikation er omfattet af copyright-lovgivningen i Danmark og de fleste andre lande.

Danfoss A/S indestår ikke for, at et softwareprogram, der er produceret i overensstemmelse med retningslinjerne i denne manual, vil fungere korrekt i ethvert fysisk hardware- eller softwaremiljø.

Selv om Danfoss A/S har testet og gennemgået dokumentationen i denne manual, fremsætter Danfoss A/S ingen garantier eller påstande, det være sig udtrykkelige eller underforståede, med hensyn til denne dokumentation, herunder dokumentationens kvalitet, effektivitet eller egnethed til bestemte formål.

Danfoss A/S kan under ingen omstændigheder holdes ansvarligt for direkte, indirekte, særlige tab eller følgeskader som en følge af brugen af eller manglende evne til at anvende oplysningerne i denne manual korrekt, selv i tilfælde af oplysning om muligheden for sådanne skader. I særdeleshed gælder, at Danfoss A/S ikke hæfter for omkostninger, hvilket omfatter, uden at være begrænset til, tab som følge af manglende indtægter eller drift, tab af eller skader på udstyr, tab af computerprogrammer, tab af data, omkostninger til erstatning af disse og krav fremsat af tredjepart.

Danfoss A/S forbeholder sig ret til når som helst at revidere denne publikation og foretage ændringer af dens indhold uden at være forpligtiget til at oplyse eksisterende brugere om sådanne revisioner eller ændringer.

1. Introduktion **Danfoss** 

## **1.2.1. Sikkerhedsbemærkning**

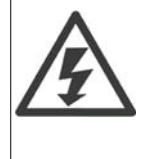

Frekvensomformerens spænding er farlig, når den er tilsluttet netforsyningen. Forkert montering af motoren eller frekvensomformeren eller fieldbussen kan forårsage beskadigelse af materiel, alvorlig personskade eller dødsfald. Overhold derfor anvisningerne i denne manual samt lokale og nationale bestemmelser og sikkerhedsforskrifter.

## **1.2.2. Sikkerhedsforskrifter**

- 1. Netforsyningen til frekvensomformeren skal være koblet fra i forbindelse med reparationsarbejde. Kontrollér, at netforsyningen er afbrudt, og at den fornødne tid er gået, inden motor -og netstikkene fjernes.
- 2. Tasten [STOP/RESET] på frekvensomformerens betjeningspanel afbryder ikke for netforsyningen og må derfor ikke benyttes som sikkerhedsafbryder. 3. Apparatet skal forbindes korrekt til jord, brugeren skal sikres imod forsyningsspænding, og motoren skal sikres imod overbelastning iht. gældende nationale og lokale bestemmelser.
- 3. Apparatet skal forbindes korrekt til jord, brugeren skal sikres imod forsyningsspænding, og motoren skal sikres imod overbelastning iht. gældende nationale og lokale bestemmelser.
- 4. Lækstrømmene til jord er højere end 3,5 mA.
- 5. Beskyttelse mod overbelastning af motor er ikke indeholdt i fabriksindstillingen. Hvis funktionen ønskes, indstilles parameter 1-90 Termisk motorbeskyttelse til dataværdien ETR trip eller dataværdien ETR adv. Bemærk: Funktionen initialiseres ved 1,16 x nominel motorstrøm og nominel motorfrekvens. Gælder kun det nordamerikanske marked: ETRfunktionerne sikrer overbelastningsbeskyttelse af motoren, klasse 20, i overensstemmelse med NEC.
- 6. Fjern ikke stikkene til motor- og netforsyningen, når frekvensomformeren er tilkoblet netforsyningen. Kontrollér, at netforsyningen er afbrudt, og at den fornødne tid er gået, inden motor -og netstikkene fjernes.
- 7. Vær opmærksom på, at frekvensomformeren har flere spændingstilgange end L1, L2 og L3, når belastningsfordeling (sammenkobling af DC mellemkreds) og ekstern 24 V DC er installeret. Kontrollér, at alle spændingstilgange er afbrudt, og den fornødne tid er gået, inden reparationsarbejdet påbegyndes.

## **1.2.3. Advarsel mod utilsigtet start**

- 1. Motoren kan bringes til stop med digitale kommandoer, buskommandoer, referencer eller lokalt stop, mens frekvensomformeren er tilsluttet netforsyningen. Hvis hensyn til personsikkerhed kræver, at der ikke må forekomme utilsigtet start, er disse stopfunktioner ikke tilstrækkelige.
- 2. Under parameterbehandling kan der forekomme motorstart. Aktiver derfor altid stoptasten [STOP/RESET], hvorefter data kan ændres.
- 3. En stoppet motor kan starte, hvis der opstår fejl i frekvensomformerens elektronik, eller hvis en midlertidig overbelastning eller en fejl i forsyningsnettet eller i motortilslutningen ophører.

## **1.2.4. Advarsel**

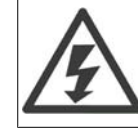

Det kan være forbundet med livsfare at berøre de elektriske dele, også efter at netforsyningen er frakoblet.

VLT® Profibus **1.** Introduktion

Sørg også for, at andre spændingsindgange er afbrudt, f.eks. ekstern 24 V DC-forsyning, belastningsfordeling (sammenkobling af DC-mellemkredse) samt motortilslutning til kinetisk backup.

Se den relevante betjeningsvejledning for yderligere sikkerhedsretningslinjer.

## **1.3. Om denne manual**

Førstegangsbrugere kan finde de vigtigste oplysninger til hurtig installation og konfiguration i disse kapitler:

**Introduktion** Sådan installerer du Konfiguration af systemet Applikationseksempler

Yderligere oplysninger inkl. alle opsætningsmuligheder og diagnoseværktøjer er beskrevet i kapitlerne:

Sådan styres frekvensomformeren Sådan etableres adgang til parametrene Parametre **Fejlfinding** 

## **1.4. Om PROFIBUS**

PROFIBUS er standardiseret iht. de internationale standarder IEC 61158 og IEC 61784 og understøttes af de virksomheder, der er medlem af det internationale PROFIBUS-brugersamfund.

PROFIBUS International (PI) er paraplyorganisationen for alle verdensomspændende Regionale PROFIBUS-foreninger (RPA) . PI har optaget PNO (PROFIBUS Nutzerorganisation e. V.), Tyskland, en frivillig organisation med hovedsæde i Karlsruhe, Tyskland, til at etablere tekniske komitéer og arbejdsgrupper for at kunne definere og opretholde den åbne og producentuafhængige PROFI-BUS-teknologi. Ethvert medlem af PROFIBUS International kan tage en aktiv del i vedligeholdelse og videreudvikling af PROFIBUS-teknologien. På denne måde garanteres åbenhed og producentuafhængighed omkring PROFIBUS-teknologien.

Adgang til omfattende PROFIBUS-litteratur, herunder oplysninger og download-filer til PROFIBUS DP og PROFIdrive-profilen, opnås ved at besøge www.profibus.com.

## **1.5. Om PROFIBUS DP V1**

Ved at betjene frekvensomformeren via en fieldbus er det muligt at reducere prisen på det samlede SYSTEM, at kommunikere hurtigere og mere effektivt og at kunne nyde godt af en mere brugervenlig brugerflade.

Med PROFIBUS DP V1 opnås der yderligere adgang til et produkt, der har omfattende kompatibilitet, stor tilgængelighed og alsidighed, og som vil være kompatibelt med fremtidige versioner. 10.

1. Introduktion **Danfoss** VLT® Profibus

Med MCT 10 PC-softwareværktøjet kan systemet styres og konfigureres samtidigt, ligesom hele systemet kan overvåges mere effektivt med henblik på hurtigere diagnose og bedre forebyggende vedligeholdelse. Simplificer opstarten, vedligeholdelsen og dokumentationen ved at bruge MCT.

### **Fordele ved PROFIBUS DP V1:**

### Besparelser

• PROFIBUS DP V1 muliggør meget effektiv udnyttelse af PLC I/O-kapacitet og svarer i realiteten til en udbyggelse af den eksisterende PLC med op til to tredjedele.

#### **Hurtig og effektiv kommunikation**

- korte cyklustider på bussen
- forbedret netværkseffektivitet

### **Nem at bruge**

• enkel installation, diagnosticering og parameterbehandling

### **Fleksibilitet og kompatibilitet**

- Der kan vælges maskiner med to forskellige tilstande: nPROFIdrive-profil eller Danfoss FC-profil
- Kommunikation vha. PROFIBUS DP V1, masterklasse 1 og masterklasse 2

### **Fremtidssikret investering**

- Bagudkompatibilitet: Nye protokoludvidelser bibeholder samtlige funktioner fra tidligere versioner
- Kontinuerlig udvikling af nye applikationsorienterede profiler
- Bred produkttilgængelighed
- Intelligent fundament for fremtidige teknologier som OPC, FDT/DTM, PROFINET

### **Tekniske funktioner:**

- Reaktion på bustimeout
- Reaktion på PLC/CPU-stop
- Otte tilgængelige PPO-typer
- Flere tilgængelige relevante procesdatatyper (PCD)
- Automatisk detektering af baud-hastighed og PPO-type
- Udvidet diagnose tilgængelig
- Alarmer og advarsler tilgængelige som tekstmeddelelser i PLC'en
- Buscyklustider med ens indbyrdes afstand kan konfigureres i PLC-SYSTEMET
- Forbedret netværkseffektivitet, idet der ikke længere kræves en cyklisk parameterkanal
- Meget korte buscyklustider sammenlignet med industrielt Ethernet
- Bagudkompatibilitet med DP

### **Fordele ved MCT 10:**

- Projektorienteret PC-værktøj det samme værktøj til hele VLT-serien
- Mulighed for at linke til alle Windows-programmer

VLT® Profibus **1.** Introduktion

- Understøtter Siemens CP 5511 (PCMCIA) og 5611 (PCI-kort) til PROFIBUS DP V1 masterklasse 2-tilslutning
- Understøttelse af standardgrænseflader: COMx, USB, RS232 (FLUX)
- Siemens PG / Field PG'er har allerede den nødvendige hardware ·
- "Visning" kan konfigureres individuelt
- Bagudkompatibilitet med Dos-Dialog (\*.mnu) og WinDialog (\*.vlt)

## **1.6. Teknisk oversigt**

### **1.6.1. Bustopologi**

#### **Enkelt master**

- **-** PLC'en kommunikerer med telegrammer af konstant længde
- **-** Overholder tidskritiske krav
- **-** Cyklisk transmission via PPO-typer
- **-** Udvidet diagnose

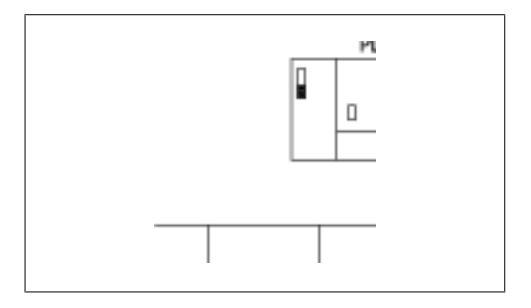

Illustration 1.1: **PROFIBUS DP V0**

### **1.6.2. Bustopologi**

**Flere mastere**

Fordele ved en masterklasse 1-forbindelse

- **-** Cyklisk dataudveksling (DP V0)
- **-** Acyklisk læsning/skrivning på parametre
- **-** Udvidet diagnose

Den acykliske forbindelse er fast og kan ikke ændres under driften.

Fordele ved en masterklasse 2-forbindelse:

- **-** Etabler/afbryd acyklisk forbindelse
- **-** Acyklisk læsning/skrivning på parametre

Den acykliske forbindelse kan etableres (Initiate) eller afbrydes (Abort) dynamisk, eller når en masterklasse 1 er aktiv i netværket. Den DP V1 acykliske forbindelse kan benyttes til generel parameteradgang i som et alternativ til PCV-parameterkanalen.

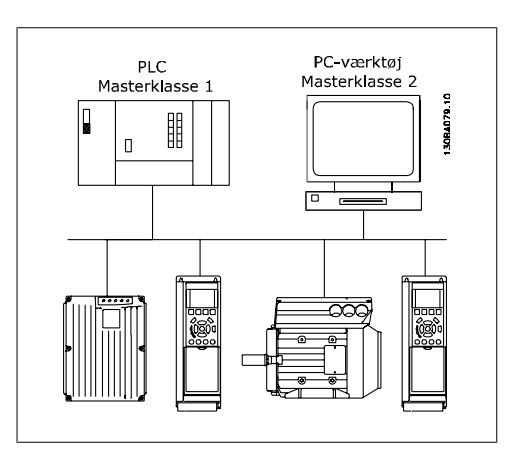

Illustration 1.2: **PROFIBUS DP V1**

PROFIBUS DP-forlængelsen DP V1 tillader acyklisk så vel som cyklisk datakommunikation. Denne funktion kan udnyttes af en DP masterklasse 1 (f.eks. PLC), så vel som en DP masterklasse 2 (f.eks. PC-værktøj).

1. Introduktion **Danfoss** 

## **1.7. Forudsætninger**

Denne manual forudsætter, at der anvendes et DANFOSS PROFIBUS-optionskort sammen med en DANFOSS serie FC 100, 200 eller 300. Det forudsættes også, at din master er en PLC eller PC udstyret med et serielt kommunikationskort, der understøtter alle de PROFIBUS-kommunikationstjenester, der kræves af din applikation, og at alle de krav, der er angivet i PROFIBUSstandarden, så vel som alle de, der er angivet i PROFIBUS drive-profilen variabel hastighed og dets virksomhedsspecifikke implementering PROFI-frekvensomformer, så vel som de med relation til VLT variabel hastighedsfrekvensomformeren bliver holdt under et godt opsyn, samt at alle begrænsninger respekteres fuldt ud.

## **1.8. Hardware**

Denne betjeningsvejledning dækker Profibus fieldbus-optionstypenr. 130B1100 og typenr. 130B1200.

Profibus-optionen vil være identificeret som: MCA 101 Profibus DP V1 ii par. 15-60 Option i Port A.

## **1.9. Baggrundsviden**

DANFOSS PROFIBUS-optionskortet er udviklet til at kommunikere med enhver master, der overholder PROFIBUS-standarden. Der forventes et vist kendskab til den PC eller PLC, der skal fungere som master i systemet. Spørgsmål i forbindelse med hardware- og softwareprodukter, som er fremstillet af andre producenter, behandles ikke i denne manual og er ikke DANFOSS' ansvarsområde.

Hvis du har spørgsmål til opsætning af master-til-master-kommunikation eller kommunikation med en slave fra en anden producent end Danfoss, bedes du læse i de tilhørende manualer

## **1.10. Tilgængelig litteratur**

Nedenstående oversigt viser den litteratur, der er til rådighed for FC 100, 200 og 300-serien.

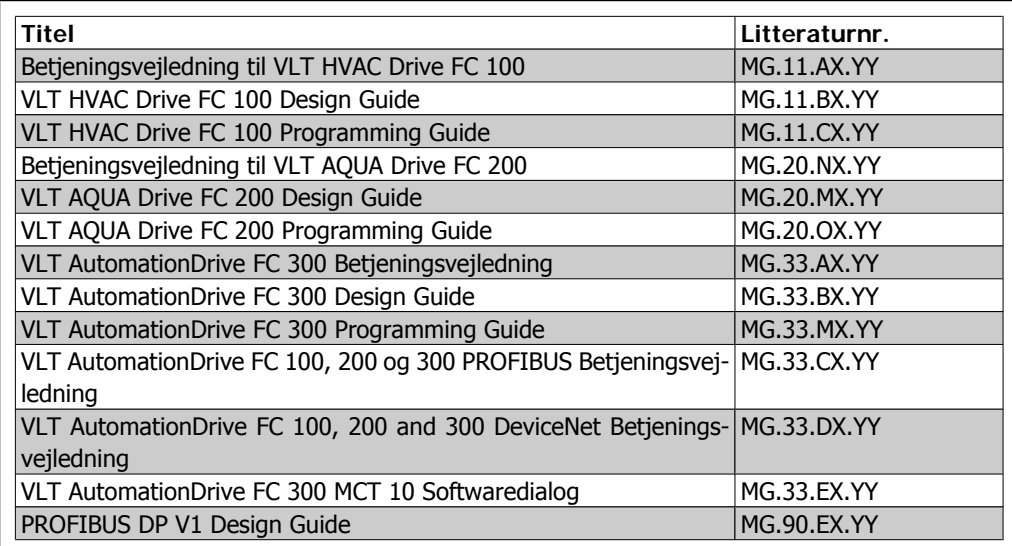

VLT® Profibus **1.** Introduktion

 $X =$  Revisionsnummer

Y = Sprogkode

Besøg også www.danfoss.com/drives, hvor der findes svar på ofte stillede spørgsmål og supplerende oplysninger .

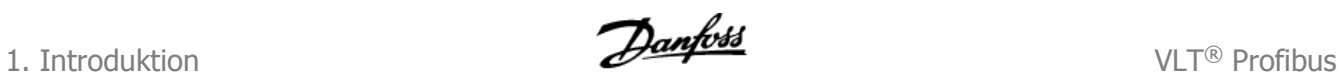

## **1.11. Forkortelser**

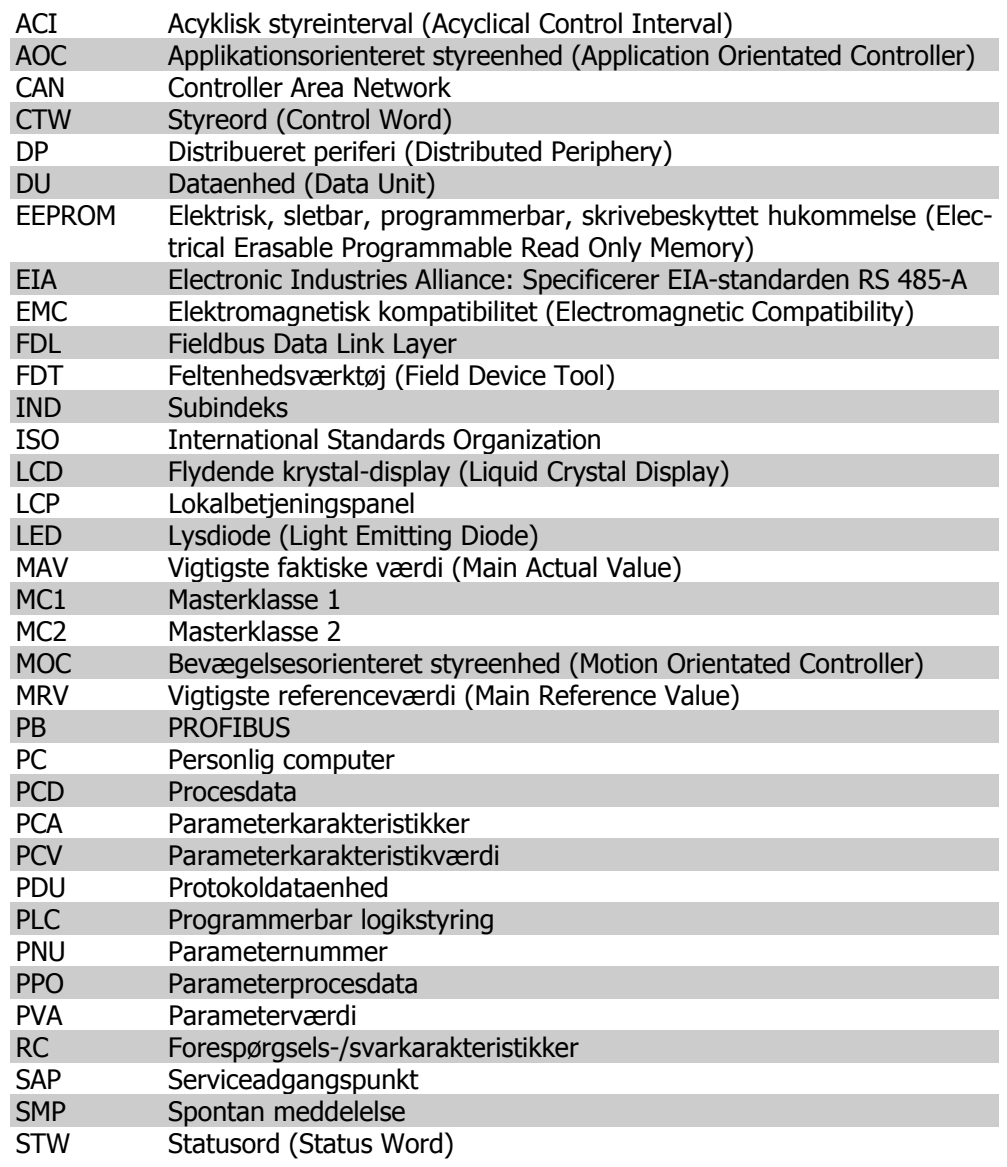

**1**

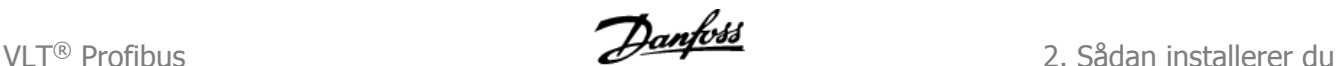

## **2. Sådan installerer du**

## **2.1. Kabelføring**

### **2.1.1. Kabellængder og antal koder**

Den maksimalt tilladte kabellængde i et segment afhænger af overførselshastigheden. Den samlede kabellængde inkluderer drop-kabler, hvis der er nogen. Et drop-kabel er forbindelsen fra hovedbuskablet til hver knudepunkt, hvis en T-forbindelse bruges i stedet for tilladelig kabellængde og maksimum antal knudepunkter/frekvensomformere med 1, 2, 3 og 4 bussegmenter.

Det anbefales ikke at lægge kabelforbindelsen (f.eks. T-forbindelse) bag de indikerede kabellængder på grund af den øgede risiko for reflektion. Danfoss anbefaler i stedet direkte tilslutning af frekvensomformeren.

Bemærk, at repeateren er en knude i begge de to segmenter, den forbinder. Antallet af frekvensomformere er baseret på et enkelt master SYSTEM. Hvis der er to eller flere mastere (f.eks. PCværktøjer), skal antallet af frekvensomformere reduceres tilsvarende.

Maks. samlet buskabellængde:

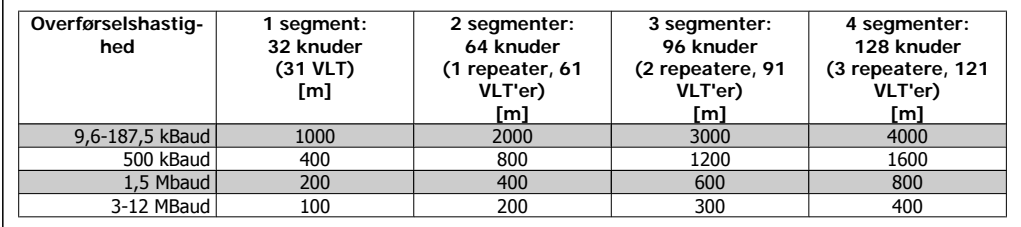

Samlet dropkabellængde pr. segment:

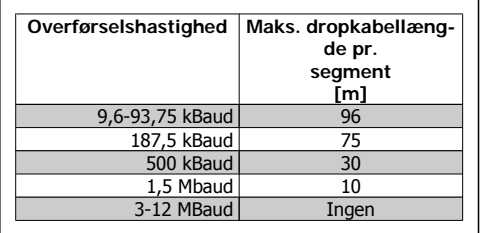

2. Sådan installerer du **Danfost** VLT® Profibus

Længdeangivelserne i ovenstående tabeller gælder for buskabel med følgende egenskaber:

- **-** Impedans: 135 til 165 ohm ved en målefrekvens fra 3 til 20 MHz
- **-** Modstand: <110 ohm/km
- **-** Kapacitans: <30 pF/m
- **-** Dæmpning: maks. 9 dB over hele ledningslængden
- **-** Tværsnit: maks. 0,34 mm2, svarende til AWG 22
- **-** Kabeltype: parvist snoet, 1 x 2, eller 2 x 2, eller 1 x 4 ledninger
- **-** Skærmning: Kobberflettet skærm eller flettet skærm og folieskærm

Det anbefales at benytte den samme kabeltype i hele netværket for at undgå uens impedans.

Tallene i det følgende diagram angiver det maksimale antal stationer i hvert segment. De er ikke nodeadressen, da hver node i netværket skal have en unik adresse.

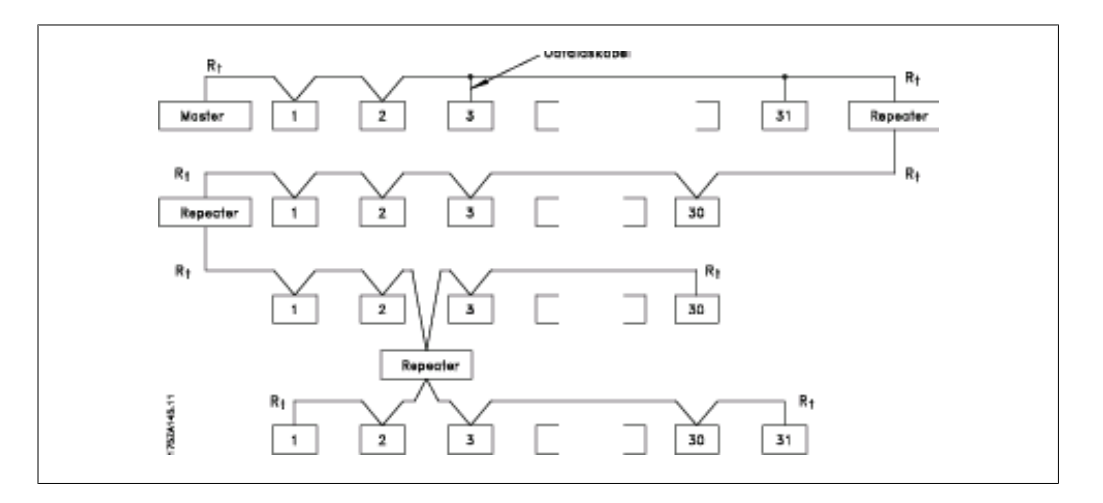

### **2.1.2. EMC-forholdsregler**

Det anbefales at overholde de følgende EMC-forholdsregler for at sikre en interferensfri drift af PROFIBUS-netværket. Yderligere EMC-oplysninger finder du i den relevante betjeningsvejledning til FC 100, 200 eller 300-serien (MG.11.AX.YY, MG.20.NX.YY or MG.33.AX.YY) og Design Guides (MG.11.BX.YY, MG.20.MX.YY eller MG.33.BX.YY). Du kan desuden finde yderligere retningslinjer for installationen i PROFIBUS-hovedmanualen.

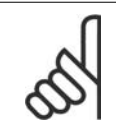

Sørg for, at nationale og lokale regulativer overholdes, f.eks. i forbindelse med beskyttelsesjordtilslutning.

## **2.1.3. Tilslutning af kabelskærmen**

**NB!**

Skærmen på PROFIBUS-kablet skal altid tilsluttes jord i begge ender, hvilket er ensbetydende med, at skærmen skal være tilsluttet jord i alle stationer, der har forbindelse med PROFIBUSnetværket. Det er afgørende, at skærmen har en lavimpedant jordforbindelse, også ved højre frekvenser. Dette kan opnås ved at tilslutte skærmens overflade til jord, f.eks. ved hjælp af en kabelbøjle eller en ledende kabelbøsning. Frekvensomformeren har forskellige bøjler og beslag for at gøre det muligt at oprette en korrekt jordforbindelse for PROFIBUS-kabelskærmen. Skærmforbindelsen vises i afsnittet Forbinder buslinjen.

VLT® Profibus **2. Sådan installerer du** 

## **2.1.4. Jordtilslutning**

Det er vigtigt, at alle stationer, der er tilsluttet PROFIBUS-netværket, forbindes til samme jordpotentiale. Jordforbindelsen skal have en lav impedans ved høje frekvenser. Dette kan opnås ved at tilslutte en stor del af kabinettets overflade til jord, f.eks. ved at montere frekvensomformeren på en ledende bagplade. Særligt hvis der er lange afstande imellem stationerne i et PROFIBUSnetværk, kan det være nødvendigt at anvende ekstra kabler til potentialeudligning, når de enkelte stationer tilsluttes samme jordpotentiale.

### **2.1.5. Føring af kabler**

PROFIBUS-kommunikationskablet skal holdes på afstand af motorkabler og bremsemodstandskabler for at undgå sammenkobling af højfrekvensstøj mellem kablerne. Normalt er det tilstrækkeligt med en afstand på 200 mm, men det anbefales generelt at holde størst mulig afstand mellem kablerne, særligt hvis kablerne løber parallelt over større afstande.

Hvis PROFIBUS-kablet skal krydse et motorkabel eller et bremsemodstandskabel, skal kablerne krydse hinanden i en vinkel på 90 °.

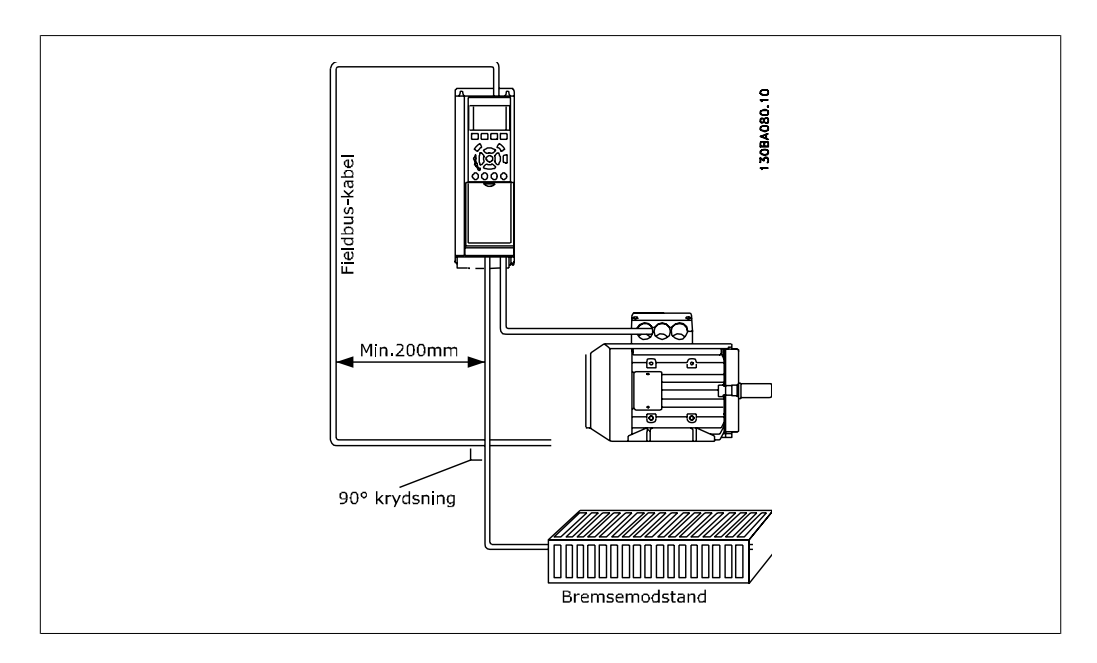

2. Sådan installerer du **Danfost** VLT® Profibus

## **2.1.6. Tilslutning af buslinjen**

Det er afgørende, at buslinjen termineres korrekt. En forkert impedans kan medføre reflektioner på linjen, som vil medføre fejl i datatransmissionen.

- **-** PROFIBUS-optionskortet har en passende terminering, der aktiveres af kontakt 1 på Profibus-optionen. Kontakterne skal være tilsluttet for at terminere bussen. Fabriksindstillingen er off.
- **-** Knuderne i hvert enkelt segments fysiske ender skal termineres.
- **-** Vær opmærksom på, at når der ikke er strøm på PROFIBUS-kortet, vil termineringen stadig være aktiv, selv om den ikke er i funktion.
- **-** De fleste mastere og repeatere har deres egen terminering.
- **-** Hvis der tilsluttes et eksternt termineringskredsløb bestående af tre modstande til buslinjen, skal der benyttes en 5V DC-strømforsyning. Bemærk, at denne DC-strømforsyning skal være galvanisk isoleret fra ACledningen.
- **-** CS-benet på Profibus-stikket er Control Select. Når optionen overgår til aktiv tilstand og sender et telegram, overgår CS-benet til høj (+5 Volt). Dette kan bruges til at styre optiske transmittere osv. eller til udløsning af måleudstyr som f.eks. et oscilloskop.
- **-** D-sub 9-stik.

Der kan tilføjes en D-sub 9-adapter som option, hvis det ønskes. Profibus D-sub 9-adapteren ha typenr: 130B1112.

Bemærk: Hvis D-sub 9-adapteren anvendes, skal du sørge for, at termineringskontakten på Profibus-optionen er sat til IKKE AKTIV for at undgå dobbelt terminering, idet Profibus D-sub 9-stikket også fungerer som en termineringskontakt.

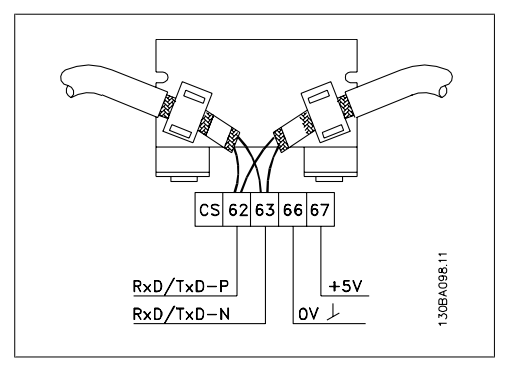

Illustration 2.1: 62 = RxD/TxD-P rødt kabel (Siemens B)

63 = RxD/TxD-N grønt kabel (Siemens A)

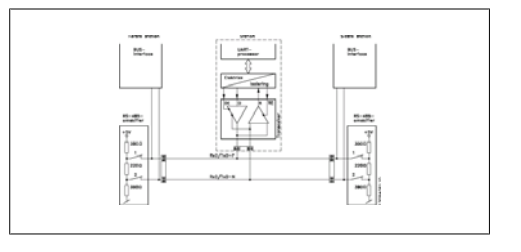

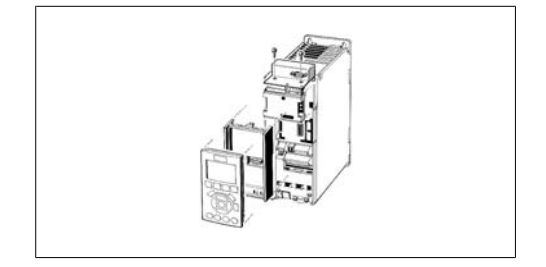

VLT® Profibus **2. Sådan installerer du** 

## **2.2. Sådan installeres optionen i frekvensomformeren**

Følgende skal bruges for at installere en fieldbus-option i frekvensomformeren:

- **-** Fieldbus-optionen
- **-** Fieldbus-optionsadapterramme til FC 100, 200 og 300. Denne ramme er dybere end standardrammen for at give plads til fieldbus-optionen nedenunder
- **-** Kabelholdere

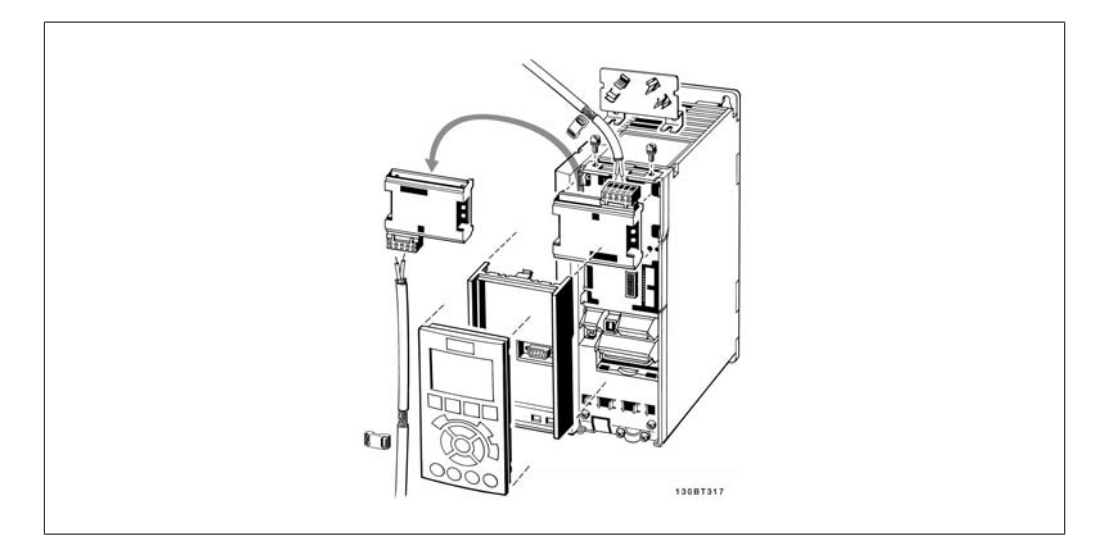

### Vejledning:

- **-** Fjern LCP-tavlen fra frekvensomformeren
- **-** Fjern rammen, der er placeret nedenunder
- **-** Tryk optionen på plads. To positioner er mulige, hvor kabelklemmen er vendt op- eller nedad. Positionen med kablet opad er bedst egnet, hvis flere frekvensomformere installeres side om side, fordi denne position tillader kortere kabellængder
- **-** Tryk Fieldbus-optionsadapterrammen til på plads
- **-** Sæt LCD-panelet på plads igen. Sæt kablet på
- **-** Spænd kablet fast vha. kabelholderne
- **-** De øverste overflader på FC 100, 200 og 300 har forborede huller med gevind, som er beregnet til montering af kabelholderne på apparatet

3. Konfiguration af systemet **Danfoss VLT®** Profibus

## **3. Konfiguration af systemet**

## **3.1. Konfigurer PROFIBUS-netværket**

Alle PROFIBUS-stationer, der er forbundet til det samme busnetværk, skal have en unik stationsadresse.

Frekvensomformerens PROFIBUS-adresse kan vælges via:

- **-** Hardwarekontakter
- **-** Par. 9-18 Knudeadresse
- **-** PROFIBUS-kommandoen SSA "Indstil stationsadresse (Set Station Address)"

### **3.1.1. Indstilling af PROFIBUS-adresse ved hjælp af hardwarekontakterne**

Ved hjælp af hardwarekontakterne er det muligt at vælge et adresseområde fra 0 til 125 (fabriksindstilling 127) i overensstemmelse med nedenstående tabel:

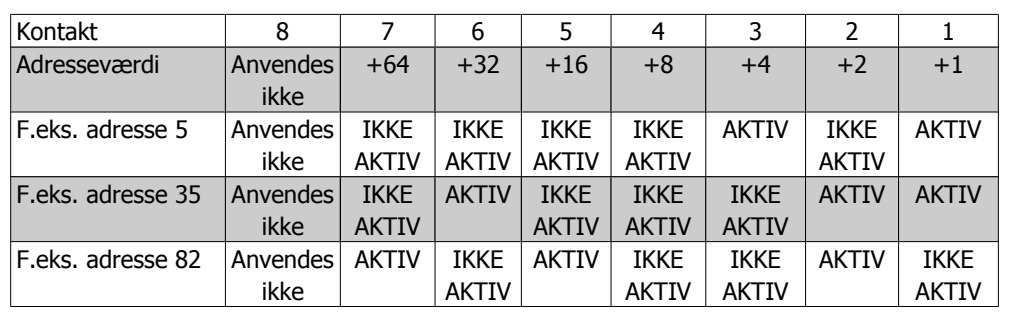

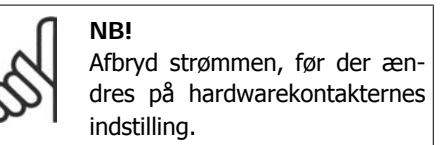

Adresseændringen vil træde i kraft ved den næste indkobling og kan læses i par. 9-18 Knudeadresse.

Bemærk hardwarekontakternes placering og stilling, som fremgår af illustrationen ved siden af.

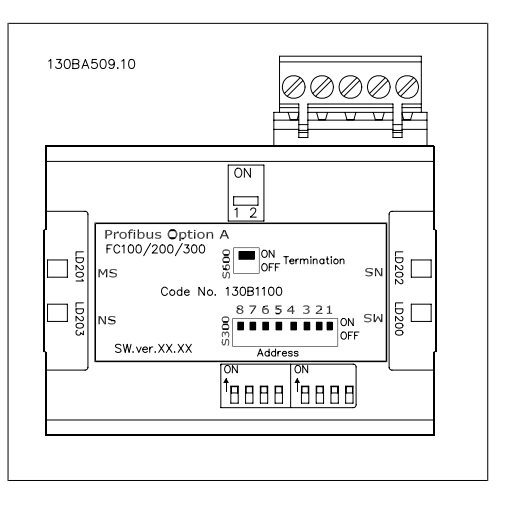

3. Konfiguration af systemet **Danfoss**<br> **Danfoss** 

**Indstilling af PROFIBUS-adressen via par. 9-18 Knudeadresse:** 

Det er muligt at indstille adressen via par. 9-18 Knudeadresse eller Profibus SSA-kommandoen, hvis hardwarekontakterne er indstillet til 126 eller 127 (fabriksindstillingen). Adresseændringen træder i kraft ved næste indkobling.

**Indstilling af PROFIBUS-adressen med kommandoen "Indstil stationsadresse":** Det er muligt at indstille adressen via kommandoen "Indstil stationsadresse", hvis hardwarekontakten er indstillet til 126 eller 127 (fabriksindstillingen). Kommandoen "Indstil stationsadresse" kan også bruges til at låse den programmerede adresse, så det bliver umuligt at ændre adressen igen med kommandoen. Adresseindstillingen kan låses op igen ved at ændre parameter 9-18 Knudeadresse eller flytte adressekontakten og derefter afbryde og tilslutte strømmen. En ny adresse træder i kraft umiddelbart efter anvendelsen af kommandoen "Indstil stationsadresse".

## **3.2. Konfiguration af masteren**

### **3.2.1. GSD-fil**

For at kunne konfigurere en PROFIBUS-master skal konfigurationsværktøjet bruge en GSD-fil for hver enkelt slavetype på netværket. GSD-filen er en PROFIBUS DP "standardtekstfil", som indeholder de nødvendige kommunikationsopsætningsdata for en slave. Hent GSD-filen til FC 100, 200 og 300-frekvensomformeren på http: //www.danfoss.com/drives.

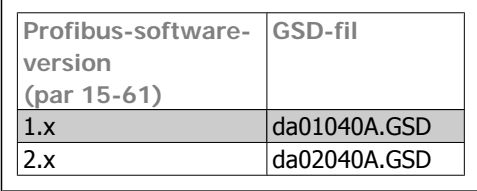

Det første trin i konfigurationen af PROFIBUSmasteren består i at importere GSD-filen i konfigurationsværktøjet . De trin, der er skitseret nedenfor, viser, hvordan du tilføjer en ny GSD-fil til softwareværktøjet Simatic Manager. For hver enkelt frekvensomformerserie importeres en GSD-fil normalt kun én gang i forbindelse med den indledende installation af softwareværktøjet.

Brug browseren til GSD-filen, og vælg at installere Alle filer, hvilket betyder, at både en GSD-fil og en bitmap for apparatet vil blive importeret til hardwarekataloget.

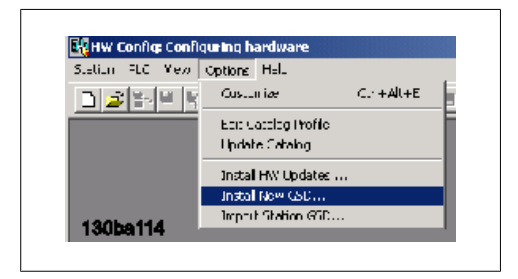

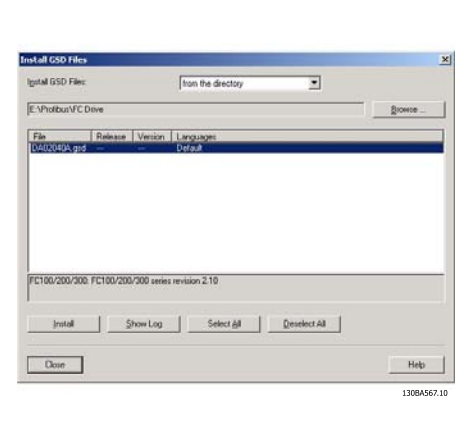

**3**

FC 300 GSD-filen er nu importeret og vil være tilgængelig via følgende sti i hardwarekataloget:

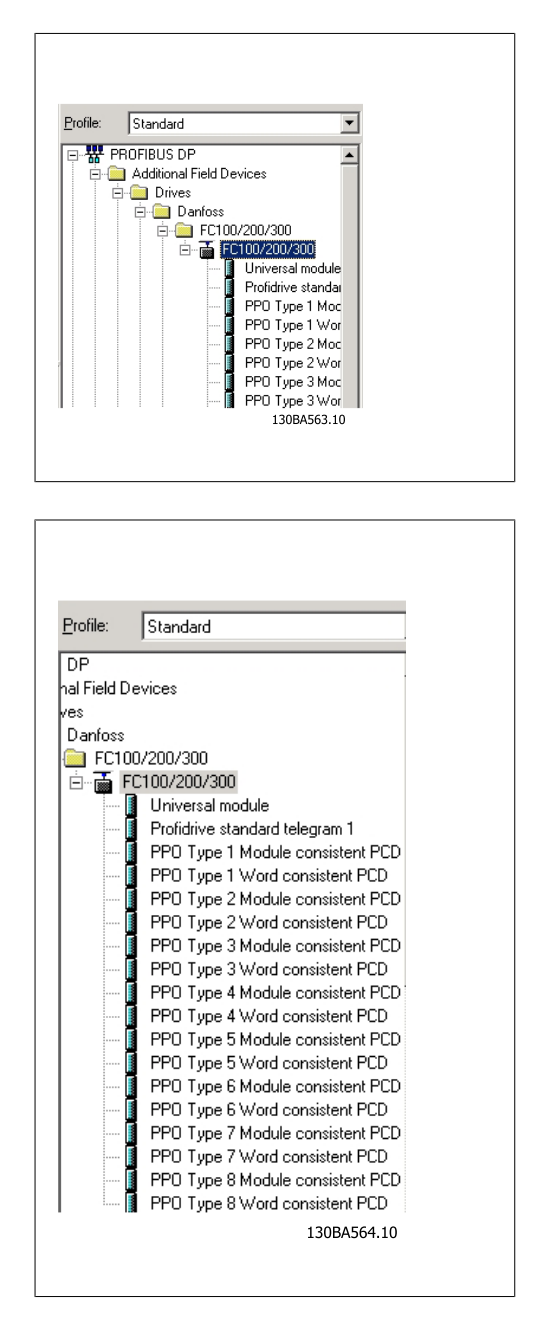

Åbn et projekt, konfigurer hardwaren og tilføj et PROFIBUS-masterSYSTEM. Marker FC 300, og træk den derefter hen til PROFIBUS i hardwarediagrammet.

Der vises nu et vindue med adressen på FC 300. Vælg adressen på rullelisten. Bemærk, at denne adresseindstilling skal svare til den tidligere omtalte adresseindstilling i par. 9-18 Knudeadresse.

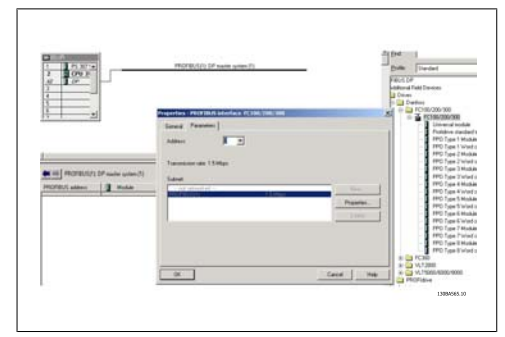

3. Konfiguration af systemet **Danfoss**<br> **Danfoss** 

I næste trin konfigureres perifere indgangsog udgangsdata. Data, der konfigureres i det perifere område, overføres cyklisk via PPO-typer. I nedenstående eksempel trækkes en PPO-type 6-ordskonsistent hen til den første port.

Yderligere oplysninger finder du i afsnittet om PPO-typer i Sådan styres frekvensomformeren.

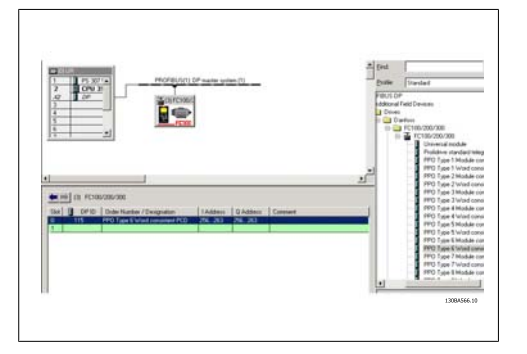

Konfigurationsværktøjet tildeler automatisk adresser i det perifere adresseområde. I dette eksempel har indgangs- og udgangsområdet følgende konfiguration:

**PPO-type 6:**

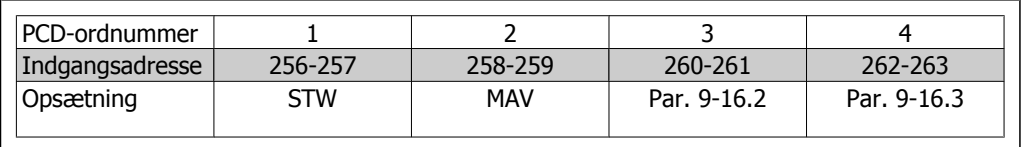

Tabel 3.1: PCD læs (VLT til PLC)

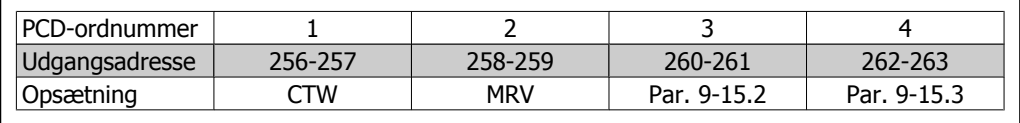

Tabel 3.2: PCD skriv (PLC til VLT)

Autokonfiguration af procesdata er understøttet for Profibus softwareversion 2.x og højere. Denne funktion gør det muligt at konfigurere procesdata (par. 9-15 og 9-16) fra PLC/Masteren. Hvis du vil bruge auto-konfiguration, skal du sørge for, at funktionen under DP slaveegenskaber er aktiveret.

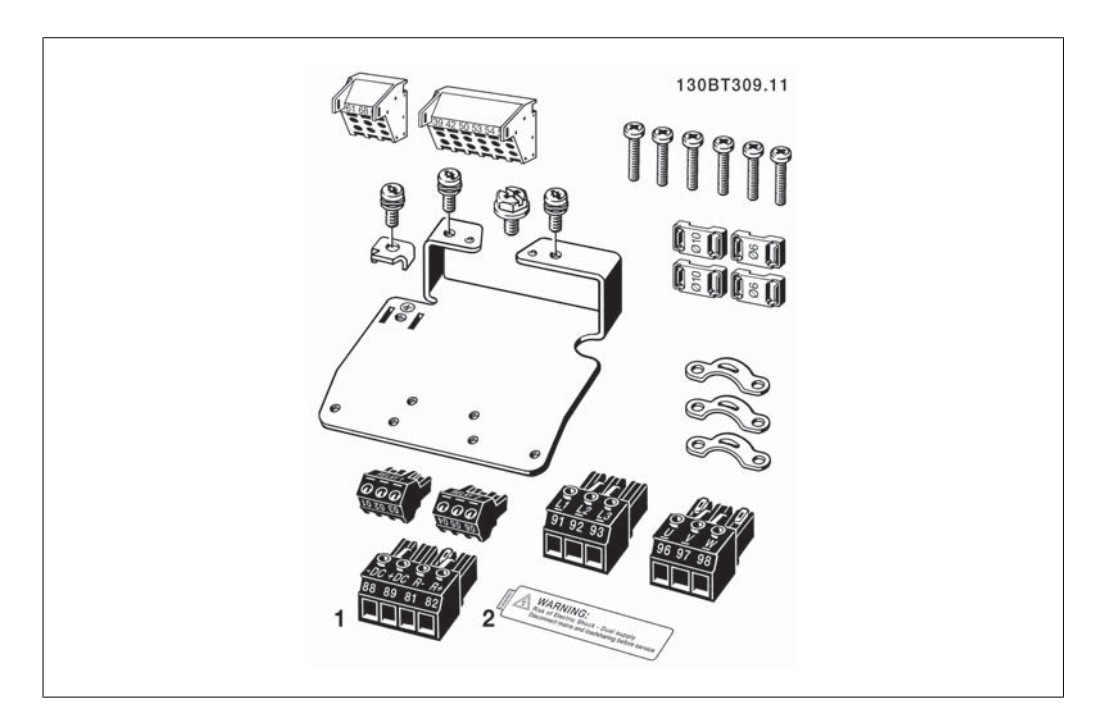

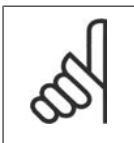

**NB!**

DP V1-diagnosticering understøttes af Profibus-softwareversion 2 og højere. Dette betyder, at fabriksindstillingen for Profibus-optionen er DP V1-diagnose. Hvis der kræves DP V0-diagnosticering, skal indstillingen under DP slaveegenskaber ændres

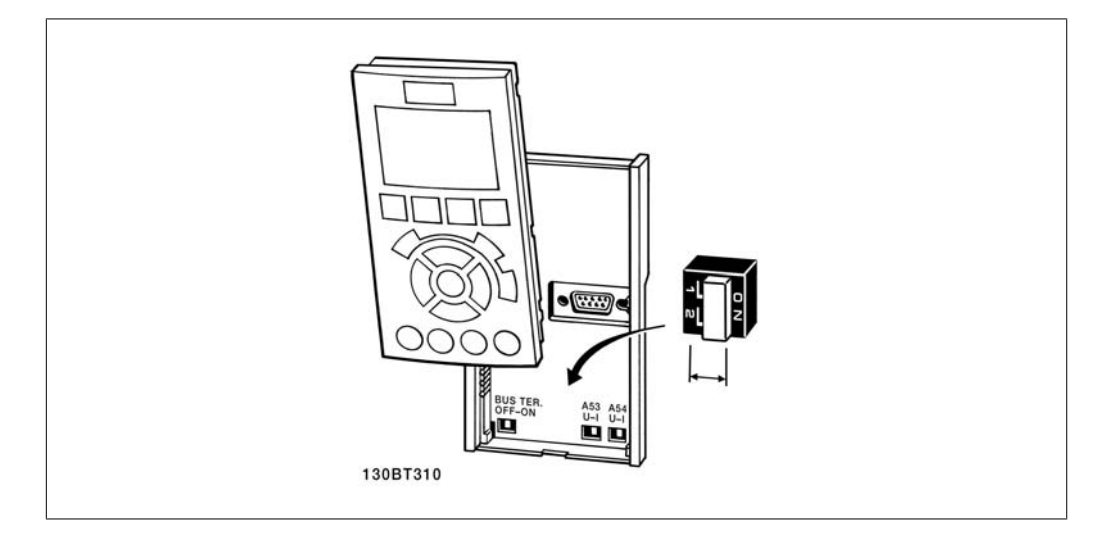

Overfør konfigurationsfilen til PLC'en. PROFIBUS-SYSTEMET bør nu kunne starte og vil begynde at udveksle data, når PLC'en er indstillet til driftstilstand.

3. Konfiguration af systemet **Danfoss**<br> **Danfoss** 

## **3.3. Konfigurer frekvensomformeren**

### **3.3.1. VLT-parametre**

Vær særligt opmærksom på følgende parametre, når frekvensomformeren konfigureres med en PROFIBUS-grænseflade.

- Par. 0-40 [Hand on] -tast på LCP. Hvis Hand-tasten på frekvensomformeren aktiveres, deaktiveres styringen af frekvensomformeren via PROFIBUS-grænsefladen
- Efter en indledende indkobling vil frekvensomformeren automatisk registrere, om der er installeret en fieldbus-option i port A og indstille par. 8-02 Styreordskilde til [Option A]. Hvis en option tilføjes eller ændres i eller fjernes fra en fungerende frekvensomformer, sker der ingen ændring af par. 8-02, men der skiftes til Trip-tilstand, og frekvensomformeren viser en fejl
- Par. 8-10 *Styreordsprofil*. Vælg mellem Danfoss FC-profilen og PROFIdrive-profilen
- Par. 8-50 til 8-56. Valg af metode til gate-kobling af PROFIBUS-styrekommandoer med styrekortets digitale indgangskommando
- Par. 8-03 til 8-05. Reaktionen i tilfælde af bustimeout indstilles via disse parametre
- Par. 9-18 Knudeadresse
- Par. 8-07 Diagnoseudløser

### **3.3.2. Indikeringslamper**

De to tofarvede lysdioder i PROFIBUS-kortet angiver status for PROFIBUS-kommunikationen

Indikeringslamperne mærket med "NS" indikerer netværksstatus, dvs. den cykliske kommunikation til PROFIBUS-masteren. Når denne lampe konstant lyser grønt, er dataudvekslingen mellem masteren og frekvensomformeren aktiv.

Indikatorlampen med markeringen "MS" angiver modulstatus, dvs. acyklisk DP V1-kommunikation fra enten en PROFIBUS masterklasse 1 (PLC) eller en masterklasse 2 (MCT 10, FDT-værktøjet). Når denne lampe lyser grønt konstant, er DP V1-kommunikationen fra masterklasse 1 og 2 aktiv.

Oplysninger om de øvrige kommunikationsstatusindikeringer, lamperne kan vise, findes i kapitlet Fejlsøgning.

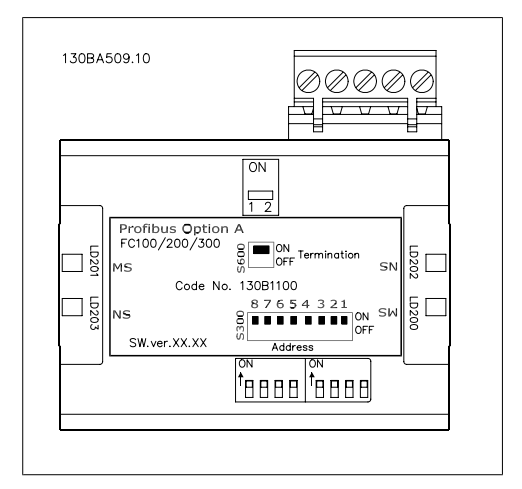

## **4. Sådan styres frekvensomformeren**

## **4.1. PPO-typer**

PROFIBUS-profilen for frekvensomformere angiver et antal kommunikationsobjekter (parameterproces-dataobjekter, PPO), som egner sig til dataudveksling mellem en processtyreenhed som f.eks. en PLC og frekvensomformere. Alle PPO'er er defineret for cyklisk data (dvs. DP V0), så procesdata (PCD) og parametre (PCA) kan overføres fra masteren til slaven og omvendt. Nedenstående illustration viser de PPO-typer, der er tilgængelige for FC 100, 200 og 300.

PPO-typerne 3, 4, 6, 7 og 8 er rene procesdataobjekter til applikationer, der ikke kræver cyklisk parameteradgang. PLC'en udsender processtyringsdata, og frekvensomformeren reagerer derefter med et PPO af samme længde, som indeholder processtatusdata. De første to byte i procesdataområdet (PCD 1) udgør en fast del, der findes i alle PPO-typer. De næste to byte (PCD 2) er faste for PCD-skriveposter (par. 9-15 [1]), men konfigurerbare for PCD-læseposter (par. 9-16 [1]). I de resterende byte fra PCD 3 og fremefter kan procesdataene parametriseres med processignaler fra listen i par. 9-23 Parametre til signaler.

Vælg signalerne til overførsel fra masteren til frekvensomformeren i par. 9-15 PCD-læsekonfiguration (svar fra master til frekvensomformeren). Vælg signalerne til overførsel fra frekvensomformeren til masteren i par. 9-16 PCD-læsekonfiguration (svar: FC -> master).

PPO-typerne 1, 2 og 5 består af en parameterkanal og procesdata. Parameterkanalen kan bruges til læsning og/eller opdatering af parametre (successivt). Alternativt kan der opnås en bedre udnyttelse af I/O- og dermed PLC-kapaciteten ved at få adgang til parametrene via DP V1. I så fald skal der vælges et rent procesdataobjekt (PPO type 3, 4, 6, 7 eller 8).

Valget af PPO-type foretages i masterkonfigurationen og registreres derefter automatisk i frekvensomformeren. Manuel indstilling af PPO-typer i frekvensomformeren er ikke nødvendig. Den aktuelle PPO-type kan aflæses i par. 9-22 Valg af telegram.

Desuden kan alle PPO-typer konfigureres som ordkonsistente eller modulkonsistente. For FC 100, 200 og 300 kan procesdataområdet være ord- eller modulkonsistent, mens parameterkanalen altid skal være modulkonsistent . Modulkonsistente data overføres i form af sæt af indbyrdes forbundne ord, som sendes samtidigt mellem PLC-programmet og frekvensomformeren. Ordkonsistente data sendes i form af individuelle, uafhængige ord mellem PLC'en og frekvensomformeren.

Valgmulighed [1] Standardtelegram 1 svarer til PPO-type 3.

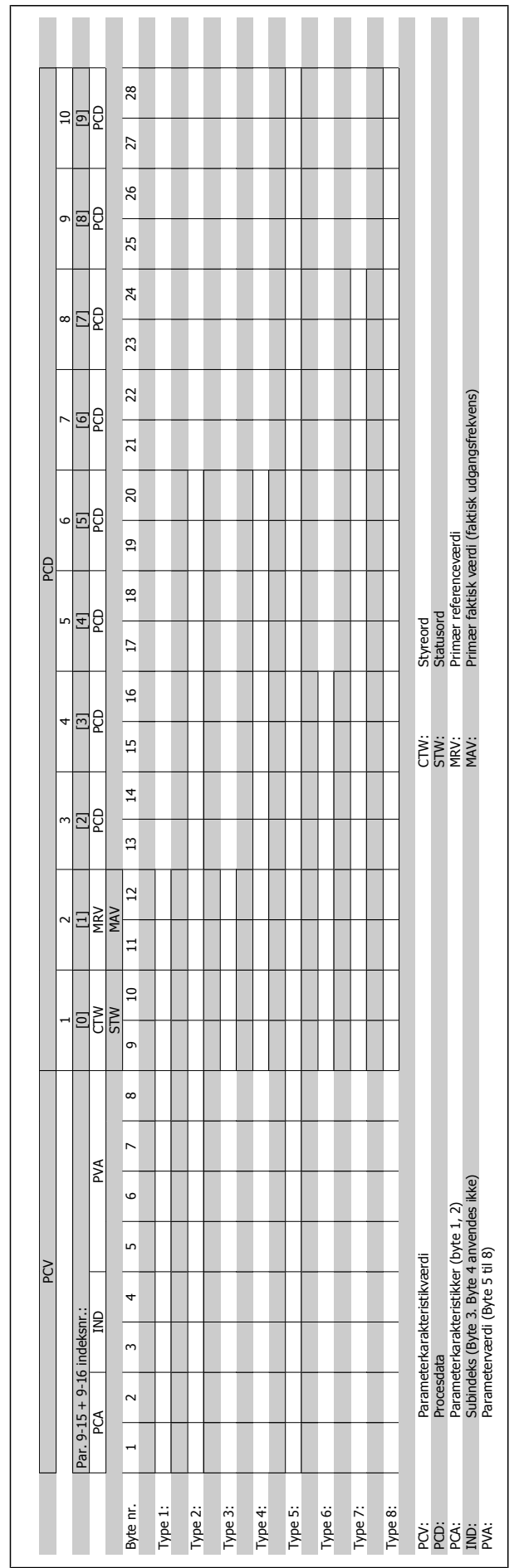

## **4.2. Procesdata**

Brug procesdatadelen af PPO til styring og overvågning af frekvensomformeren via PROFIBUSSEN.

## **4.2.1. Processtyringsdata**

Procesdata, der sendes fra PLC'en til frekvensomformeren, defineres som processtyringsdata (PCD).

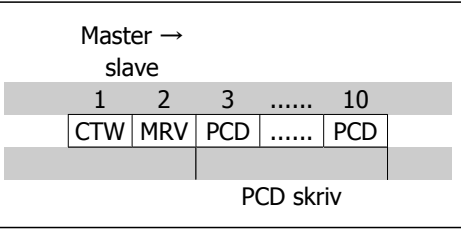

PCD 1 indeholder et 16-bit styreord, hvor hver bit styrer en bestemt funktion i frekvensomformeren, se afsnittet Styreprofil. PCD 2 indeholder et 16-bit hastigheds sætpunkt i procentformat. Se også afsnittet Referencehåndtering

Indholdet af PCD 3 til PCD 10 programmeres i par. 9-15 PCD-skrivekonfiguration og par. 9-16 PCD-læsekonfiguration.

## **4.2.2. Processtatusdata**

Procesdata, der sendes fra frekvensomformeren, indeholder oplysninger om den aktuelle tilstand for frekvensomformeren.

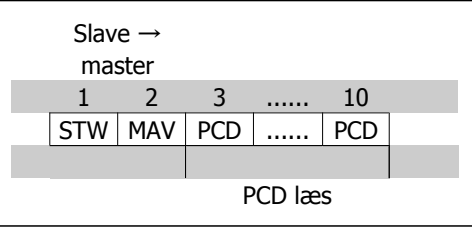

PCD 1 indeholder et 16-bit statusord, hvor hver enkelt bit indeholder oplysninger om en mulig tilstand for frekvensomformeren.

PCD 2 indeholder som standard værdien for den aktuelle hastighed for frekvensomformeren i procentformat (se afsnittet Referencehåndtering). PCD 2 kan konfigureres til at indeholde andre processignaler.

Indholdet af PCD 3 til PCD 10 programmeres i par. 9-16 PCD-læsekonfiguration.

### **4.2.3. Referencehåndtering**

Referencehåndtering i FC 100, 200 og 300 er en avanceret mekanisme, der opsummerer referencer fra forskellige kilder.

Yderligere oplysninger om referencehåndtering finder du i den relevante FC 100, 200 og 300 Design Guide.

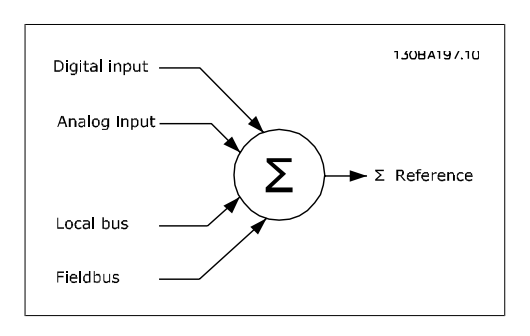

Referencen eller hastighedssætpunktet (MRV, send via Profibus overføres altid til frekvensomformeren i procentformat som heltal repræsenteret i hexadecimal (0-4000 hex).

**4**

Referencen (MRV) og feedback (MAV) skaleres altid ens.

Alt afhængigt af indstillingen for par. 3-00 Referenceområde skaleres referencen og MAV tilsvarende:

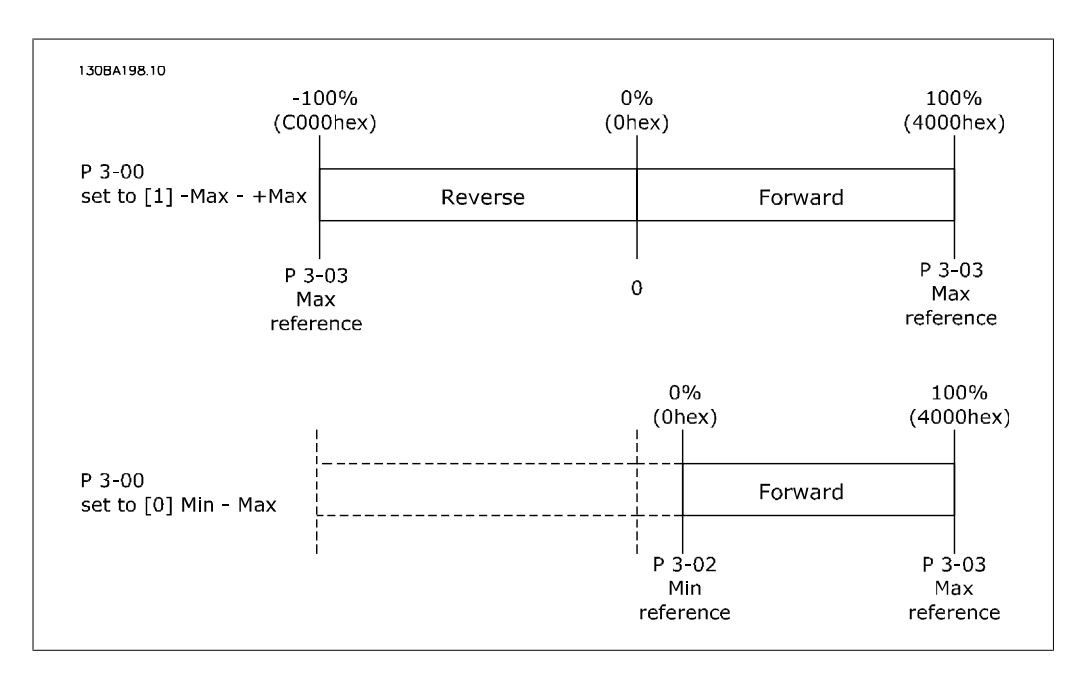

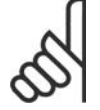

**NB!** Hvis par. 3-00 er sat til [0] Min. - Maks., vil en negativ reference blive håndteret som 0 %.

Frekvensomformerens faktiske udgang begrænses af hastighedsbegrænsningsparametrene Motor Lav/Høj Hastighedsgrænse [OMDR./MIN./Hz] i par. 4-11 til 4-14. Den endelige hastighedsgrænse indstilles af par. 4-19 Maks. Udgangsfrekvens.

Referencen og MAV har det format, der fremgår af tabellen **MRV / MAV Heltal i hex Heltal i de-**

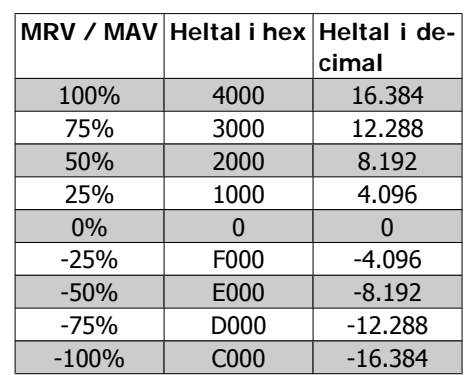

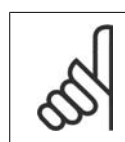

**NB!** Negative tal dannes som tos komplement.

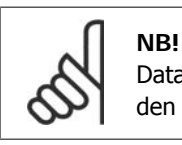

Datatypen for MRV og MAV er en N2 16 bit standardiseret værdi, hvilket vil sige, at den kan udtrykke et område fra -200 % til +200 % (8001 til 7FFF).

Par. 1-00 Konfigurationstilstand sat til [0] Hastighed åben sløjfe.

Par. 3-00 Referenceområde sat til [0] Min. - Maks.

Par. 3-02 Min. reference sat til 100 O/MIN.

Par. 3-03 Maks. reference sat til 3000 O/MIN.

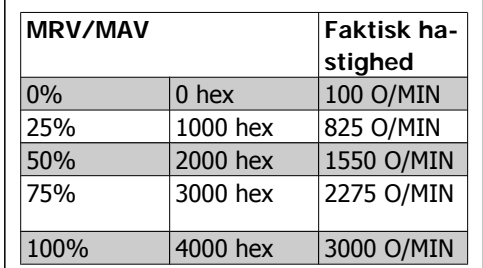

## **4.2.4. Processtyringsdrift**

I processtyringsdrift sættes par. 1-00 Konfigurationstilstand til [3] Proces. Referenceområdet i par. 3-00 er altid [0] Min. - Maks.

- MRV repræsenterer processens sætpunkt.

- MAV udtrykker den faktiske procesfeedback (område +/1 200%).

# **4.2.5. De digitale styreklemmers indvirkning på FC -styretilstand, par. 8-50 til 8-56**

De digitale styreklemmers indvirkning på styringen af frekvensomformeren kan programmeres i par. 8-50 til 8-56. Bemærk, at par. 8-01 *Styrested* tilsidesætter indstillingerne i par. 8-50 til 8-56, og klemme 37 Friløbsstop (sikker) tilsidesætter alle parametre.

Hvert af de digitale indgangssignaler kan programmeres til logisk OG, logisk ELLER, eller til ikke at have nogen forbindelse til den tilsvarende bit i styreordet. På denne måde kan en bestemt styrekommando, dvs. stop / friløb, igangsættes af fieldbussen alene, fieldbussen OG en digital indgang eller enten fieldbus ELLER en digital indgangsklemme.

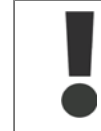

Hvis frekvensomformeren skal kunne styres via PROFIBUS, skal par. 8-50 Væla friløb være indstillet til enten Bus [1] eller til Logisk OG [2], og par. 8-01 Styrested skal være indstillet til [0] eller [2].

Mere detaljerede oplysninger og eksempler på muligheder for logiske forhold findes i kapitlet Fejlsøgning.

## **4.3. Styreprofil**

Frekvensomformeren kan styres i henhold til PROFIdrive-profilen eller Danfoss FC-profilen. Vælg den ønskede styreprofil i par. 8-10 Styreordsprofil. Valget af profil påvirker kun styre- og statusordet.

Afsnittene PROFIdrive-styreprofil og Danfoss FC-styreprofil indeholder en detaljeret beskrivelse af styre- og statusdata.

## **4.4. PROFIdrive-styreprofil**

### **4.4.1. PROFIdrive-styreprofil**

Dette afsnit beskriver styreordets og statusordets funktioner i PROFIdrive-profilen. Vælg denne profil ved at indstille parameter 8-10 Styreordsprofil til PROFIdrive.

### **4.4.2. Styreord i henhold til PROFIdrive-profil (CTW)**

Styreordet anvendes til at sende kommandoer fra en master (f.eks. en pc) til en slave.

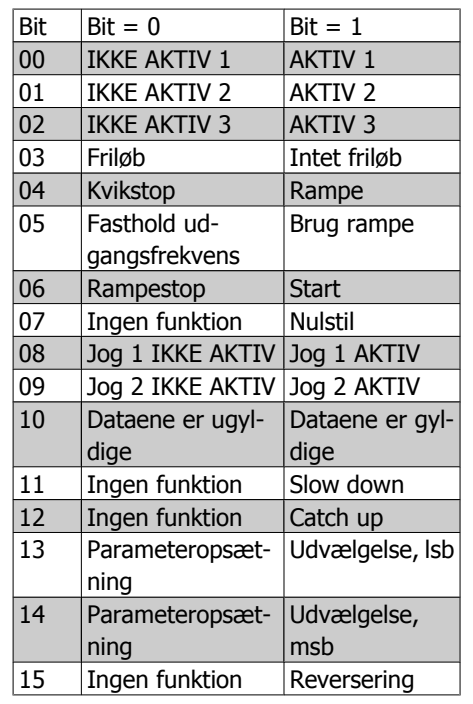

**Forklaring til styrebit**

Bit 00, IKKE AKTIV 1/AKTIV 1

Normalt rampestop via rampetiderne i den faktisk valgte rampe. Bit 00 = "0" fører til stop og aktivering af udgangsrelæ 1 eller 2, hvis udgangsfrekvensen er 0 Hz, og hvis [Relæ 123] er valgt i par. 5-40 Funktionsrelæ. Når bit 00 = "1", er frekvensomformeren i tilstand 1: "Tilslutning blokeret". Se diagrammet med PROFIdrive-tilstandsovergange sidst i dette afsnit.

Bit 01, IKKE AKTIV 2/AKTIV 2 Friløbsstop

Når bit 01 = "0", finder friløbsstop og aktivering af udgangsrelæ 1 eller 2 sted, såfremt udgangsfrekvensen er 0 Hz, og hvis [Relæ 123] er valgt i par. 5-40 Funktionsrelæ. Når bit 01 = "1", er frekvensomformeren i tilstand 1: "Tilslutning blokeret". Se diagrammet med

PROFIdrive-tilstandsovergange sidst i dette afsnit.

### Bit 02, IKKE AKTIV 3/AKTIV 3

Kvikstop med rampetiden i par. 3-81 Kvikstop rampetid. Hvis bit  $02 = "0"$ , finder kvikstop og aktivering af udgangsrelæ 1 eller 2 sted, såfremt udgangsfrekvensen er 0 Hz, og [Relæ 123] er valgt i par. 5-40 Funktionsrelæ.

Når bit 02 = "1", er frekvensomformeren i tilstand 1: "Tilslutning blokeret".

Se diagrammet med PROFIdrive-tilstandsovergange sidst i dette afsnit.

### Bit 03, Friløb/intet friløb

Friløbsstop Bit 03 = "0" fører til standsning. Hvis bit 03 = "1", kan frekvensomformeren starte motoren, såfremt de øvrige startbetingelser er opfyldt.

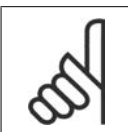

## **NB!**

Valget i par. 8-50 Vælg friløb bestemmer, hvordan bit 03 kædes sammen med den tilsvarende funktion på de digitale indgange.

### Bit 04, Kvikstop/rampe

Kvikstop med rampetiden i par. 3-81 Kvikstop rampetid.

Når bit 04 = "0", finder kvikstop sted.

Hvis bit 04 = "1", kan frekvensomformeren starte motoren, såfremt de øvrige startbetingelser er opfyldt.

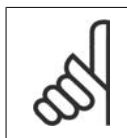

### **NB!**

Valget i par. 8-51 Vælg kvikstop bestemmer, hvordan bit 04 kædes sammen med den tilsvarende funktion på de digitale indgange.

### Bit 05, Fasthold frekvensudgang/brug rampe

Hvis bit 05 = "0", fastholdes den aktuelle udgangsfrekvens, uanset at referenceværdien ændres. Hvis bit 05 = "1", kan frekvensomformeren igen udføre sin reguleringsfunktion; driften finder sted i overensstemmelse med den respektive referenceværdi.

#### Bit 06, Rampestop/start

Normalt rampestop ved brug af den faktiske rampes rampetider iht. den valgte indstilling. Desuden aktivering af udgangsrelæ 01 eller 04, hvis udgangsfrekvensen er 0 Hz, og hvis Relæ 123 er valgt i par. 5-40 Funktionsrelæ. Bit 06 = "0" medfører et stop. Hvis bit 06 = "1", kan frekvensomformeren starte motoren, såfremt de øvrige startbetingelser er opfyldt.

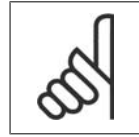

### **NB!**

Valget i par. 8-53 Vælg start bestemmer, hvordan bit 06 kædes sammen med den tilsvarende funktion på de digitale indgange.

Bit 07, Ingen funktion/reset Nulstil efter slukning. Anerkender hændelse i fejlbufferen. Hvis bit 07 = "0", finder ingen nulstilling sted. Hvis der foreligger en graderet ændring af bit 07 til "1", finder nulstilling sted efter frakobling.

### Bit 08, Jog 1 IKKE AKTIV/AKTIV

Aktivering af forprogrammeret hastighed i par. 8-90 Bus-jog 1, hastighed. JOG 1 er kun mulig, når bit 04 = '0', og bit 00-03 = '1'.

### Bit 09, Jog 2 IKKE AKTIV/AKTIV

Aktivering af forprogrammeret hastighed i par. 8-91 Bus-jog 2, hastighed. JOG 2 er kun mulig, når bit 04 = "0" og bit 00 - 03 = "1".

### Bit 10, Data ikke gyldige/gyldige

Anvendes til at fortælle frekvensomformeren, hvorvidt styreordet skal benyttes eller ignoreres. Bit 10 = "0" medfører, at styreordet ignoreres, Bit 10 = "1" medfører, at styreordet anvendes. Denne funktion er relevant, fordi styreordet altid er indeholdt i telegrammet, uanset hvilken telegramtype der anvendes. Det er dermed muligt at koble styreordet fra, hvis det ikke skal anvendes i forbindelse med opdatering eller læsning af parametre.

### Bit 11, Ingen funktion/slow down

Anvendes til at reducere hastighedsreferencen med værdien angivet i par. 3-12 Catch up/-slow down-værdi. Hvis bit  $11 = "0"$ , sker der ingen ændring af referenceværdien. Hvis bit  $11 = "1"$ , Referenceværdien reduceres.

Bit 12, Ingen funktion/Catch-up

Anvendes til at øge hastighedsreferencen med værdien angivet i par. 3-12 Catch up-/slow downværdi.

Hvis bit 12 = "0", sker der ingen ændring af referenceværdien.

Hvis bit 12 = "1", forøges referenceværdien.

Hvis både deceleration og acceleration er aktiveret (bit 11 og 12 = "1"), har decelerationen højeste prioritet, dvs. at hastighedsreferenceværdien reduceres.

### Bit 13/14, Valg af setup

Bit 13 og 14 anvendes til at vælge mellem de fire parameteropsætninger iht. følgende tabel:

Funktionen er kun mulig, hvis Multiopsætning er valgt i par. 0-10 Aktiv setup Valget i par. 8-55 Vælg opsætning afgør, hvordan bit 13 og 14 kædes sammen med den tilsvarende funktion på de digitale indgange. Ændring af opsætning under drift er kun mulig hvis opsætningen er blevet sammenkædet i par. 0-12 Denne opsætning knyttet til.

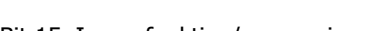

Bit 15, Ingen funktion/reversering Bit 15 = "0" medfører ingen reversering.

Bit 15 = "1" medfører reversering.

**NB!**

Bemærk: I fabriksindstillingen er reversering indstillet til digital i par. 8-54 Vælg reversering.

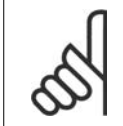

Bit 15 medfører kun reversering, når der er valgt Seriel kommunikation, Logisk eller eller Logisk og.

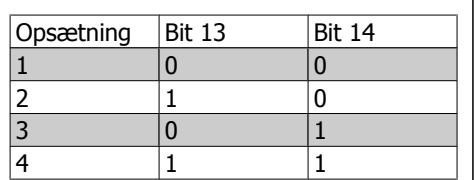

## **4.4.3. Statusord i henhold til PROFIdrive-profil (STW)**

Statusordet anvendes til at informere masteren (f. eks. en pc) om slavens tilstand.

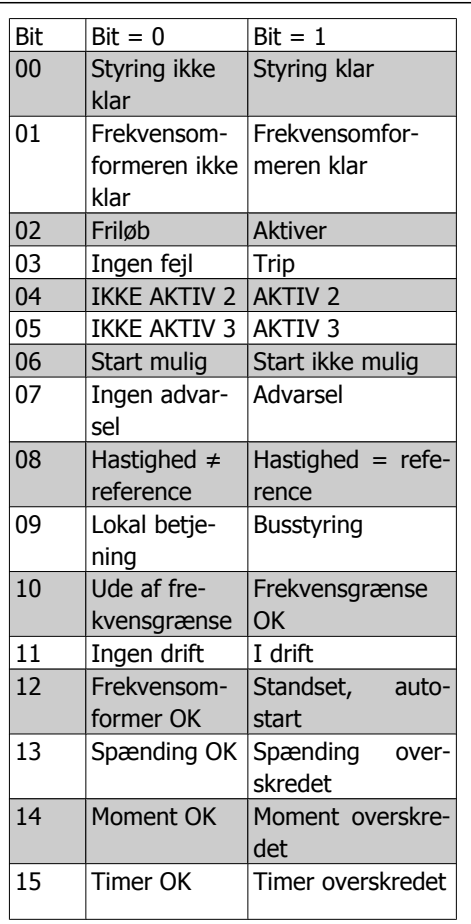

**Forklaring til statusbit**

#### Bit 00, Styring ikke klar/klar

Hvis bit 00 = "0", er bit 00, 01 eller 02 i styreordet "0" (IKKE AKTIV 1, IKKE AKTIV 2 eller IKKE AKTIV 3) - eller frekvensomformeren er afbrudt (trip).

Hvis bit 00 = "1", er frekvensomformerens styring klar, men der er ikke nødvendigvis strømforsyning til stede til apparatet (i tilfælde af ekstern 24 V forsyning til styresystemet).

#### Bit 01, VLT ikke klar/klar

Samme betydning som bit 00, dog med forsyning på effektenheden. Frekvensomformeren er klar til at køre, når den modtager de nødvendige startsignaler.

#### Bit 02, Friløb/muligt

Hvis bit 02 = "0", er bit 00, 01 eller 02 i styreordet "0" (IKKE AKTIV 1, IKKE AKTIV 2 eller IKKE AKTIV 3 eller friløb) – eller frekvensomformeren er afbrudt (trip). Hvis bit 02 = "1", bit 00, 01 eller 02 i styreordet er "1"; frekvensomformeren er ikke trippet.

Bit 03, Ingen fejl/trip

Hvis bit 03 = "0", foreligger der ingen fejltilstand for frekvensomformeren. Hvis bit 03 = "1", er frekvensomformeren trippet og kræver et nulstillingssignal, før den kan starte.

Bit 04, AKTIV2/IKKE AKTIV 2 Hvis bit 01 i styreordet er "0", er bit 04 = "0".

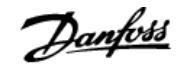

Hvis bit 01 i styreordet er "1", er bit 04 = "1".

Bit 05, AKTIV3/IKKE AKTIV 3 Hvis bit 02 i styreordet er "0", er bit 05 = "0". Hvis bit 02 i styreordet er "1", er bit 05 = "1".

#### Bit 06, Start mulig/start ikke mulig

Hvis der vælges PROFIdrive i par. 8-10 Styreordsprofil, vil bit 06 være "1" efter en slukningsbekræftelse, efter aktivering af OFF2 eller OFF3 og efter tilslutning af netspændingen. Start ikke mulig nulstilles med bit 00 i styreordet sat til "0" og bit 01, 02 og 10 sat til "1".

#### Bit 07, Ingen advarsel/advarsel

Bit 07 = "0" betyder, at der ingen advarsler er. Bit 07 = "1" betyder, at der er opstået en advarsel.

### Bit 08, Hastighed  $\neq$  reference/hastighed = reference

Hvis bit 08 = "0", afviger motorens aktuelle hastighed fra den indstillede hastighedsreferenceværdi. Dette kan f.eks. forekomme, når hastigheden ændres under start/stop ved rampe op/ned. Hvis bit 08 = "1", svarer motorens aktuelle hastighed til den indstillede hastighedsreferenceværdi.

### Bit 09, Lokal styring/busstyring

Bit 09 = "0" angiver, at frekvensomformeren er blevet stoppet vha. stopknappen i betjeningspanelet, eller at der er valgt [Kædet til hand] eller [Lokal] i par. 3-13 Referencested. Hvis bit 09 = "1", kan frekvensomformeren styres via den serielle grænseflade.

### Bit 10, Uden for frekvensgrænse/frekvensgrænse OK

Hvis bit 10 = "0", er udgangsfrekvensen uden for de grænser, der er indstillet i par. 4-11 Motorhastighed, lav grænse (O/MIN) og par. 4-13 Motorhastighed, høj grænse (O/MIN). Hvis bit 10 = "1", er udgangsfrekvensen inden for de førnævnte grænser.

### Bit 11, Ingen drift/drift

Hvis bit 11 = "0", drejer motoren ikke rundt.

Hvis bit 11 = "1", har frekvensomformeren et startsignal, eller udgangsfrekvensen er større end 0 Hz.

### Bit 12, Frekvensomformer OK/stoppet, autostart

Hvis bit 12 = "0", foreligger der ingen midlertidig overtemperatur i vekselretteren. Hvis bit 12 = "1", er vekselretteren stoppet på grund af overbelastning. Frekvensomformeren er imidlertid ikke afbrudt (trip) og vil starte igen, når overbelastningen ikke længere er til stede.

#### Bit 13, Spænding OK/spænding overskredet

Hvis bit 13 = "0", er frekvensomformerens spændingsgrænser ikke overskredet. Hvis bit 13 = "1", er jævnspændingen i frekvensomformerens mellemkreds for lav eller for høj.

#### Bit 14, Moment OK/moment overskredet

Hvis bit 14 = "0", er motormomentet under grænsen, der er valgt i par. 4-16 Momentgrænse for motordrift og par. 4-17 Momentgrænse for generatordrift. Hvis bit 14 = "1", er grænsen, der er valgt i par. 4-16 Momentgrænse for motordrift eller par. 4-17 Momentgrænse for generatordrift, overskredet.

Bit 15, Timer OK/Timer overskredet Hvis bit 15 = "0", har timerne for henholdsvis termisk motorbeskyttelse og termisk frekvensomformerbeskyttelse ikke overskredet 100 %. Hvis bit 15 = "1", har en af timerne overskredet 100 %.

### **4.4.4. PROFIdrive-tilstand – Overgangsdiagram**

I PROFIdrive-styreprofilen varetager styrebit 0 til 3 de grundlæggende opstarts-/nedlukningsfunktioner, hvorimod styrebit 4 til 15 udfører applikationsorienteret styring.

Nedenstående figur viser det grundlæggende tilstandsovergangsdiagram, hvor styrebit 0 til 3 styrer overgangene, og den tilsvarende statusbit angiver den faktiske tilstand. De sorte punkter angiver styresignalernes prioritet, og få punkter markerer lavere prioritet, mens flere punkter markerer høj prioritet.

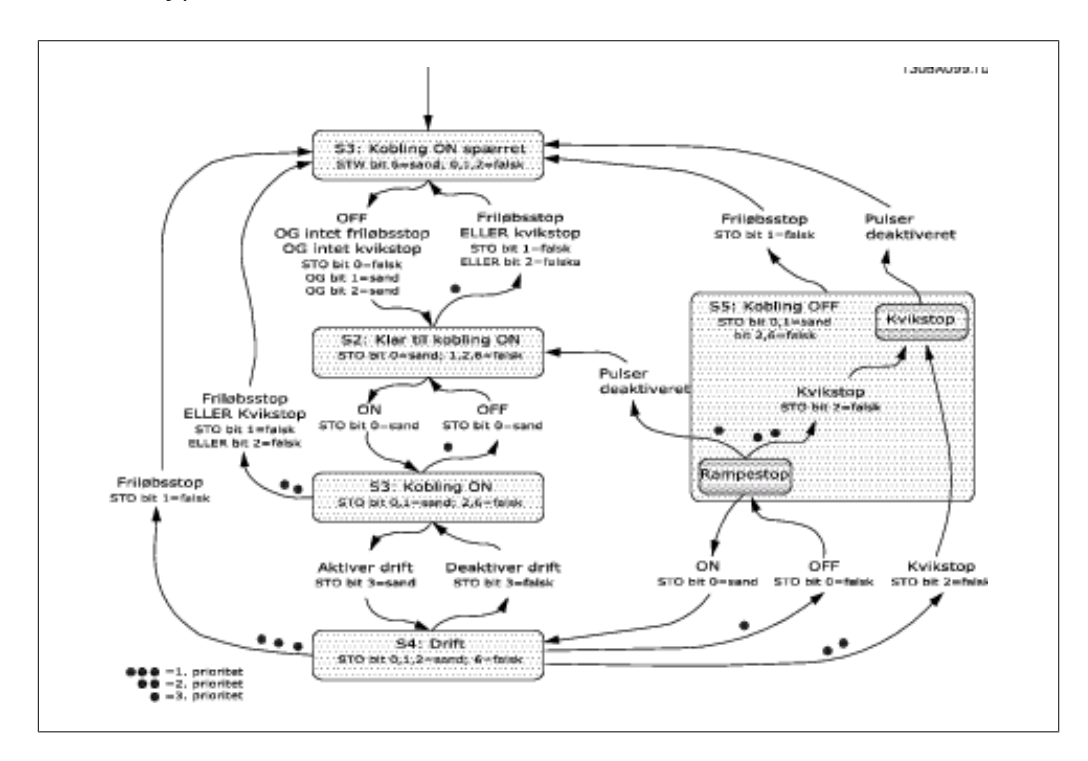

## **4.5. Danfoss FC-styreprofil**

### **4.5.1. Styreord i henhold til FC-profil (CTW)**

Parameter 8-10 Styreordsprofil skal indstilles til FC-protokol [0], for at der kan vælges FC-protokol i styreordet. Styreordet anvendes til at sende kommandoer fra en master (PLC eller PC) til en slave (frekvensomformer).

Se Applikationseksempler, som indeholder et eksempel på et styreordstelegram iht. PPO type 3.

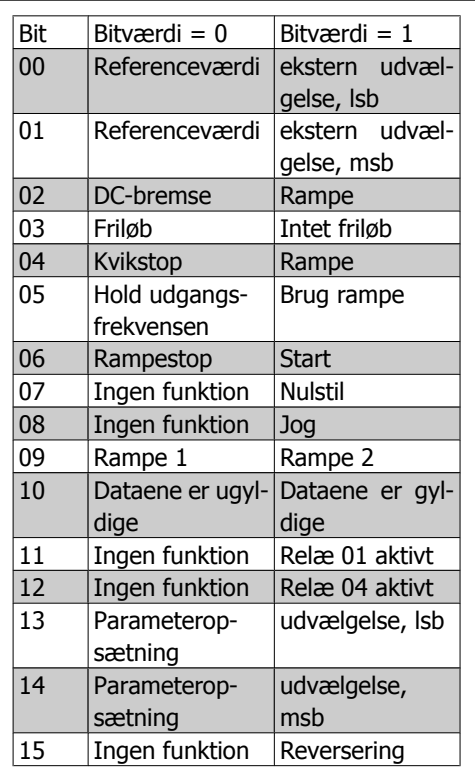

**Forklaring til styrebit**

### Bit 00/01 Referenceværdi

**NB!**

Bit 00 og 01 anvendes til at vælge mellem de fire referenceværdier, der er forprogrammeret i par. 3-10 Preset-reference, i henhold til følgende tabel:

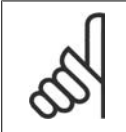

I par. 8-56 Vælg preset-reference vælges det, hvorledes bit 00/01 sammenkobles (gates) med den tilsvarende funktion på de digitale indgange.

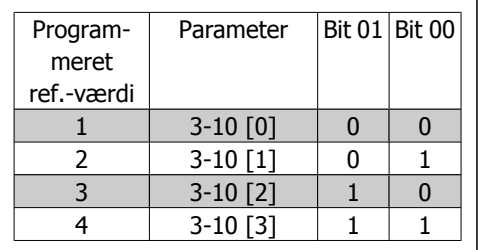

**4**

### Bit 02, DC-bremse

Bit 02 = "0" medfører DC-bremsning og stop. Bremsestrøm og -varighed indstilles i par. 2-01 DCbremsestrøm og 2-02 DC-bremseholdetid. Bit 02 = "1" medfører rampe.

### Bit 03, Friløb

Bit 03 = "0" medfører, at frekvensomformeren straks vil "slippe" motoren (udgangstransistorerne "slukkes"), således at denne løber frit til stilstand.

Bit 03 = "1" medfører, at frekvensomformeren kan starte motoren, såfremt de øvrige startbetingelser er opfyldt.

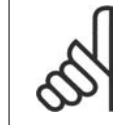

I par. 8-50 Vælg friløb vælges det, hvorledes bit 03 sammenkobles (gates) med den tilsvarende funktion på en digital indgang.

#### Bit 04, Kvikstop

Bit 04 = '0' medfører stop, hvor motorens hastighed rampes ned til stop via par. 3-81 Kvikstop rampetid.

#### Bit 05, Fasthold udgangsfrekvens

**NB!**

Bit 05 = "0" medfører, at den aktuelle udgangsfrekvens (i Hz) fastfryses. Den fastfrosne udgangsfrekvens kan derefter kun ændres vha. de digitale indgange (par. 5-10 til 5-15), som er programmeret til Hastighed op og Hastighed ned.

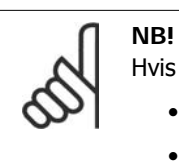

### Hvis Fastfrys udgang er aktiv, kan frekvensomformeren kun stoppes via følgende:

- Bit 03 Friløbsstop
- Bit 02 DC-bremsning
- Digital indgang (par. 5-10 til 5-15) programmeret til DC-bremsning, Friløbsstop eller Nulstilling og friløbsstop.

Bit 06, Rampestop/start:

Bit 06 = "0" medfører stop, hvor motorhastigheden rampes ned til stop via den valgte rampe ned-parameter.

Bit 06 = "1" medfører, at frekvensomformeren kan starte motoren, såfremt de øvrige startbetingelser er opfyldt.

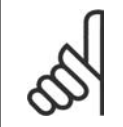

#### **NB!**

I parameter 8-53 Vælg start vælges det, hvorledes bit 06 Rampestop/start sammenkædes (gates) med den tilsvarende funktion på en digital indgang.

#### Bit 07, Nulstilling

Bit 07 = "0" medfører ingen nulstilling. Bit 07 = "1" medfører nulstilling af et trip. Nulstillingen aktiveres på signalets forflanke, dvs. ved skift fra logisk "0" til logisk "1".

#### Bit 08, Jog

Bit 08 = '1' medfører, at udgangsfrekvensen bestemmes af par. 3-19 Jog-hastighed.

**4**

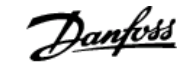

#### Bit 09, Valg af rampe 1/2

Bit 09 = '0' medfører, at rampe 1 er aktiv (par. 3-40 til 3-47). Bit 09 = "1" medfører, at rampe 2 (parameter 3-50 til 3-57) er aktiv.

### Bit 10, Data ikke gyldige/data gyldige

Anvendes til at fortælle frekvensomformeren, hvorvidt styreordet skal benyttes eller ignoreres. Bit 10 = "0" medfører, at styreordet ignoreres, Bit 10 = "1" medfører, at styreordet anvendes. Denne funktion er relevant, fordi styreordet altid er indeholdt i telegrammet, uanset hvilken telegramtype, der anvendes. Det er dermed muligt at koble styreordet fra, hvis det ikke skal anvendes i forbindelse med opdatering eller læsning af parametre.

### Bit 11, Relæ 01

Bit 11 = '0' Relæ er ikke trukket. Bit 11 = '1' Relæ 01 er trukket, forudsat at styreord bit 11 er valgt i par. 5-40 Funktionsrelæ.

#### Bit 12, Relæ 04

Bit 12 = '0' Relæ 04 er ikke trukket. Bit 12 = '1' Relæ 04 er trukket, forudsat at *styreord* bit 12 er valgt i par. 5-40 Funktionsrelæ.

#### Bit 13/14, Valg af opsætning

Bit 13 og 14 anvendes til at vælge mellem de fire menuopsætninger iht. følgende tabel:

Funktionen er kun mulig, når der er valgt Multiopsætning i par. 0-10 Aktiv opsætning.

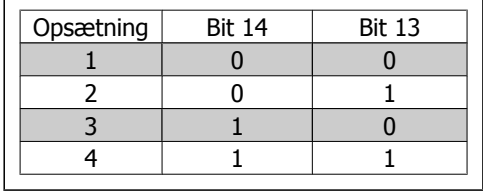

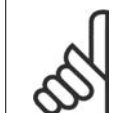

**NB!** I par. 8-55 Vælg opsætning vælges det, hvorledes bit 13/14 sammenkædes (gates) med den tilsvarende funktion på de digitale indgange.

Bit 15 Reversering

Bit 15 = "0" medfører ingen reversering.

Bit 15 = "1" medfører reversering.
# **4.5.2. Statusord i henhold til FC-profil (STW)**

Statusordet anvendes til at oplyse masteren (f.eks. en PC) om slavens (frekvensomformerens) driftstilstand.

I applikationseksemplerne findes et eksempel på et statusordstelegram iht. PPO type 3.

**Forklaring til statusbit**

#### Bit 00, Styring ikke klar/klar

Bit 00 = "0" betyder, at frekvensomformeren er trippet.

Bit 00 = "1" betyder, at frekvensomformerens styring er klar, men at der ikke nødvendigvis er nogen strømforsyning til effektdelen (ved ekstern 24 V-forsyning til styring).

#### Bit 01, Frekvensomformer klar

Bit 01 = "1". Frekvensomformeren er klar til drift, men der er en aktiv friløbskommando via de digitale indgange eller via den serielle kommunikation.

#### Bit 02, Friløbsstop

Bit 02 = "0". Frekvensomformeren har sluppet motoren.

Bit 02 = "1". Frekvensomformeren kan starte motoren, når der afgives en startkommando.

#### Bit 03, Intet trip/trip

Bit 03 = "0" betyder, at frekvensomformeren ikke er i en fejltilstand. Bit 03 = "1" betyder, at frekvensomformeren er trippet, og at den behøver et nulstillingssignal, for at driften kan genoptages.

Bit 04, Ingen fejl/fejl (intet trip)

Bit 04 = "0" betyder, at frekvensomformeren ikke er i en fejltilstand. Bit 04 = '1' betyder, at der foreligger en fejl i frekvensomformeren, men intet trip.

Bit 05, Anvendes ikke

Bit 05 anvendes ikke i statusordet.

#### Bit 06, Ingen fejl / triplås

Bit 06 = "0" betyder, at frekvensomformeren ikke er i en fejltilstand. Bit 06 = '1' betyder, at frekvensomformeren er trippet og låst.

Bit 07, Ingen advarsel/advarsel

Bit 07 = "0" betyder, at der ikke foreligger advarsler. Bit 07 = "1" betyder, at der er opstået en advarsel.

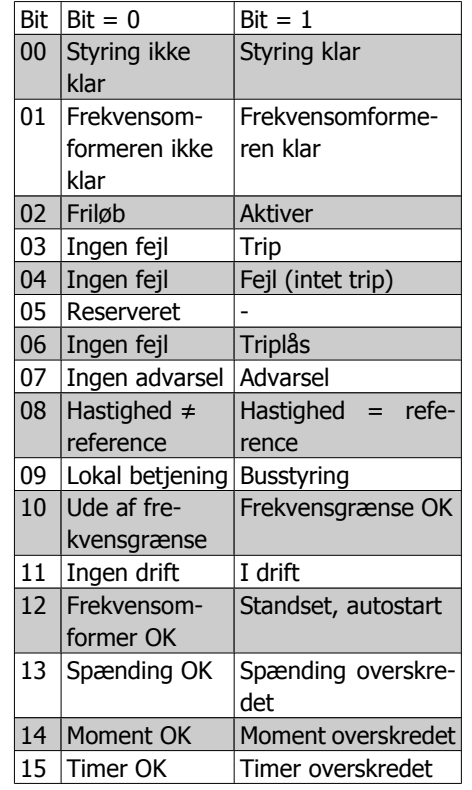

#### Bit 08, Hastighed≠ reference/hastighed = reference

Bit 08 = "0" betyder, at motoren kører, men at den aktuelle hastighed er forskellig fra den indstillede hastighedsreference. Det kan f.eks. være tilfældet, mens hastigheden rampes op/ned ved start/stop.

Bit 08 = "1" betyder, at motorens aktuelle hastighed svarer til den indstillede hastighedsreference.

#### Bit 09, Lokal styring/busstyring

Bit 09 = "0" betyder, at [STOP/RESET] er aktiveret på styreenheden, eller at der er valgt *Lokal* betjening i par. 3-13 Referencested. Det er ikke muligt at styre frekvensomformeren via den serielle kommunikation.

Bit 09 = "1" betyder, at det er muligt at styre frekvensomformeren via fieldbussen / den serielle kommunikation.

#### Bit 10, Uden for frekvensgrænse

Bit 10 = '0', hvis udgangsfrekvensen har nået værdien i par. 4-11 Motorhastighed, lav grænse eller par. 4-13 Motorhastighed, høj grænse.

Bit 10 = ' 1 ' betyder, at udgangsfrekvensen er inden for de definerede grænser.

#### Bit 11, Ingen drift/i drift

Bit 11 = "0" betyder, at motoren ikke kører.

Bit 11 = "1" betyder, at frekvensomformeren har et startsignal, eller at udgangsfrekvensen er større end 0 Hz.

#### Bit 12, Frekvensomformer OK/stoppet, autostart

Bit 12 = "0" betyder, at der ikke foreligger en midlertidig overtemperatur i inverteren.

Bit 12 = "1" betyder, at inverteren er stoppet pga. overbelastning, men at apparatet ikke er trippet og vil genoptage driften, når overtemperaturen forsvinder.

#### Bit 13, Spænding OK/grænse overskredet

Bit 13 = "0" betyder, at der ikke foreligger spændingsadvarsler.

Bit 13 = "1" betyder, at DC-spændingen i frekvensomformerens mellemkreds er for lav eller for høj.

#### Bit 14, Moment OK/grænse overskredet

Bit 14 = '0' betyder, at motorstrømmen er lavere end den momentgrænse, der blev valgt i par. 4-16 Momentgrænse for motordrift eller par. 4-17 Momentgrænse for generatordrift. Bit 14 = "1" betyder, at momentgrænsen i par. 4-16 og 4-17 er overskredet.

#### Bit 15, Timer OK/grænse overskredet

Bit 15 = "0" betyder, at timerne for henholdsvis termisk motorbeskyttelse og termisk VLT-beskyttelse ikke har overskredet 100 %.

Bit 15 = "1" betyder at en af timerne har overskredet 100 %.

# **4.6. Synkroniser og fastfrys**

Styrekommandoerne SYNC/UNSYNC og FREEZE/UNFREEZE er såkaldte broadcast-funktioner.

SYNC/UNSYNC bruges til at synkronisere styrekommandoer og/eller hastighedsreference til alle de tilsluttede frekvensomformere.

FREEZE/UNFREEZE bruges til at fastfryse statusfeedback i slaverne for at få synkroniseret feedback fra alle tilsluttede slaver.

Kommandoerne synkroniser og fastfrys påvirker kun procesdata (PCD-delen af PPO'en).

# **4.6.1. SYNC/UNSYNC**

SYNC/UNSYNC kan benyttes til at opnå samtidig reaktion på flere forskellige slaver, f.eks. synkroniseret start, stop eller hastighedsændring. En SYNC-kommando vil fastfryse det relevante styreord og hastighedsreferencen. Indkommende procesdata lagres, men benyttes ikke, før der modtages en ny SYNC-kommando eller en ny UNSYNC-kommando.

En UNSYNC-kommando afbryder synkroniseringsmekanismen og muliggør normal DP-dataudveksling.

# **4.6.2. FREEZE/UNFREEZE**

FREEZE/UNFREEZE kan bruges til samtidig læsning af procesdata, f.eks. udgangsstrøm, fra flere forskellige slaver.

En FREEZE-kommando vil fastfryse de faktiske værdier, og på anmodning sender slaven den værdi tilbage, der var gældende da FREEZE-kommandoen blev modtaget.

Ved modtagelse af en UNFREEZE-kommando, opdateres værdierne igen kontinuerligt, og slaven vil returnere en aktuel værdi, dvs. en værdi, som er genereret på grundlag af forholdene på det aktuelle tidspunkt.

Værdierne opdateres, når der modtages en ny FREEZE- eller UNFREEZE-kommando.

5. Sådan etableres adgang til parametrene **Danfoss** VLT® Profibus

40 MG.33.C4.01 - VLT® er et registreret varemærke tilhørende Danfoss

# **5. Sådan etableres adgang til parametrene**

# **5.1. Generelt om parameteradgang**

I et automatiseret SYSTEM kan frekvensomformerens parametre tilgås fra enten processtyreenheden (dvs. PLC) eller fra forskellige slags HMI-udstyr. Ved parameteradgang fra styreenheder og HMI skal følgende iagttages:

FC 100, 200 og 300-parametre er placeret i fire forskellige opsætninger. Parameteradgang i frekvensomformeren udføres via flere adskilte parameterkanaler, der kan benyttes individuelt til at opnå adgang til en bestemt parameteropsætning. Vælg den ønskede opsætning i par. 0-11 Rediger opsætning eller 9-70 Vælg parameteropsætning.

Ved hjælp af denne mekanisme er det muligt at læse eller skrive til og fra parametre i en bestemt opsætning fra en masterklasse 1, f.eks. en PLC, og samtidig opnå adgang til parametre i en anden opsætning fra en masterklasse 2, f.eks. PC-værktøjet, uden at forstyrre opsætningsvalget til programmeringskilderne.

Parameteradgang kan opnås via følgende steder: LCP på FC 100, 200 og 300 FC-protokol på RS485 eller USB Cyklisk dataadgang på DP V0 (PCV-kanalen) PROFIBUS- masterklasse 1 PROFIBUS- masterklasse 2 (3 forbindelser mulige)

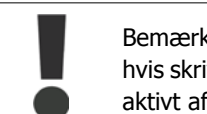

Bemærk, at selv om disse parameterkanaler er adskilte, kan der opstå datakonflikt hvis skrivning til parametre foretages fra en HMI-enhed til en opsætning, der bruges aktivt af frekvensomformeren eller processtyreenheden (f.eks. en PLC).

# **5.1.1. Datalager**

Parameterskrivning via PCV-kanalen (DP V0) lagres udelukkende i RAM. Hvis data skal lagres i den permanente hukommelse, kan par. 9-71 PROFIBUS gem dataværdier anvendes til lagring af en eller flere opsætninger.

Vha. DP V1-adgang kan parametre lagres i enten RAM eller den permanente hukommelse ved at vælge en specifik skriveforespørgselskommando. Ikke-lagrede data kan når som helst lagres i den permanente hukommelse ved aktivering af par. 9-71 PROFIBUS gem dataværdier.

# **5.1.2. Læsning/skrivning i dobbeltordformat, DP V1**

Vha. de specielle forespørgsels-id'er 0X51 (læs) og 0X52 (skriv) er det muligt at læse fra og skrive til samtlige parametre indeholdende numeriske værdier i et generelt format med dobbeltord. Værdielementet skal være højrestillet, og ubenyttede MSB'er skal udfyldes med nuller.

Eksempel: Læsning af en parameter af typen U8 overføres som 00 00 00 xx, hvor xx er værdien, der skal overføres. Datatypen, der signaleres af telegrammet, vil være 43h (dobbeltord).

Se venligst tabellen Forespørgsels-/svarattributter senere i dette kapitel.

Adgang til parametrene opnås på følgende måder:

# **5.1.3. PROFIBUS DP V1**

Vha. den acykliske DP V1-overførsel er det muligt at læse og skrive parameterværdier samt at læse et antal beskrivende attributter for hver parameter. Adgang til parametre via DP V1 er beskrevet i afsnittet DP V1-parameteradgang.

### **5.1.4. PROFIBUS DP V0 / PCV-kanalen**

Parameteradgang via PCV-kanalen gennemføres ved cyklisk PROFIBUS DP V0-dataudveksling, hvor PCV-kanalen er en del af de PPO'er, der er beskrevet i afsnittet PPO-typer. Vha. PCV-kanalen er det muligt at læse og skrive parameterværdier og at læse et antal beskrivende attributter for hver enkelt parameter. PCV-kanalens funktioner er beskrevet i afsnittet PCV-parameteradgang.

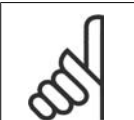

Objekt- og datatyper, der understøttes af FC 100, 200 og 300, og som er fælles for både DP V1- og PCV-parameteradgang, fremgår af kapitlet Parametre.

# **5.2. DP V1-parameteradgang**

**NB!**

Dette afsnit er nyttigt for udviklere med en vis erfaring inden for: PLC-programmer med PROFIBUS masterklasse 1-funktioner PC-programmer med PROFIBUS masterklasse 2-funktioner

Mere detaljerede vejledninger i brugen af DP V1-funktionen i FC 100, 200 og 300 findes i betjeningsvejledningen MG.90.EX. YY Oplysninger om de af PROFIBUS DP V1-funktionerne understøttede faciliteter.

# **5.2.1. Introduktion til PROFIBUS DP V1**

PROFIBUS DP-udvidelsen DPV1 giver mulighed for acyklisk kommunikation i tillæg til den cykliske datakommunikation i DP V0. Denne facilitet er mulig ved brug af en DP masterklasse 1 (f.eks. PLC) og af en DP masterklasse 2 (f.eks. PC-værktøjet).

Cyklisk kommunikation betyder, at dataoverførsel finder sted kontinuerligt med en bestemt overførselshastighed. Dette er den kendte DP V0-funktion, der normalt benyttes til hurtig opdatering af I/O-procesdata.

Acyklisk kommunikation finder sted i form af en dataoverførsel, der forekommer en enkelt gang, og som primært benyttes til læsning / skrivning til og fra parametre fra processtyreenheder, PCbaserede værktøjer eller overvågningssystemer.

# **5.2.2. Funktioner i en masterklasse 1-forbindelse**

- **-** Cyklisk dataudveksling (DP V0)
- **-** Acyklisk læsning/skrivning fra og til parametre

Generelt bruges en masterklasse 1 som processtyreenhed (enten PLC- eller PC-baseret) og er ansvarlig for kommandoer, hastighedsreference, applikationsstatus osv. Den acykliske masterklasse 1-forbindelse kan benyttes til generel parameteradgang i slaverne. Den acykliske forbindelse er imidlertid fast og kan ikke ændres under driften.

# **5.2.3. Funktioner i en masterklasse 2-forbindelse**

- **-** Etabler / afbryd acyklisk forbindelse
- **-** Acyklisk læsning/skrivning fra og til parametre

Den acykliske masterklasse 2-forbindelse benyttes typisk til konfigurations- eller implementeringsværktøjer med henblik på ubesværet adgang til alle parametre i enhver slave i systemet. Den acykliske forbindelse kan etableres dynamisk (Initiate) eller fjernes (Abort), også selv om en masterklasse 1 er aktiv i netværket.

# **5.2.4. Serviceoversigt til FC 100, 200 og 300**

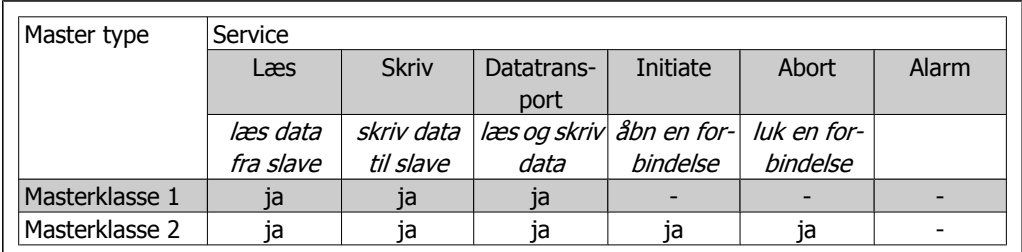

# **5.2.5. Princip for dataudveksling via PROFIBUS DP V1**

Under en DP-cyklus vil masterklasse 1 (MC1) først opdatere de cykliske procesdata for alle slaver i SYSTEMET. MC1 kan derefter sende en acyklisk besked til en slave. Hvis en masterklasse 2 (MC2) er tilsluttet, overdrager MC1 busrettighederne til MC2, som herefter har tilladelse til at sende en acyklisk meddelelse til en enkelt slave. Stafetten bliver derefter sendt tilbage til MC1, og en ny DP-cyklus begynder.

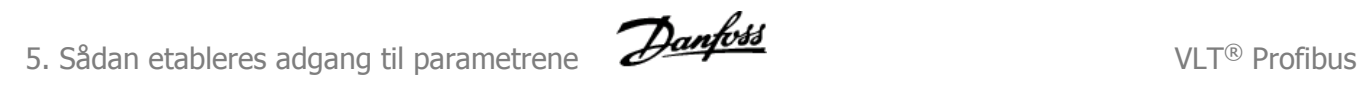

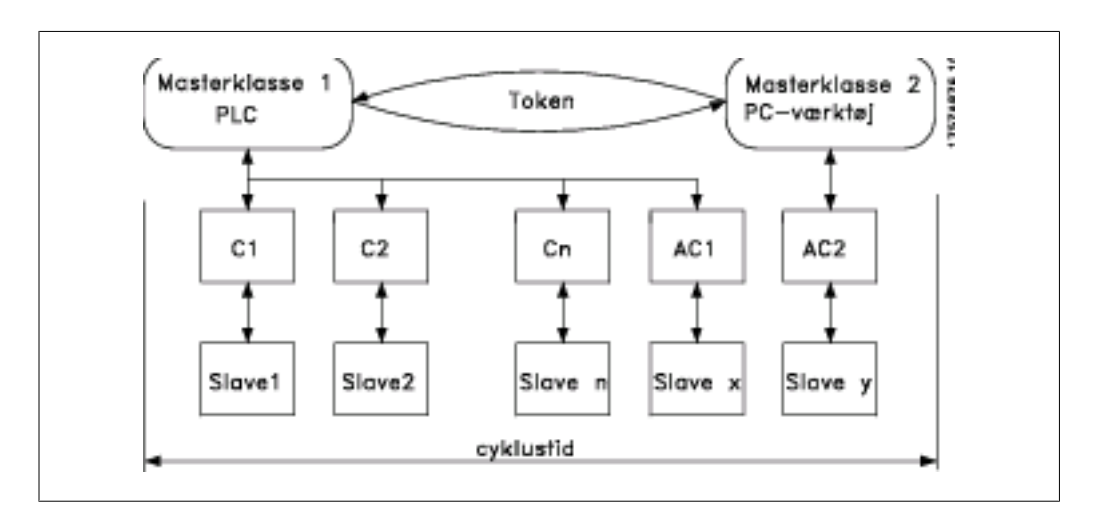

MC : Masterklasse

C1...Cn: Cykliske data

AC1: Acykliske data, masterklasse 1

AC2: Acykliske data, masterklasse 2

PROFIBUS DP-tjenester aktiveres via specifikke serviceadgangspunkter (SAP). I forbindelse med acyklisk kommunikation foreskrives følgende SAP:

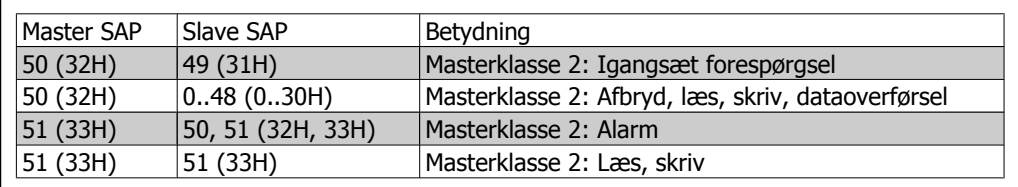

# **5.2.6. Sådan benyttes DP V1-faciliteterne til parameteradgang**

Dette afsnit beskriver, hvordan DP V1 kan benyttes til at etablere adgang til VLT-parametre.

For apparater så komplekse som frekvensomformere er de almindelige PROFIBUS DP V1 læseog skrivetjenester ikke tilstrækkelige til at evaluere de mange parametre og attributter i frekvensomformeren. Derfor bliver PROFIdrive-parameterkanalen defineret. Denne parameter læs/skriv bruges ved at adressere et enkelt DP V1-objekt i frekvensomformeren på denne måde: Port  $= 0$ Indeks  $= 47$ 

Telegrammet har følgende overordnede struktur:

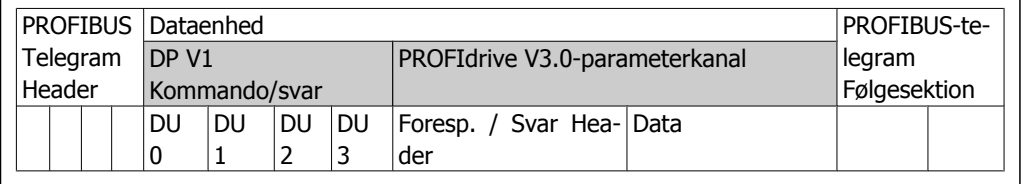

DP V1-kommando-/svardelen benyttes til standard DP V1-læsning/skrivning til datablokken på port 0, indeks 47.

PROFIdrive V3-parameterkanalen benyttes til etablering af adgang til specifikke parameterdata i frekvensomformeren.

En detaljeret beskrivelse af DP V1-kommandohåndteringen findes i PROFIBUS DP V1 Design Guide, ref. MG.90.EX.YY.

# **5.2.7. DP V1 læse- / skrivetjenester**

Nedenstående tabel viser indholdet af DP V1-kommandoernes / svarenes overskrifter og deres mulige attributter.

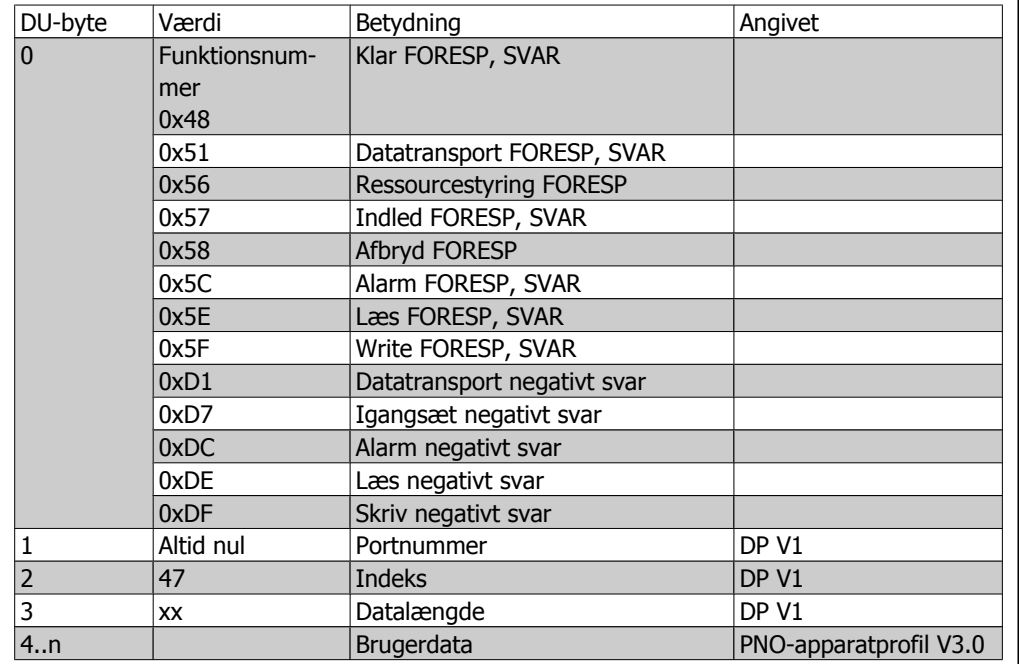

# **5.2.8. Sådan anvendes den acykliske DP V1-parameterkanal**

PROFIdrive-parameterkanalen er beregnet til læsning og skrivning i forbindelse med FC 100, 200 og 300-parametre. Nedenstående tabel viser strukturen for PROFIdrive-parameterkanalen. Dette gør det muligt at få adgang til følgende VLT- parameterværdier og -attributter:

- **-** Parameterværdier for simple variable, array og synlige strenge
- **-** Parameterbeskrivelseselementer som f.eks. type, min./maks. værdi osv.
- **-** Beskrivende tekst til parameterværdier
- **-** Adgang til flere parametre i et enkelt telegram er også muligt

PROFIBUS DP V1-telegram til læsning/skrivning fra eller til en VLT-parameter:

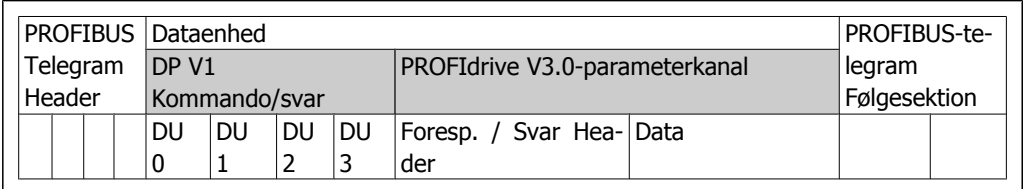

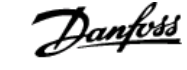

Den følgende tabel viser principstrukturen for PROFIdrive-parameterkanalen.

DP V1-parameterforespørgselstelegrammet består af 3 datablokke:

- **-** en forespørgselsoverskrift, som definerer forespørgselstypen (læsning eller skrivning) og det antal parametre, der skal læses fra eller skrives til. Masteren indstiller forespørgselsreferencen og benytter disse oplysninger til at evaluere svaret
- **-** et adressefelt, hvor alle adresseringsattributter for de ønskede parametre defineres
- **-** et datafelt, hvor alle parameterdataværdier placeres

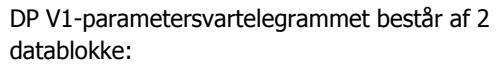

- **-** En svarheader, der angiver, om forespørgslen afvikles uden fejl (svar-id), antallet af parametre og hvilken forespørgselsreference, der er sat af masteren inden for det tilsvarende forespørgselstelegram
- **-** Et datafelt, hvor de data, der forespørges på, placeres. Hvis en eller flere interne forespørgsler er mislykket, vil felterne indeholde en fejlkode i stedet for dataværdierne

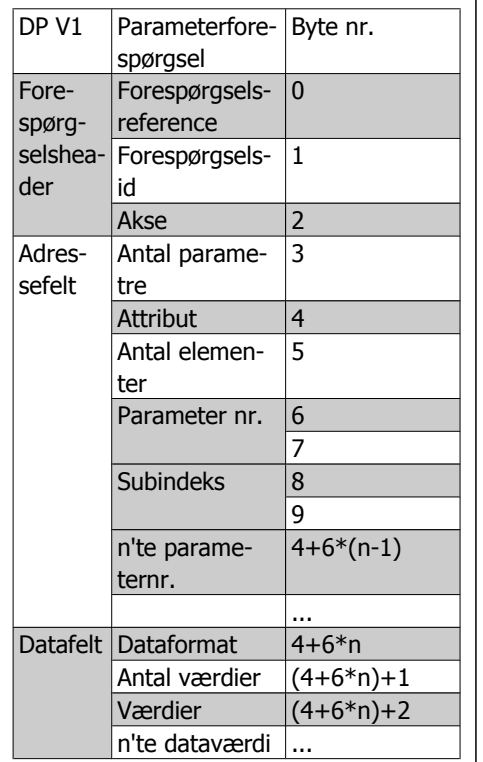

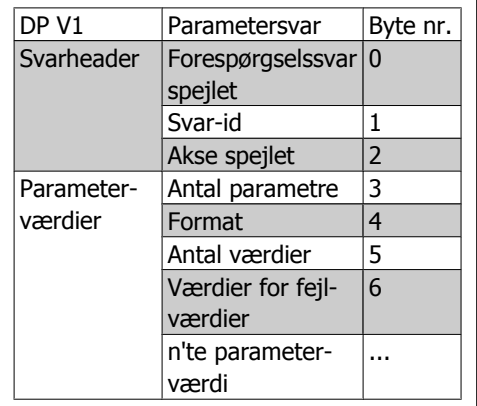

Da svartelegrammet ikke indeholder parameteradresseringsoplysninger, må masteren identificere svardataenes struktur på grundlag af forespørgselstelegrammet.

# **5.2.9. Forespørgsels- / svarattributter**

Tabellen indeholder en oversigt over de mulige parametre for PROFIdrive-parameterkanalen.

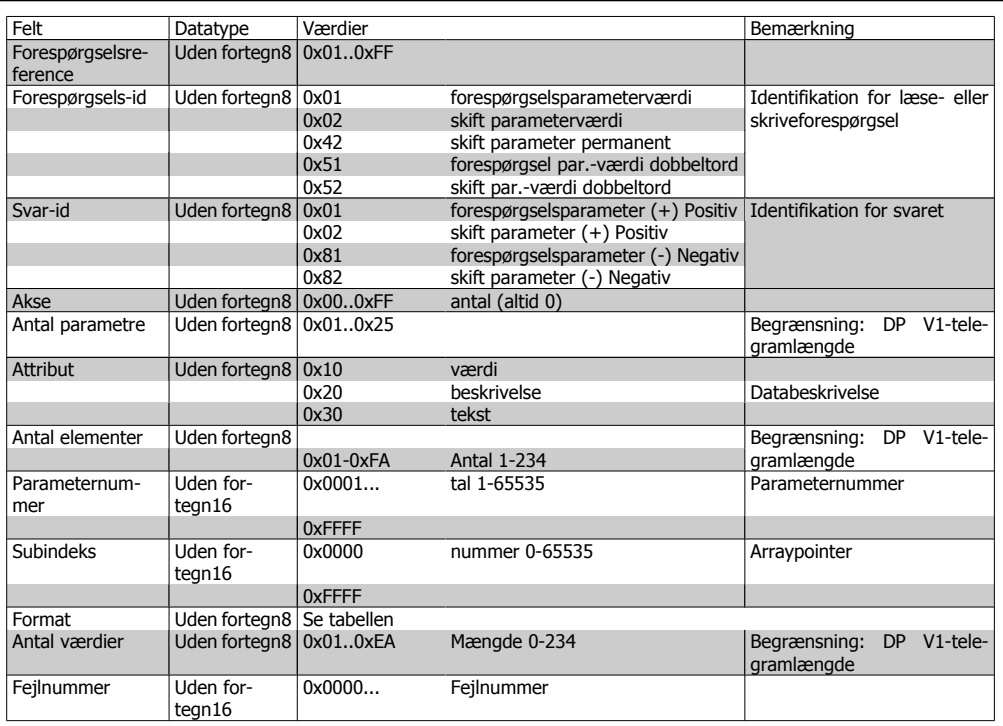

# **5.2.10. Forespørgselsreference**

Unik identifikation af forespørgsel/svar-par til masteren. Masteren ændrer forespørgselsreferencen med hver ny forespørgsel. Slaven spejler forespørgselsreferencen i svaret.

# **5.2.11. Forespørgsels-id**

Følgende forespørgselsidentifikationer defineres:

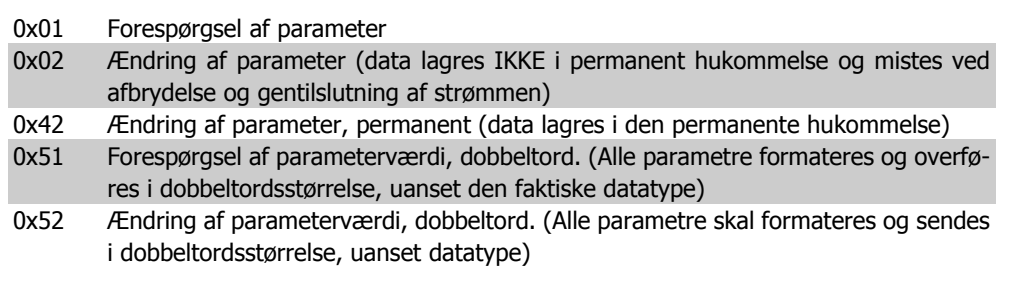

# **5.2.12. Svar-id**

Svar-id angiver, om læse- eller skriveforespørgslen blev gennemført korrekt i frekvensomformeren. Hvis svaret er negativt, besvares forespørgslen negativt (første bit = 1), og der angives en fejlkode i form af et delvist svar i stedet for værdien.

# **5.2.13. Akse**

Akseattributten bør være indstillet til nul.

# **5.2.14. Antal parametre**

I forbindelse med multiparameterforespørgsler angives nummeret på parameteradressen og/eller parameterværdiområderne. For en enkelt forespørgsel er antallet 1.

# **5.2.15. Attribut**

Attributten er bestemmende for datatypen, der skal etableres adgang til. Frekvensomformeren vil reagere på attributværdi (10H), beskrivelse (20H) og tekst (30H).

# **5.2.16. Attributværdi (10H)**

Attributværdien giver mulighed for læsning og skrivning af parameterværdier.

# **5.2.17. Attributbeskrivelse (20H)**

Attributbeskrivelsen giver mulighed for at få adgang til parameterbeskrivelsen. Det er muligt at udlæse et enkelt beskrivelseselement eller alle elementer for en enkelt parameter i et enkelt telegram. Nedenstående tabel viser en oversigt over de eksisterende parameterbeskrivelser, der findes for hver enkelt parameter i frekvensomformeren.

Parameterbeskrivelseselementer (alle elementer er skrivebeskyttede):

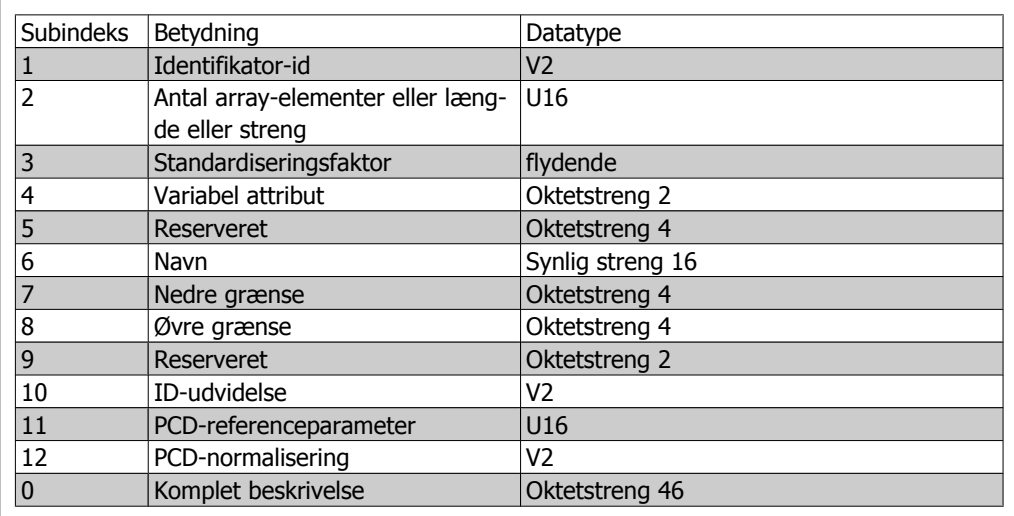

I det følgende er hvert enkelt beskrivelseselement forklaret.

**Identifikator-id**

Yderligere karakteristikker for en parameter.

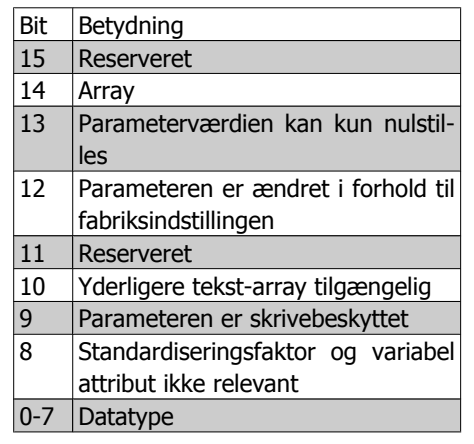

#### **Antal array-elementer**

Indeholder antallet af array-elementer, hvis parameteren er en array-parameter; strenglængden, hvis parameteren er en streng; eller 0, hvis parameteren ikke er nogen af delene.

#### **Standardiseringsfaktor**

Konverteringsfaktor til skalering af en givet parameterværdi til standard SI-enheder. Hvis en givet værdi f.eks. har enheden mV, vil standardiseringsfaktoren være 1000, hvilket konverterer den givne værdi til V. Standardiseringsfaktoren har flydende format.

#### **Variabel attribut**

Består af 2 byte. Den første byte indeholder det variable indeks, som definerer parameterens fysiske enhed (f.eks. Ampere, Volt).

Den anden byte er konverteringsindekset, som er en skaleringsfaktor for parameteren. Generelt bliver alle parametre, som er tilgængelige via PROFIBUS, organiseret og overført i form af heltal. Konverteringsindekset definerer en konverteringsfaktor til konvertering af den faktiske værdi til en fysisk standardenhed. (en konverteringsfaktor på -1 betyder, at den faktiske værdi skal divideres med 10 for at blive til en fysisk standardenhed, f.eks. Volt.

#### **Navn**

Indeholder parameternavnet, begrænset til 16 tegn, f.eks. "SPROG" for parameter 1. Denne tekst er tilgængelig på det sprog, der er valgt i par. 1.

#### **Nedre grænse**

Indeholder parameterens mindste tilladte værdi. Formatet er 32 bit med fortegn.

#### **Øvre grænse**

Indeholder parameterens største tilladte værdi. Formatet er 32 bit med fortegn.

**5**

**ID-udvidelse**

#### Understøttes ikke

**PCD-referenceparameter**

Procesdata kan skaleres med en parameter, f.eks. afhænger maks.-referencen på 0x4000 (i %) af indstillingen i parameter "X".

For at masteren kan beregne procesdataenes "virkelige" værdi, skal den kende værdien af parameter "X", og derfor skal procesdataene levere en reference til parameter "X".

#### **Feltet PCD-normalisering**

Feltet PCD-normalisering skal i alle tilfælde udtrykke værdien, der repræsenterer 100 %, dvs. den normalisering, der leveres tilbage, skal være den satte bit 15 og en værdi på 0xe (14,  $2^{14}$  = 0x4000), og resultatet skal være 0x800e.

**Komplet beskrivelse**

Returnerer den fuldstændige parameterbeskrivelse med felterne 1 til 12 i rækkefølge. Længde = 46 byte.

# **5.2.18. Attributtekst (30H)**

For visse frekvensomformerparametre er en beskrivende tekst tilgængelig, og denne tekst kan læses med denne attribut. Tilgængeligheden af en tekstbeskrivelse for en parameter angives af en bit, der sættes i identifikator (ID) parameterbeskrivelseselementet, som kan udlæses af beskrivelsesattribut (20H) subindeks = 1. Hvis bit 10 er sat, eksisterer der en beskrivende tekst for hver af parameterens værdier.

Par. 0-01 Sprog har eksempelvis indstillinger fra 0 til 5. Der findes en specifik tekst for hver af disse værdier: 0 = ENGLISH, 2 = DEUTSCH osv.

# **5.2.19. Format**

Angiver formattypen for hver parameter (ord, byte, osv.), se nedenfor.

# **5.2.20. Datatyper, der understøttes**

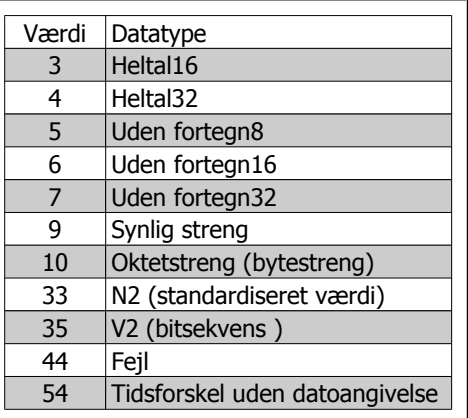

# **5.2.21. Værdi**

Værdifeltet indeholder forespørgslens parameterværdi. Hvis svaret er negativt, indeholder feltet en tilsvarende fejlkode. Hvis værdierne består af et ulige antal bytes, tilføjes et nul for at opretholde telegrammernes ordstruktur.

Ved et positivt delvist svar indeholder parameterværdifeltet følgende attributter: Format = (datatype eller byte, ord, dobbeltord) Antal værdier = faktiske antal værdier Værdi = parameterværdi

Ved et negativt delvist svar indeholder parameterværdifeltet følgende: Format = feil  $(44H)$ Antal værdier = 1 Værdi = fejlværdi = fejlnummer

# **5.2.22. Fejlnummer for apparatprofil V3.0**

Hvis parameterforespørgslen er ugyldig, returnerer frekvensomformeren en tilsvarende fejlkode. Nedenstående tabel viser hele rækken af fejlkoder.

Fejlkoder for DP V1-parameterforespørgsler

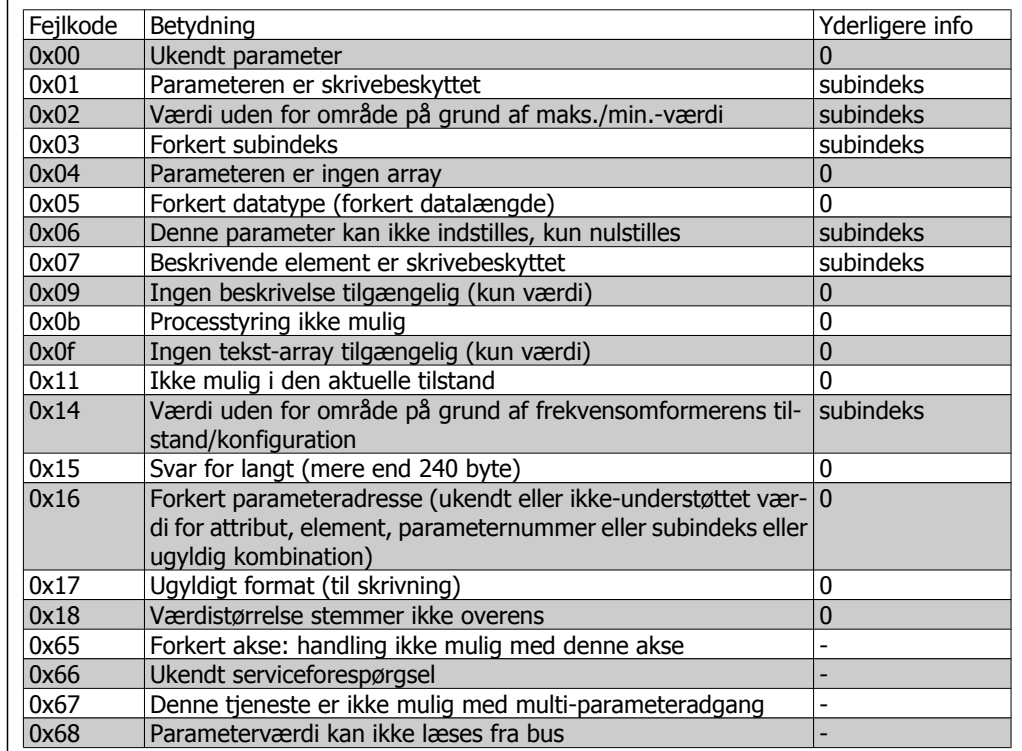

# **5.3. PCV-parameteradgang**

Parameteradgang via PCV-kanalen gennemføres via PROFIBUS DP V0 cyklisk dataudveksling, hvor PCV-kanalen er en del af PPO'erne, der er beskrevet i kapitlet Sådan styres frekvensomformeren.

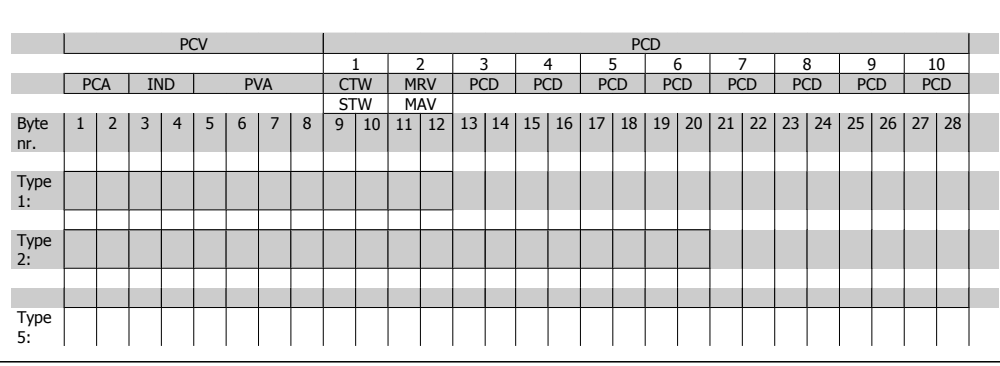

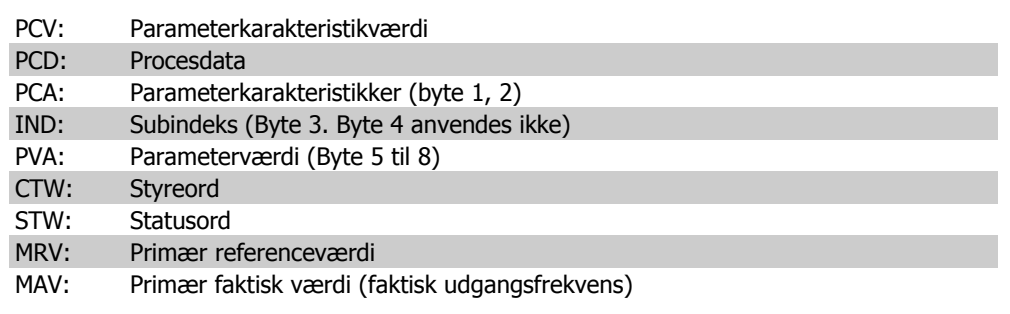

Vha. PCV-kanalen er det muligt at læse og skrive parameterværdier og at udlæse et antal beskrivende attributter for hver enkelt parameter.

# **5.3.1. PCA-håndtering**

PCA-delen af PPO-type 1, 2 og 5 kan håndtere flere forskellige opgaver. Masteren kan styre og overvåge parametre og anmode om svar fra slaven, hvorimod en slave kan reagere på en forespørgsel fra masteren.

Forespørgsler og svar er en handshake-procedure og kan ikke udføres gruppevis. Det vil sige, at hvis masteren udsender en læse-/skriveforespørgsel, skal den vente på svaret, før den sender en ny forespørgsel. Forespørgsels- eller svardataværdien vil være begrænset til maks. 4 byte, hvilket antyder, at tekststrengene ikke kan overføres. Yderligere oplysninger findes i kapitlet Applikationseksempler.

# **5.3.2. PCA - Parameterkarakteristikker**

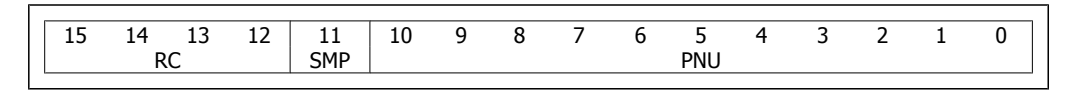

RC: Forespørgsels-/svarkarakteristik (område 0..15) SMP: Spontan medd. (ikke understøttet) PNU : Parameternr. (område 1..1999)

# **5.3.3. Forespørgsels- / svarhåndtering**

RC-delen af PCA-ordet definerer de forespørgsler, der kan afgives fra masteren til slaven, og hvilke andre dele af PCV (IND og PVA) der er impliceret. PVA-delen sender parameterværdier af ordstørrelse i byte 7 og 8, mens størrelsesværdier med lange ord kræver byte 5 til 8 (32 bit). Hvis svaret / forespørgslen indeholder array-elementer, vil IND være forsynet med Array-subindekset. Hvis der tale om parameterbeskrivelser, indeholder IND parameterbeskrivelsens post-subindeks.

# **5.3.4. RC-indhold**

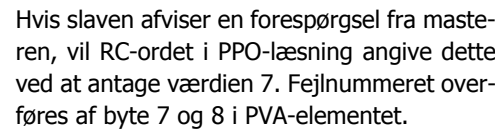

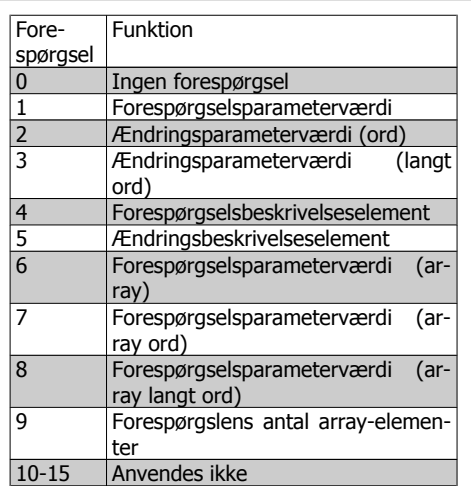

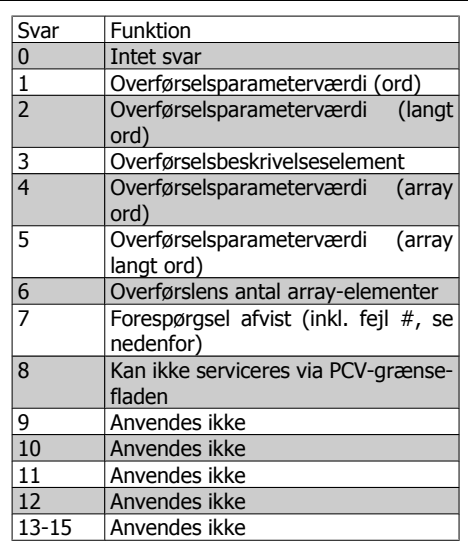

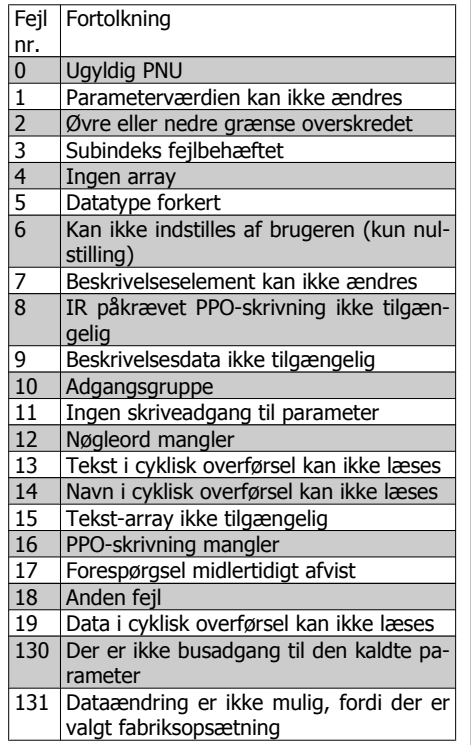

# **5.3.5. Eksempel**

Dette eksempel viser, hvordan PPO-type 1 anvendes til at ændre rampe op-tiden (parameter 3-41 Rampe 1, rampe op-tid) til 10 sekunder og til at iværksætte start og hastighedsreference på 50%.

Parameterindstillinger for frekvensomformer: Par. 8-50 Vælg friløb: Bus Par. 8-10 Styreordsprofil: PROFIdrive-profil

# **5.3.6. PCV**

PCA – Parameterkarakteristik

PCA-del (byte 1-2). RC-delen angiver, hvad PCV-delen skal bruges til. De tilgængelige funktioner fremgår af tabellen, se PCA-håndtering.

Når en parameter ændres, skal du vælge værdi 2 eller 3. I dette eksempel er der valgt 3, fordi par. 3-41 Rampe 1, rampe op-tid dækker over et langt ord (32 bit). Par. 3-41 = 155 hex: I dette eksempel er byte 1 og 2 sat til 3155.

IND (byte 3-4):

Bruges ved læsning/skrivning af parametre med subindeks, f.eks. par. 9-15 PCD-skrivekonfiguration. I eksemplet er byte 3 og 4 sat til 00 Hex.

PVA (byte 5-8):

Dataværdien af par. 3-41 Rampe 1, rampe op-tid skal ændres til 10,00 sekunder. Den overførte værdi skal være 1000, fordi konverteringsindekset for par. 3-41 Rampe 1, rampe-op-tid is -2. Dette betyder, at den værdi, frekvensomformeren modtager, skal divideres med 100, så frekvensomformeren opfatter 1000 som 10,00. Byte 5-8 = 1000 = 03E8 Hex. Se Objekt- og datatyper, der understøttes.

# **5.3.7. PCD**

Styreord (CTW) i henhold til PROFIdrive-profil: Styreord består af 16 bit. Hver enkelt bits betydning er forklaret i afsnittet Styreord og statusord. Det følgende bitmønster indstiller alle nødvendige startkommandoer: 0000 0100 0111 1111 = 047F Hex.\* 0000 0100 0111 1110 = 047F Hex. $*$ 0000 0100 0111 1111 = 047F Hex. Kvikstop: 0000 0100 0110 1111 = 046F Hex. Stop: 0000 0100 0011 1111 = 043F Hex.

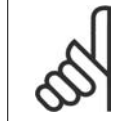

**NB!**

\* For genstart efter indkobling: Bit 1 og 2 for CTW skal sættes til "1", og bit 0 skal ændres fra "0" til "1".

# **5.3.8. MRV**

Hastighedsreference, dataformatet er "Standardiseret værdi". 0 Hex = 0% og 4000 Hex  $= 100\%$ .

I eksemplet anvendes 2000 Hex svarende til 50% af maksimumfrekvensen (par. 3-03 Maks. reference).

Hele PPO har derfor følgende værdier i Hex:

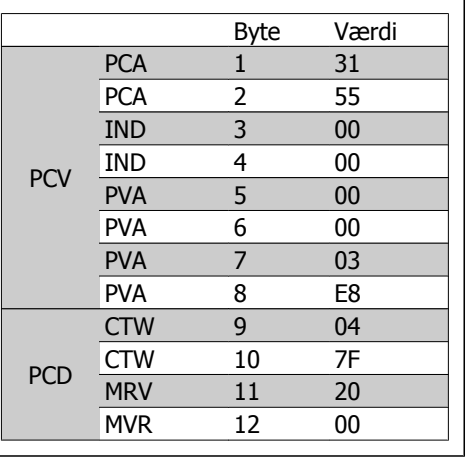

Procesdataene i PCD-delen påvirker frekvensomformeren med det samme og kan opdateres fra masteren hurtigst muligt. PCV-delen er en "handshake"-procedure, hvilket betyder, at frekvensomformeren skal godkende kommandoen, før der kan skrives en ny.

Et positivt svar på ovenstående eksempel kan se således ud:

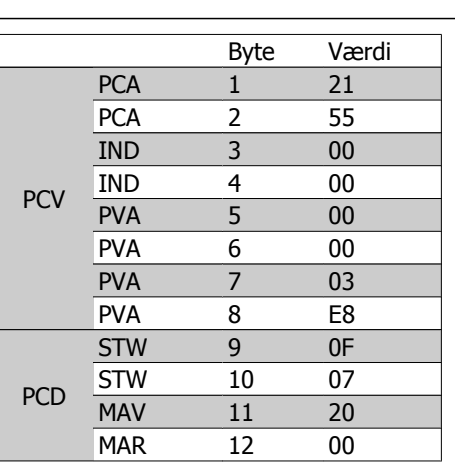

PCD-delen reagerer i overensstemmelse med frekvensomformerens tilstand og parameterhåndtering.

PCV-delen reagerer som:

- PCA: Som forespørgselstelegrammet, men RC-delen tages fra svartabellen, se afsnittet PCAhåndtering.I dette eksempel er RC 2 Hex, hvilket er en bekræftelse af, at en parameterværdi af typen langt ord (32 bit) er blevet overført. IND anvendes ikke i dette eksempel.

- PVA: 03E8 Hex i PVA-delen betyder, at værdien for par. 3-41 Rampe 1, rampe op-tid er 1000, hvilket svarer til 10,00.

- STW: 0F07 Hex betyder, at motoren kører, og at der hverken er advarsler eller fejl (yderligere oplysninger finder du i tabellen med statusord i afsnittet Statusord).

- MAV: 2000 Hex angiver, at udgangsfrekvensen er 50% af den maksimale reference.

#### Et negativt svar kan se således ud:

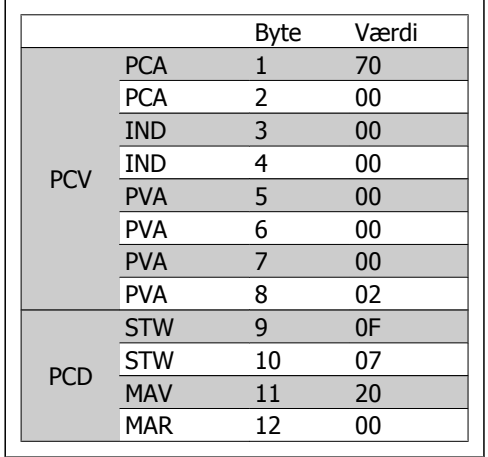

RC er 7 Hex, hvilket betyder, at forespørgslen er blevet afvist, og fejlnummeret kan findes i PVAdelen. I dette tilfælde er fejlnummeret 2, hvilket betyder, at parameterens øvre eller nedre grænse er overskredet. Se fejlnummertabellen i afsnittet PCA-håndtering.

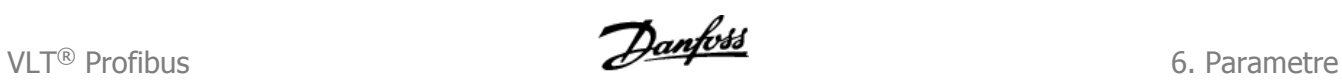

# **6. Parametre**

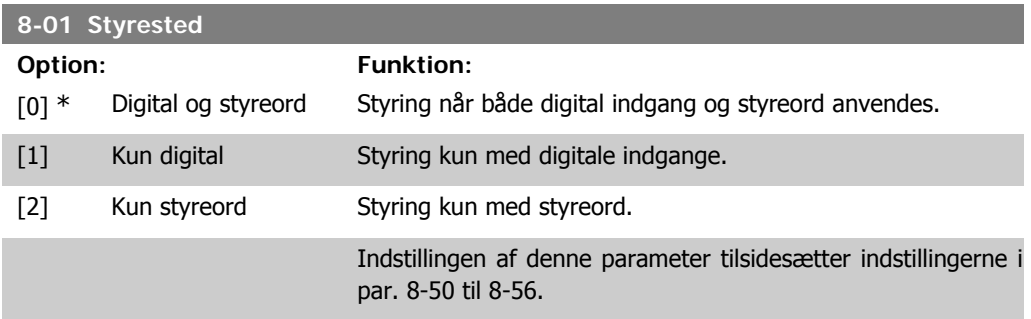

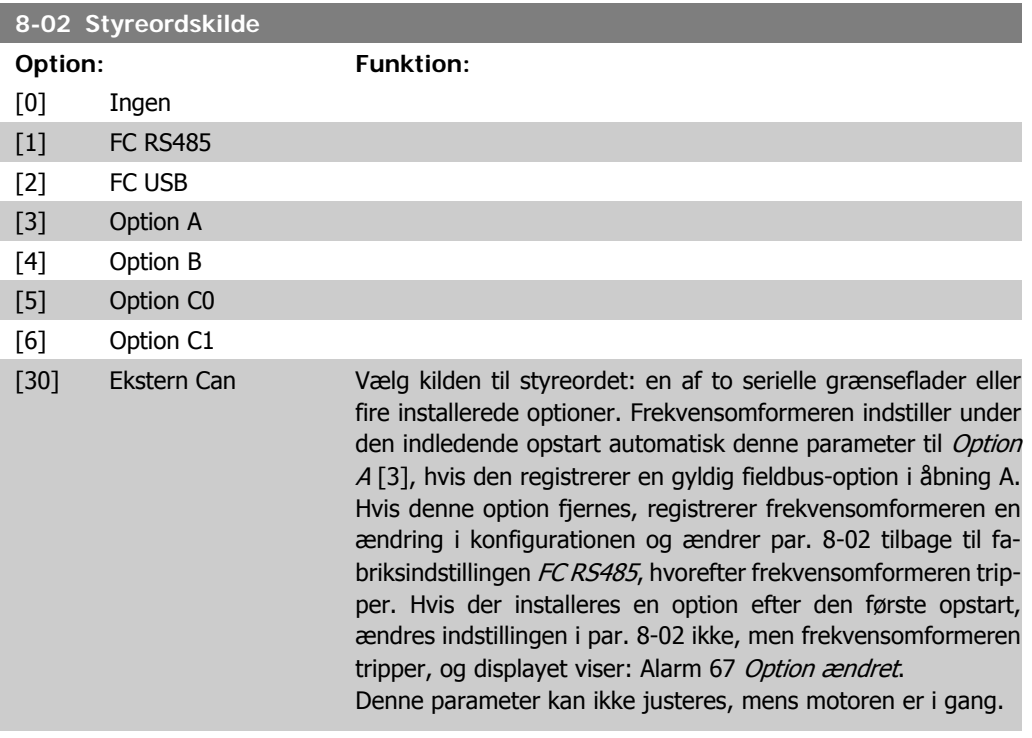

# **8-03 Styreordstimeouttid**

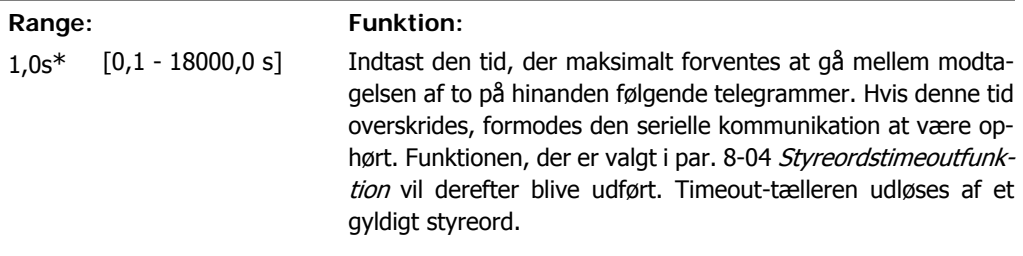

# **8-04 Styreordstimeoutfunktion**

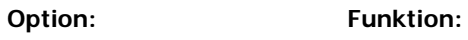

- [0] \* Deaktiveret
- [1] Fastfrys udgang
- [2] Stop

**6**

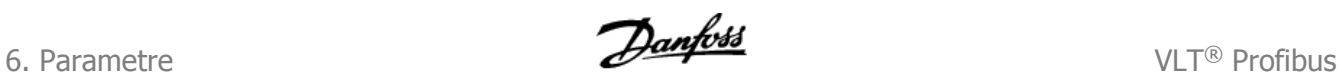

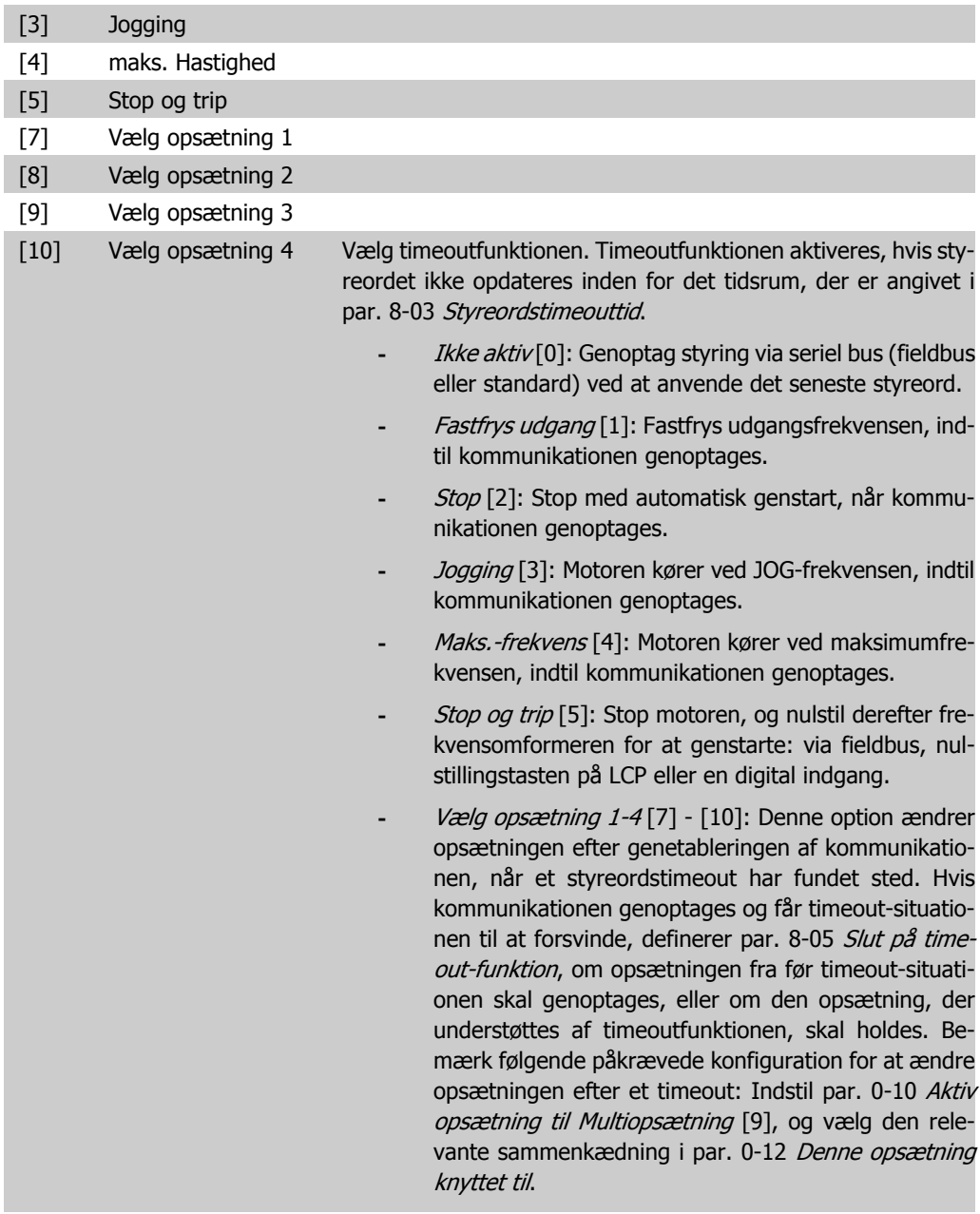

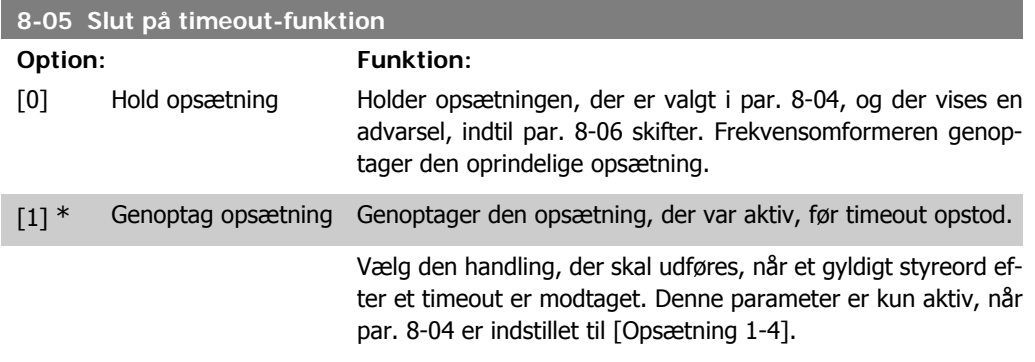

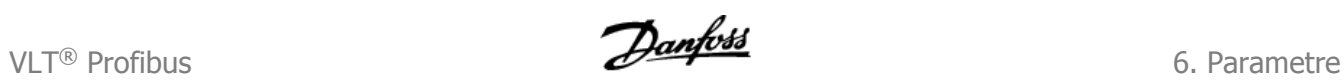

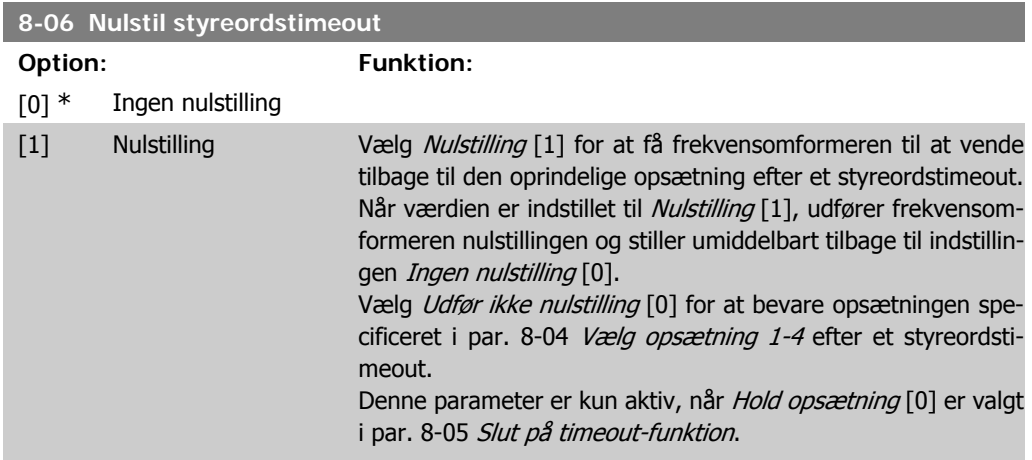

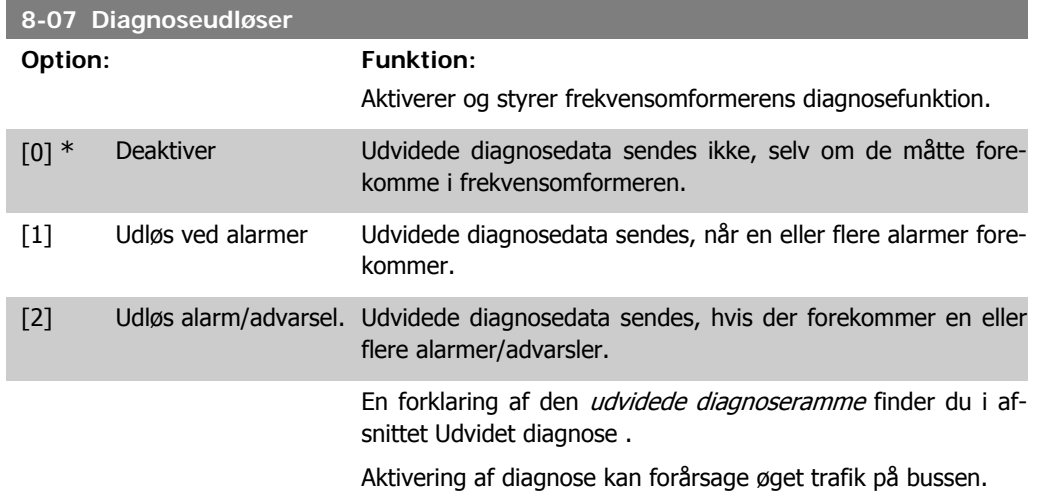

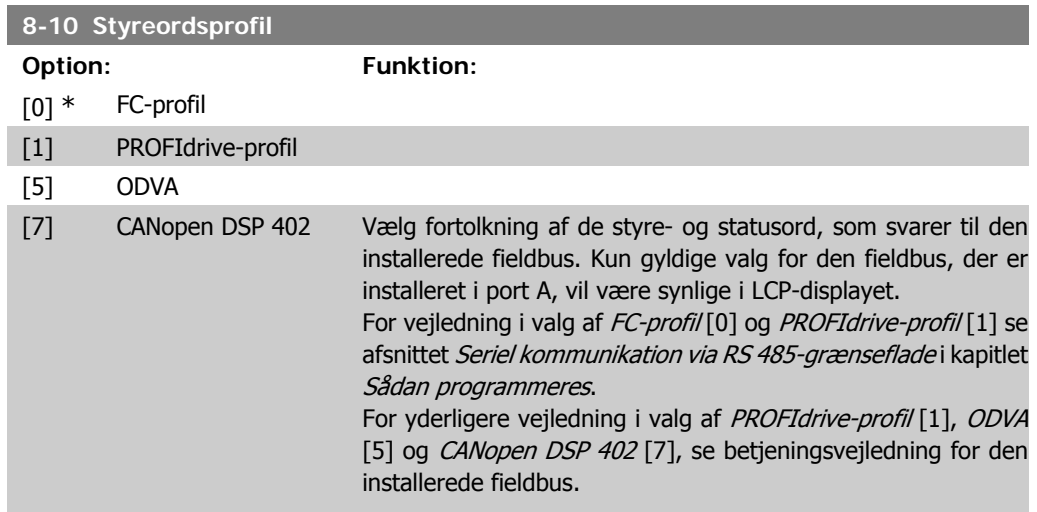

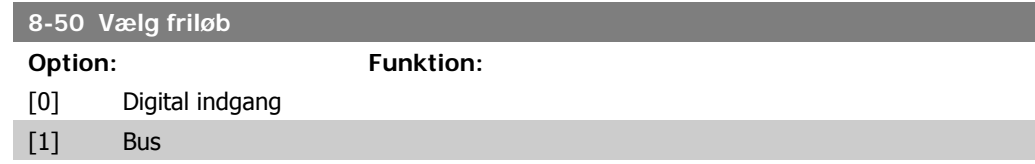

6. Parametre **Contracts** Contracts and Contracts Contracts Contracts VLT® Profibus

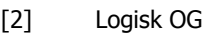

[3] \* Logisk ELLER

Vælg styring af friløbsfunktionen via klemmerne (digital indgang) og/el. via bussen.

**NB!**

Denne parameter er kun aktiv, når par. 8-01 Styrested er indstillet til [0] Digital og styreord.

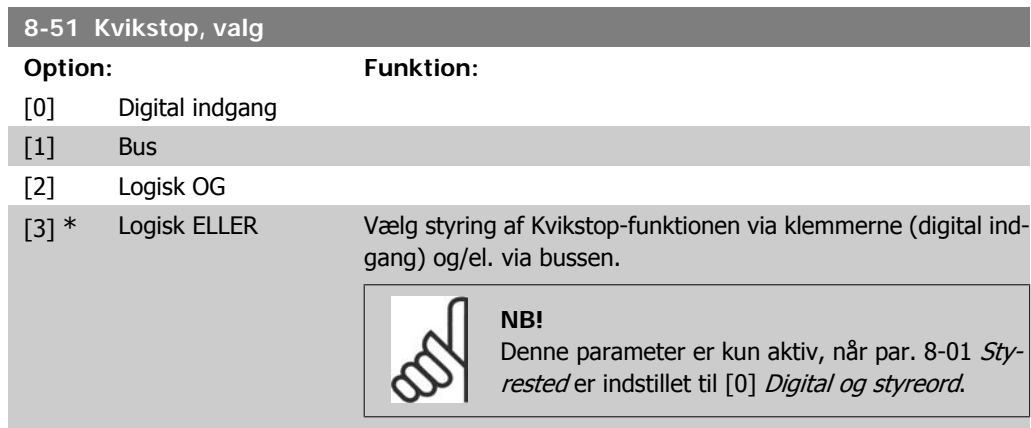

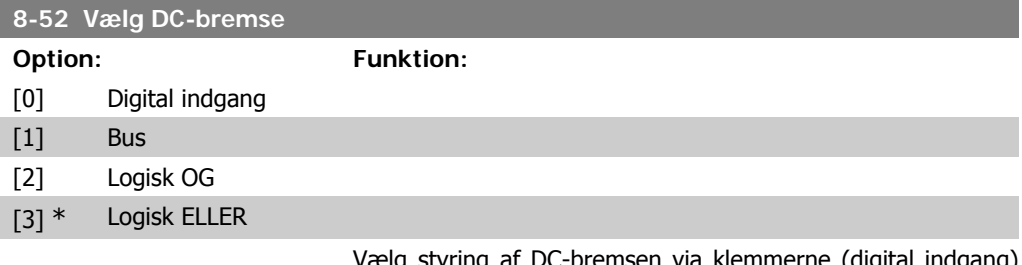

Vælg styring af DC-bremsen via klemmerne (digital indgang) og/el. via fieldbussen.

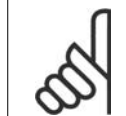

**NB!**

Denne parameter er kun aktiv, når par. 8-01 Styrested er indstillet til [0] Digital og styreord.

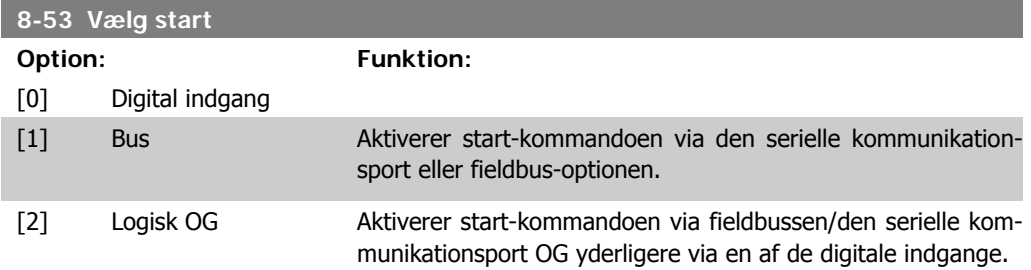

**6**

VLT<sup>®</sup> Profibus **Examples** 6. Parametre

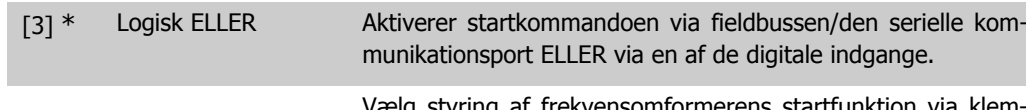

Vælg styring af frekvensomformerens startfunktion via klemmerne (digital indgang) og/eller via fieldbussen.

**NB!** Denne parameter er kun aktiv, når par. 8-01 Styrested er indstillet til [0] Digital og styreord.

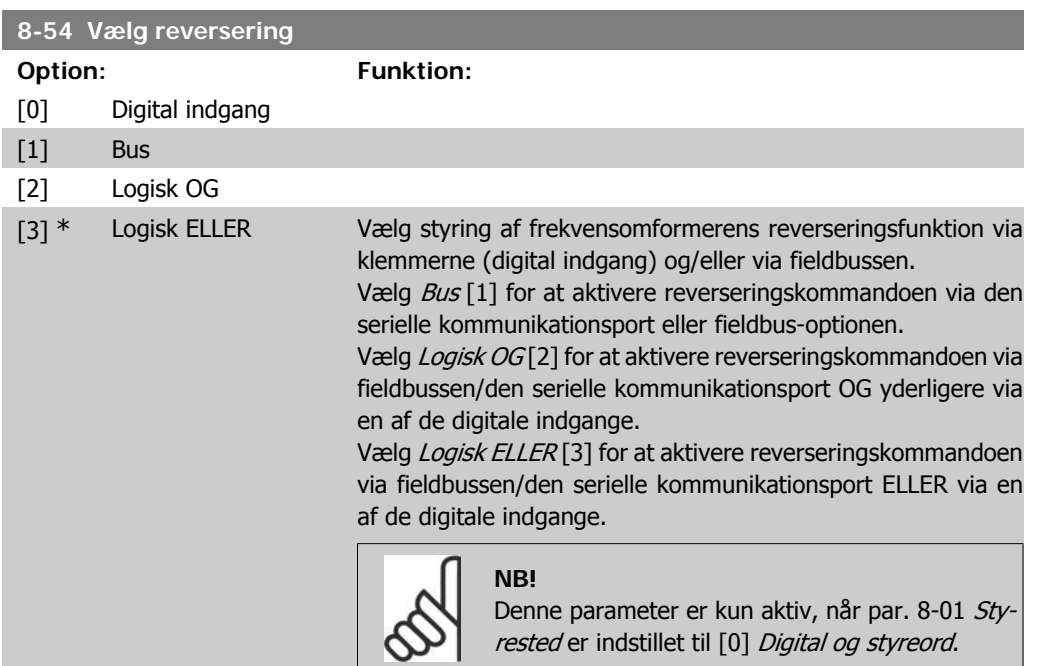

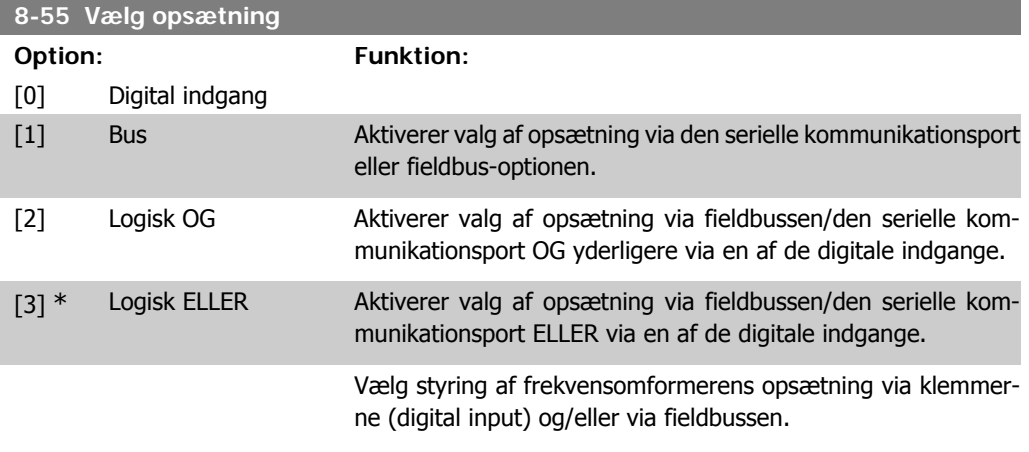

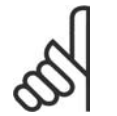

# **NB!**

Denne parameter er kun aktiv, når par. 8-01 Styrested er indstillet til [0] Digital og styreord.

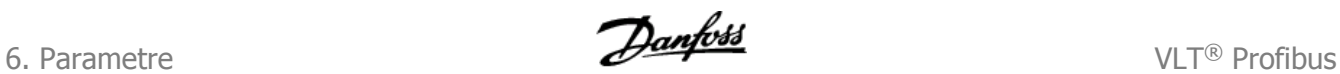

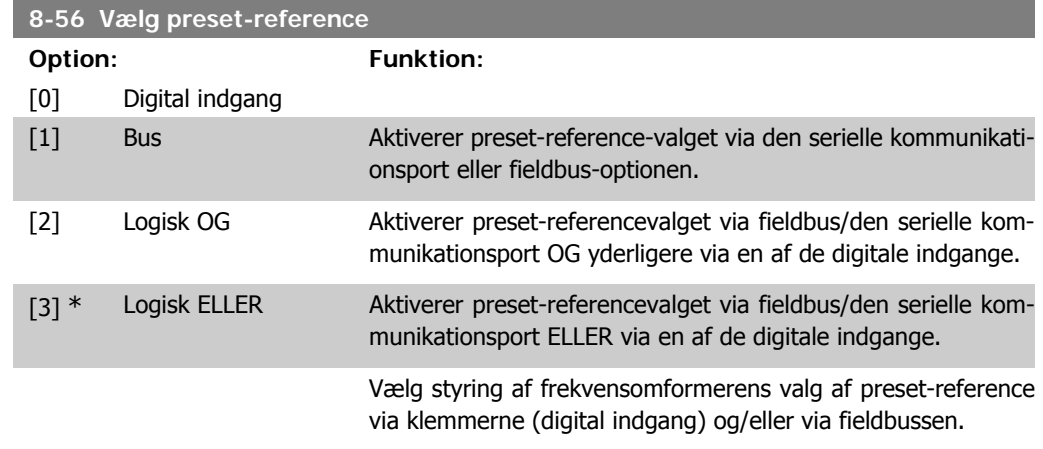

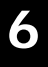

**NB!** Denne parameter er kun aktiv, når par. 8-01 Styrested er indstillet til [0] Digital og styreord.

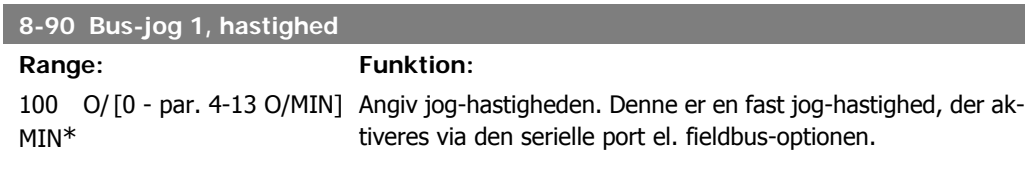

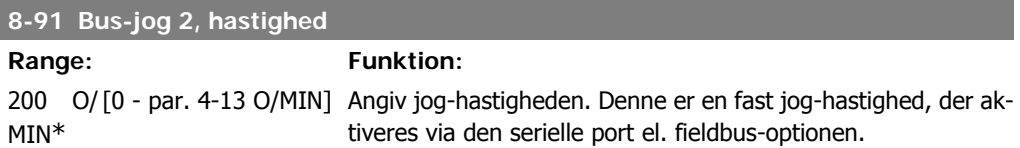

### **9-15 PCD-skrivekonfiguration**

### Array [10]

I

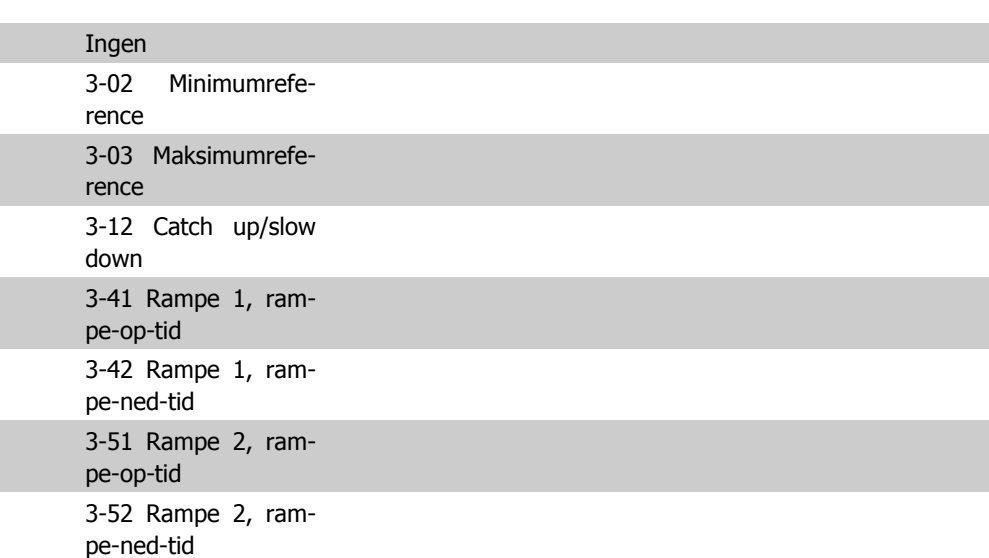

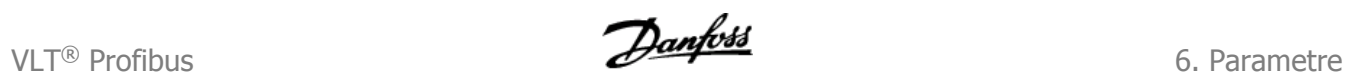

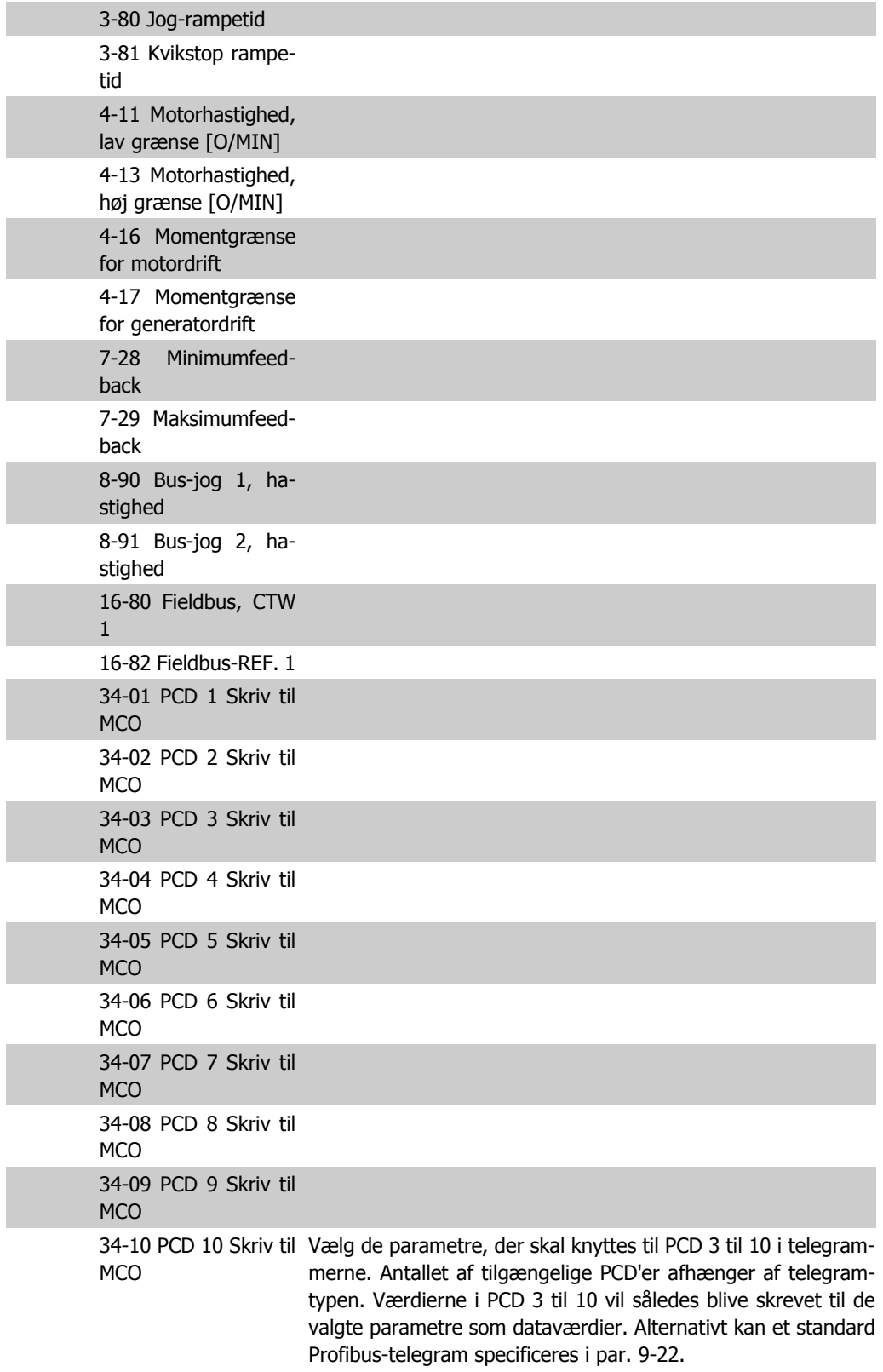

6. Parametre **Contract Extending Contract Contract Profit Contract Contract Profit Contract Profit Contract Profit Contract Profit Contract Profit Contract Profit Contract Profit Contract Profit Contract Profit Contract Pr** 

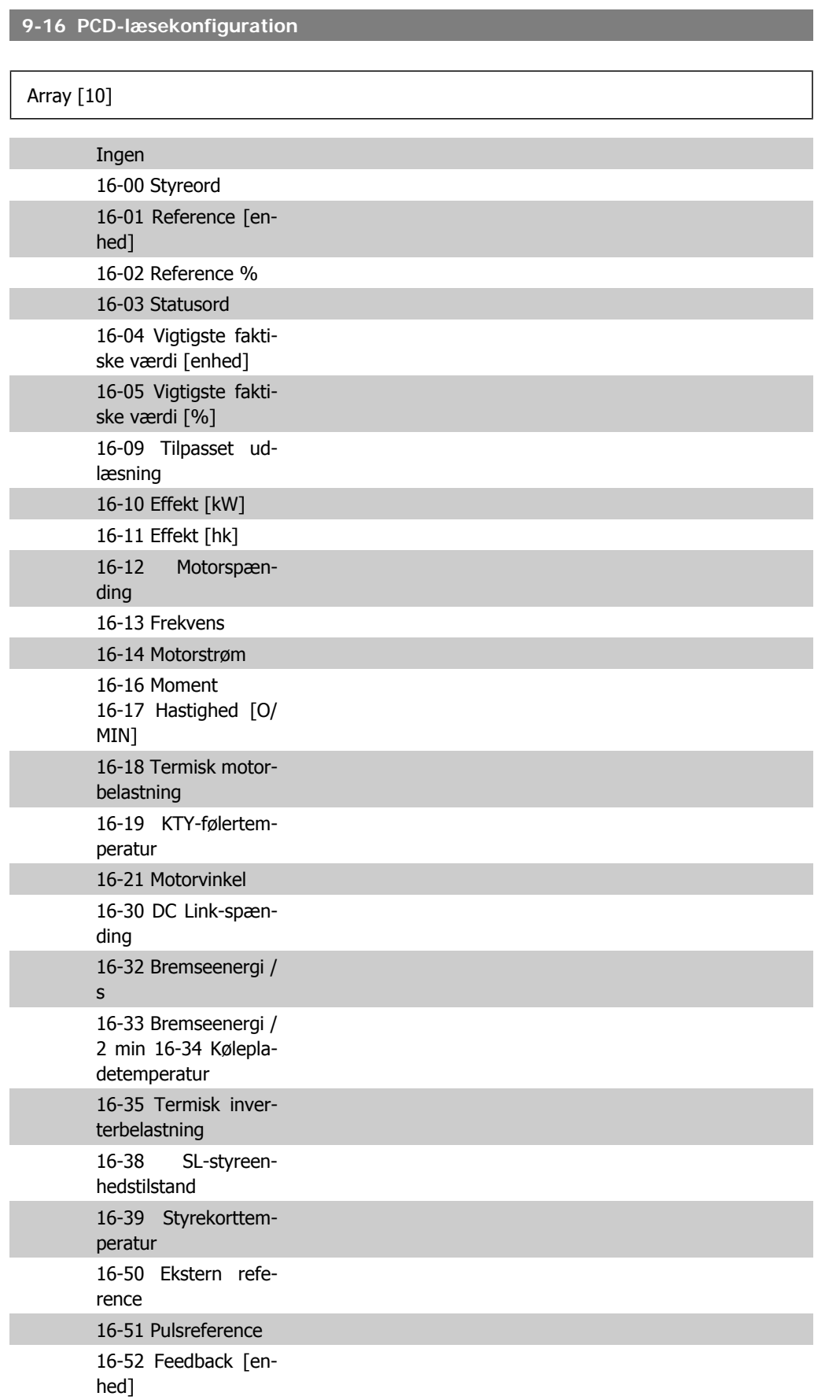

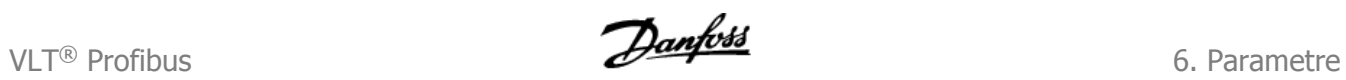

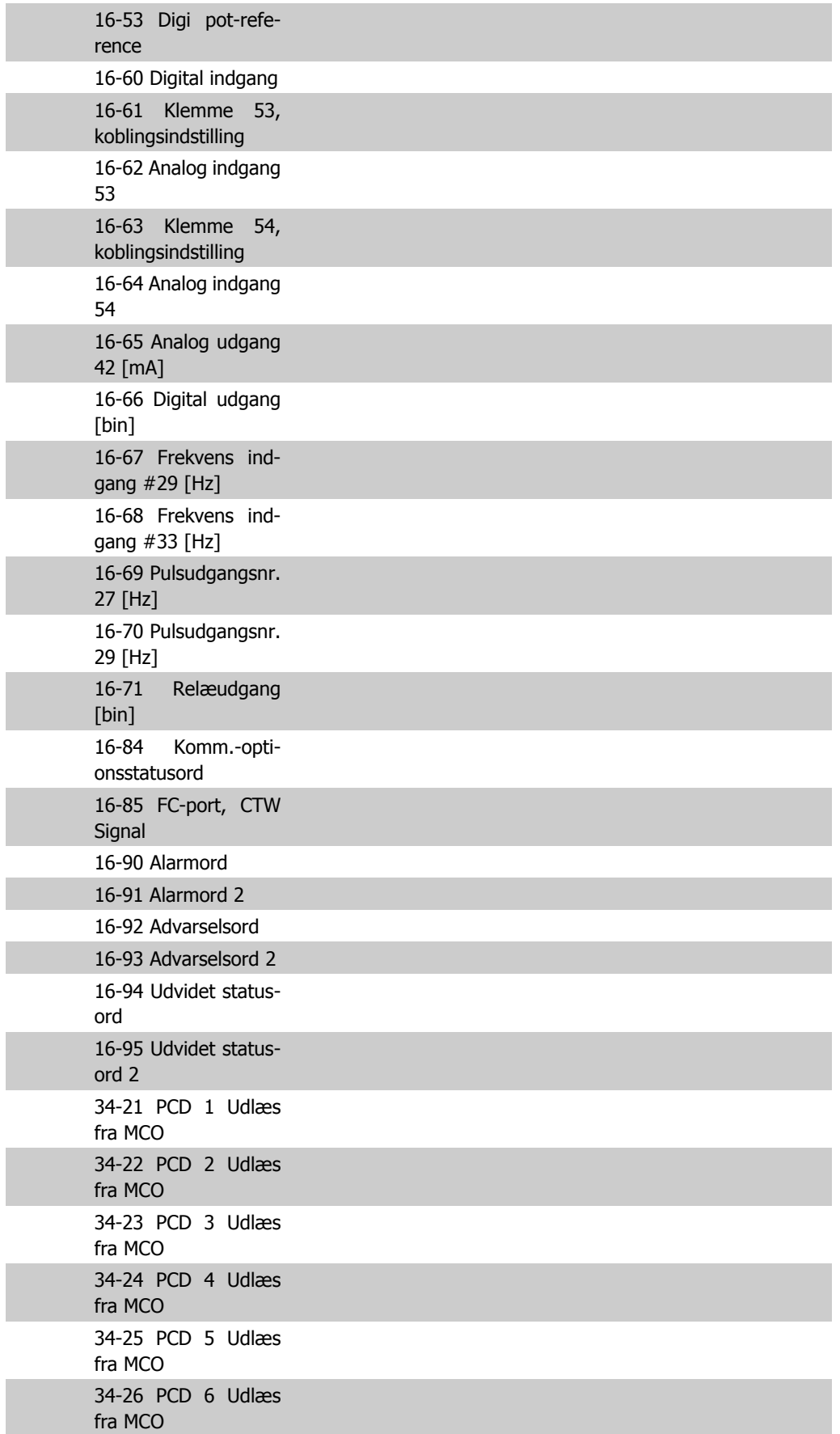

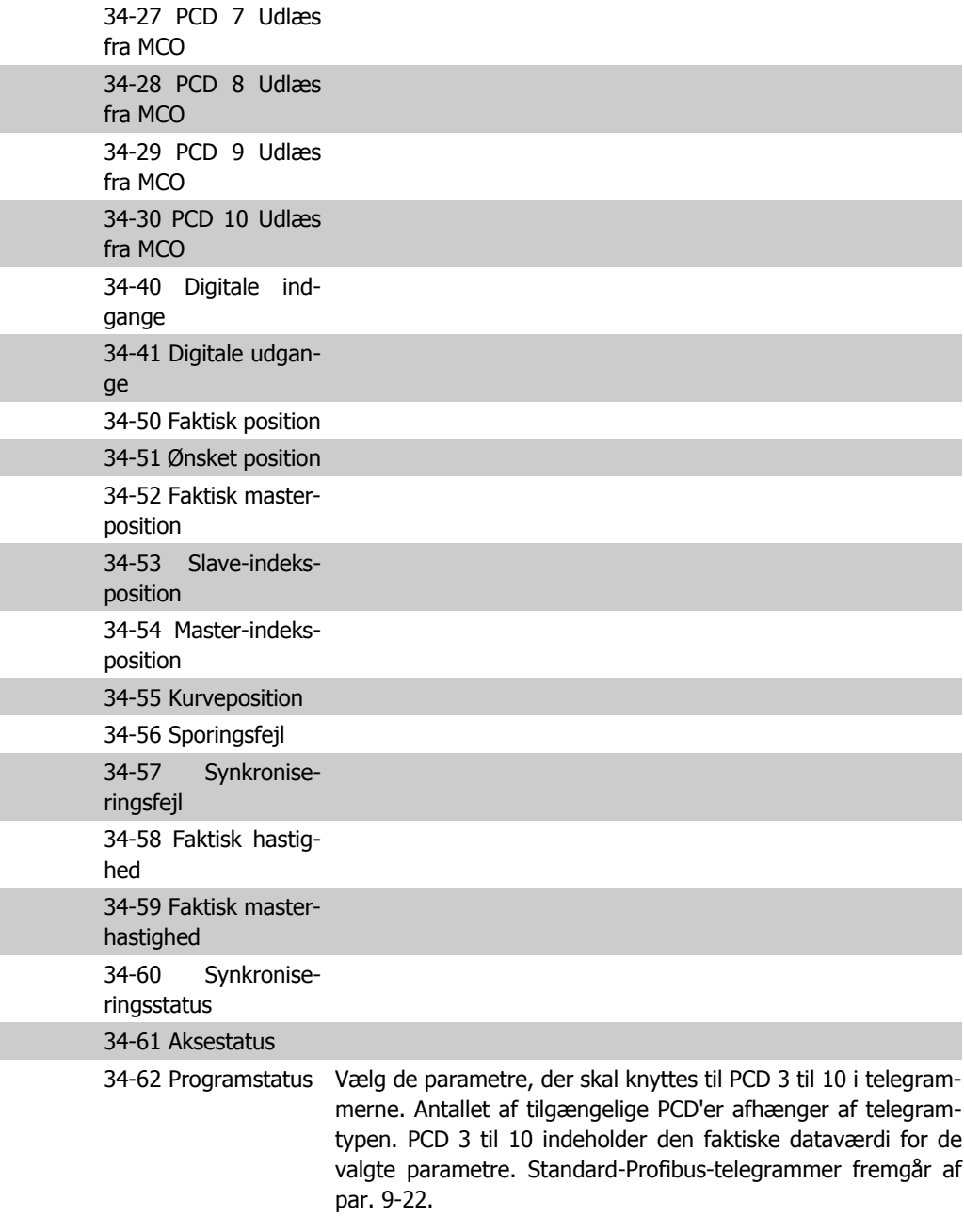

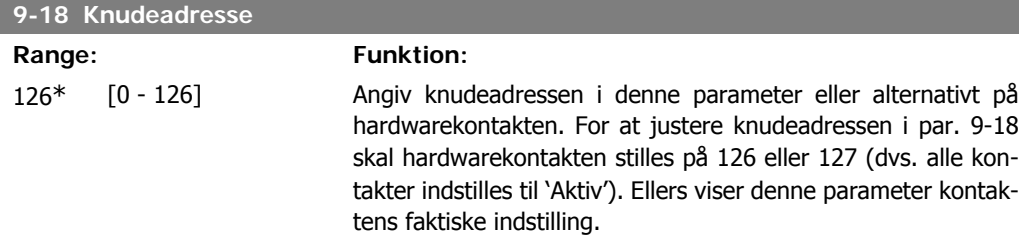

VLT<sup>®</sup> Profibus **Examples** 6. Parametre

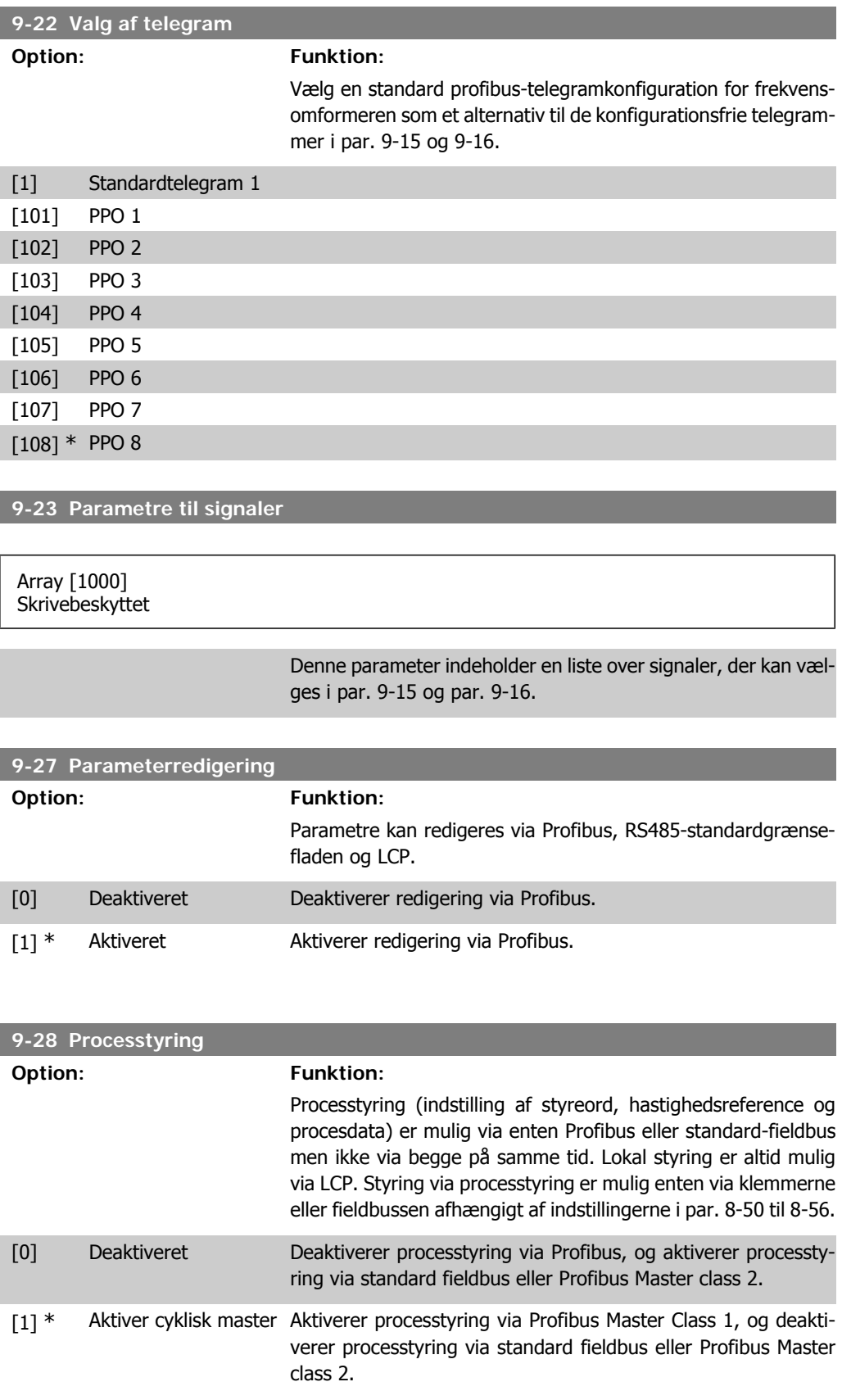

6. Parametre **Contracts** Contracts and Contracts Contracts Contracts Contracts Contracts VLT® Profibus

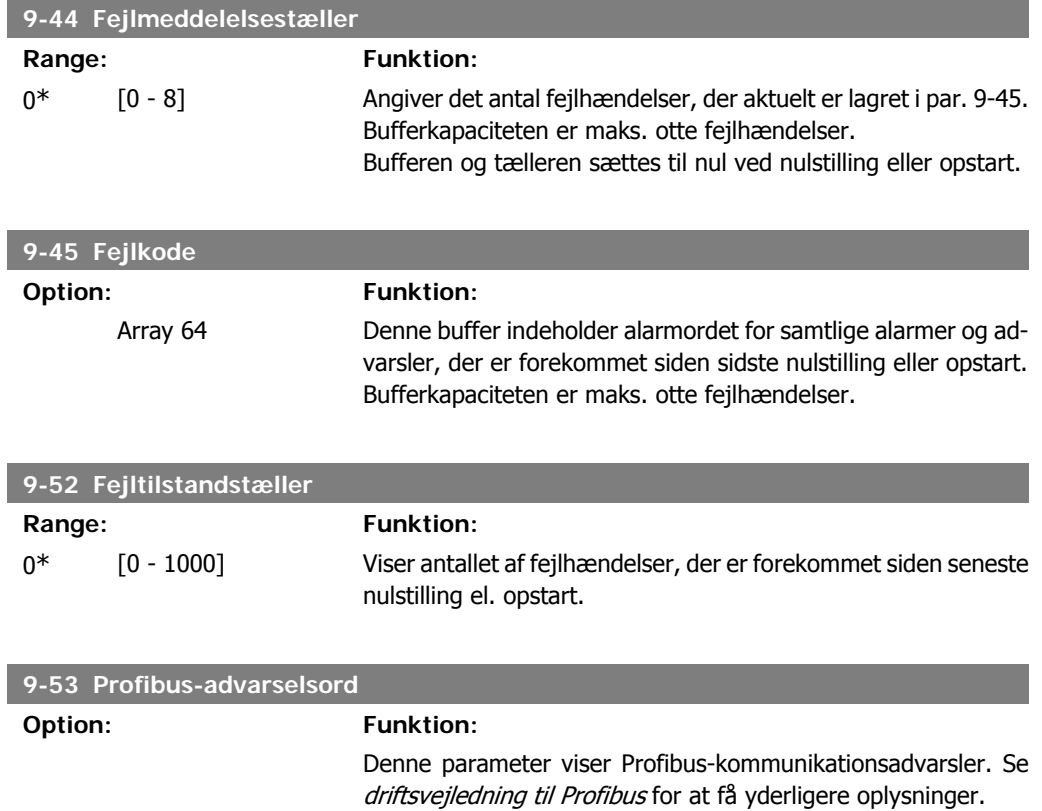

#### Skrivebeskyttet

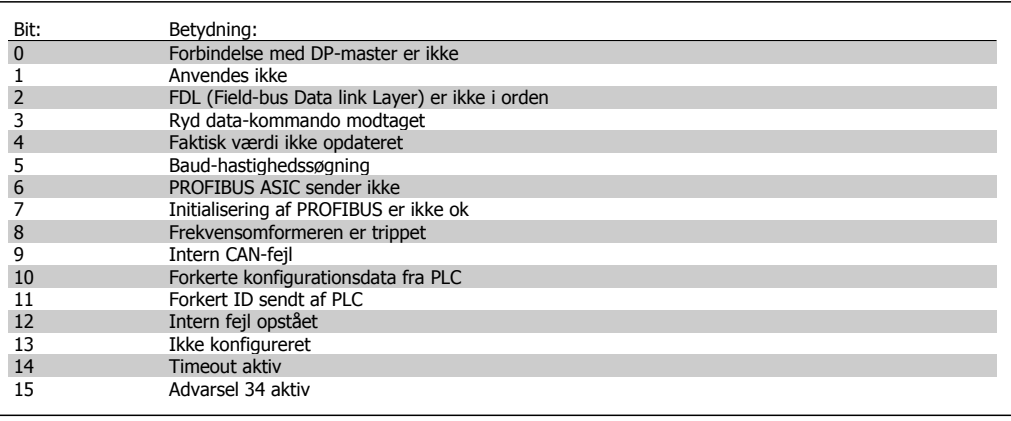

# **9-63 Faktisk baud-hastighed**

### **Option: Funktion:**

Denne parameter viser den faktiske baud-hastighed for Profibussen. Profibusmasteren indstiller automatisk baud-hastigheden.

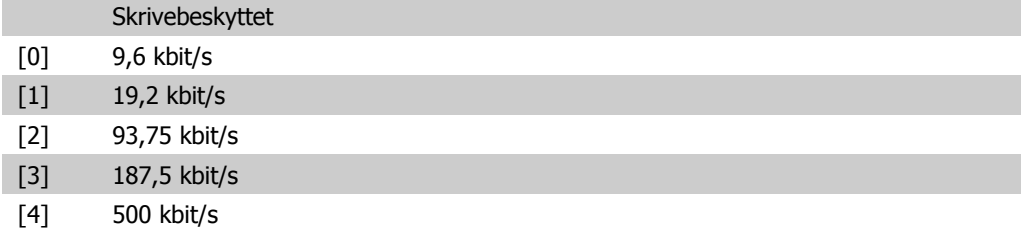

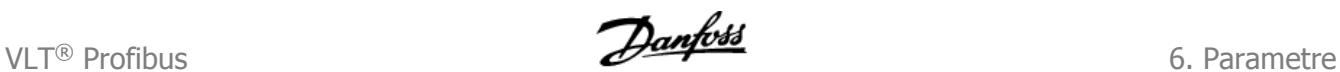

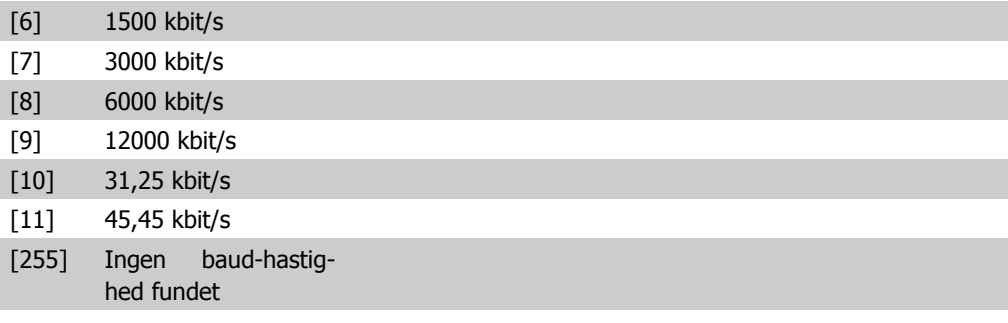

### **9-64 Apparatidentifikation**

Array [10]

Skrivebeskyttet

[10] Array

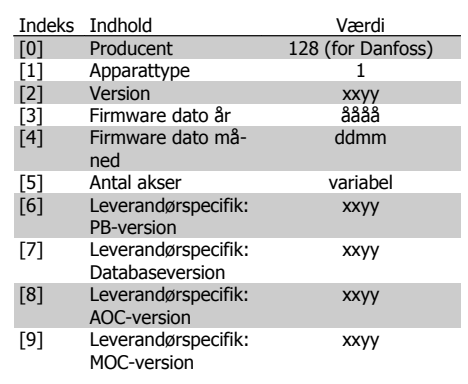

Den apparatspecifikke identifikationsparameter. Datatypen er "Array[n] af uden fortegn16". Tilknytningen af de første underindekser er defineret og fremgår af tabellen ovenfor.

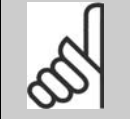

Denne parameter kan ikke ses via LCP.

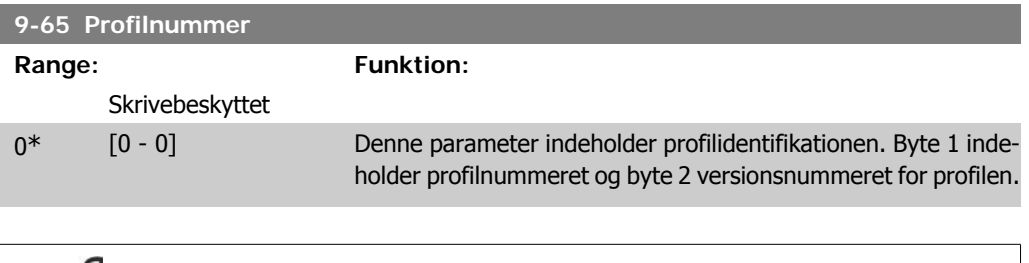

**NB!**

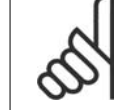

**NB!**

Denne parameter kan ikke ses via LCP.

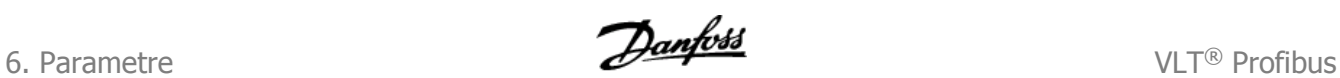

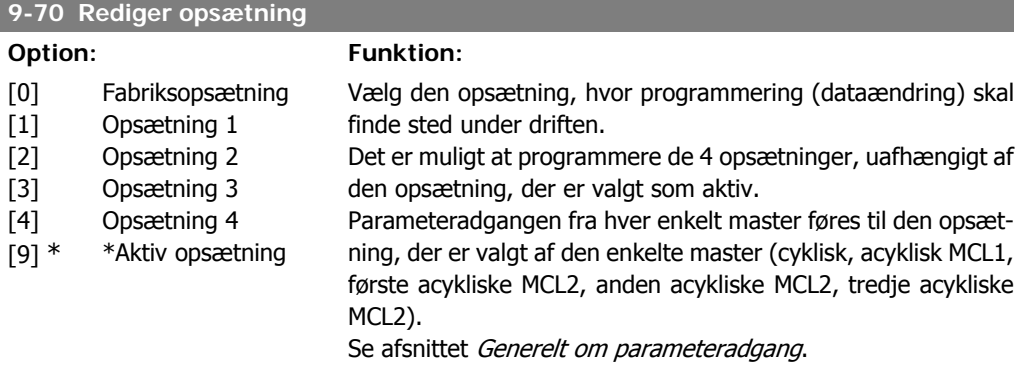

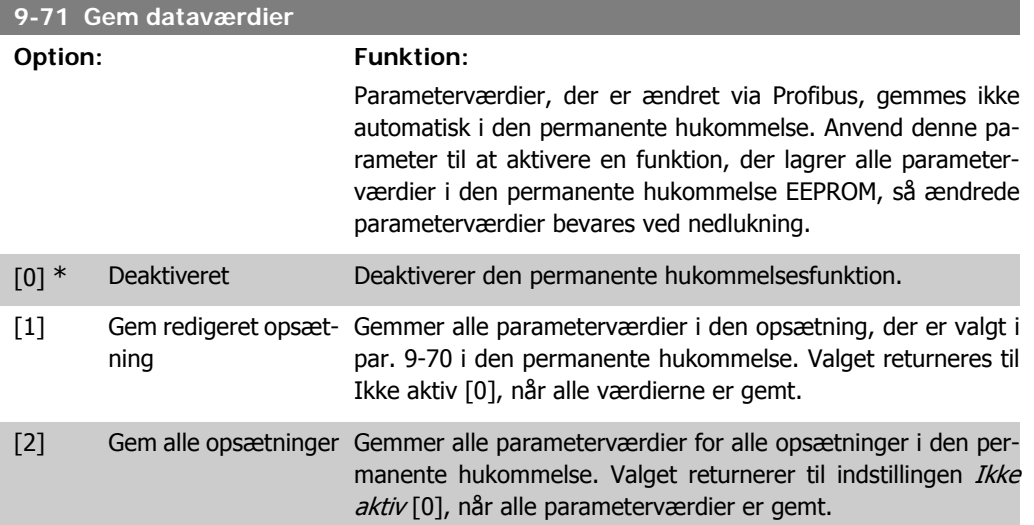

### **9-72 Nulstilling af frekvensomformer**

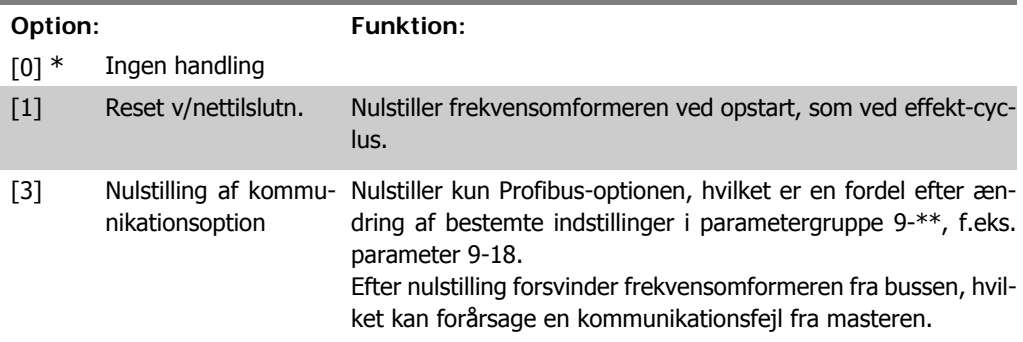

# **9-80 Definerede parametre (1)**

### Array [116]

### Ingen LCP-adgang

#### Skrivebeskyttet

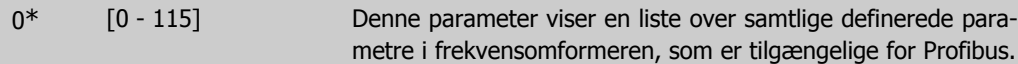
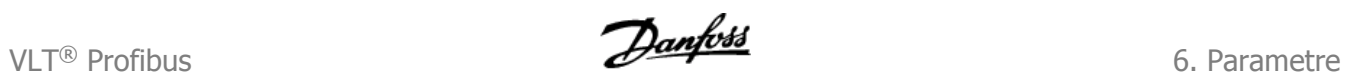

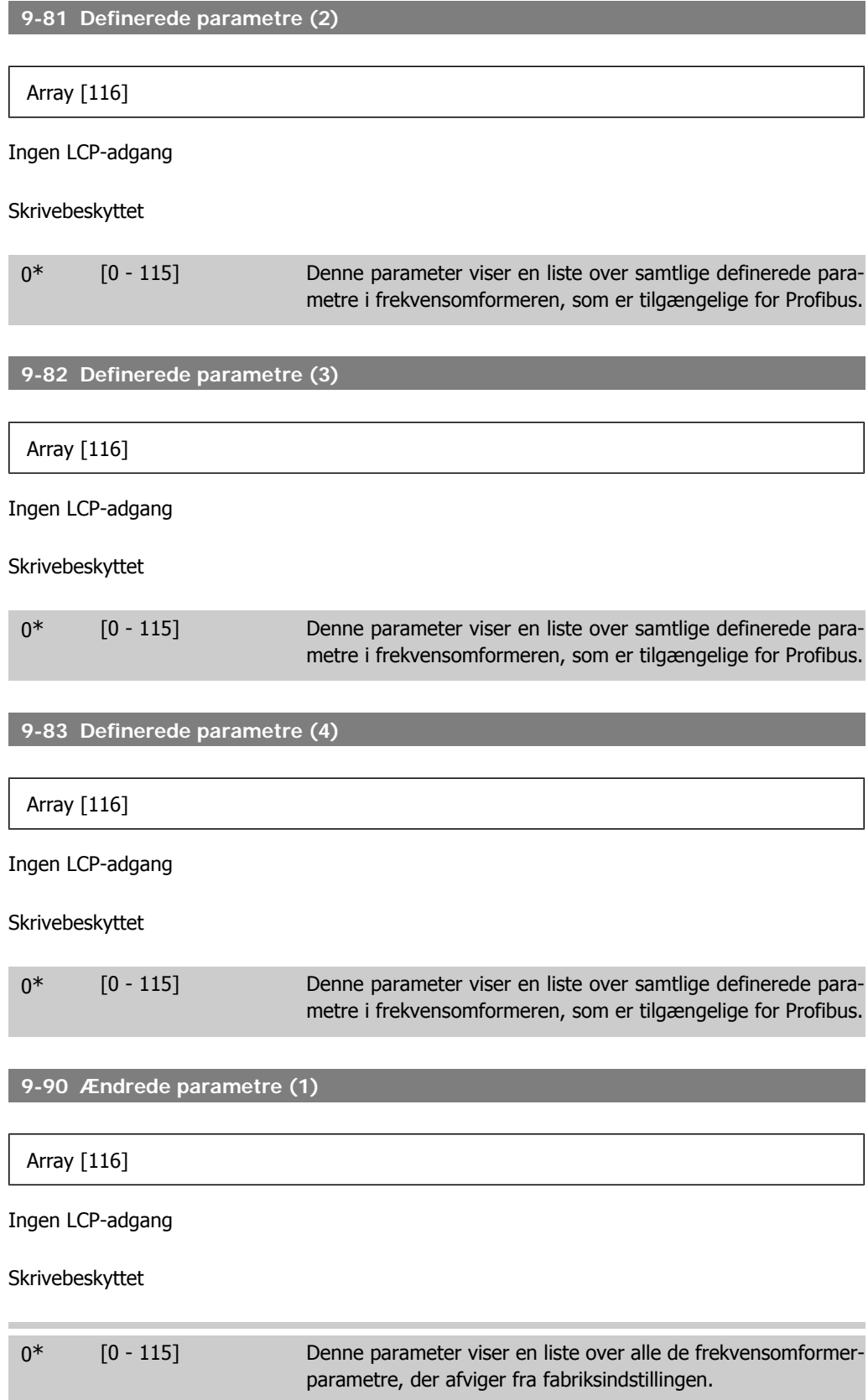

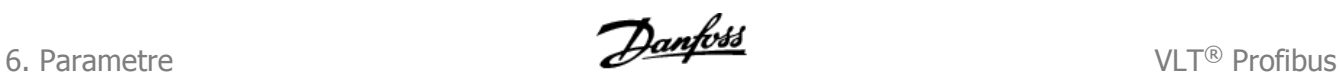

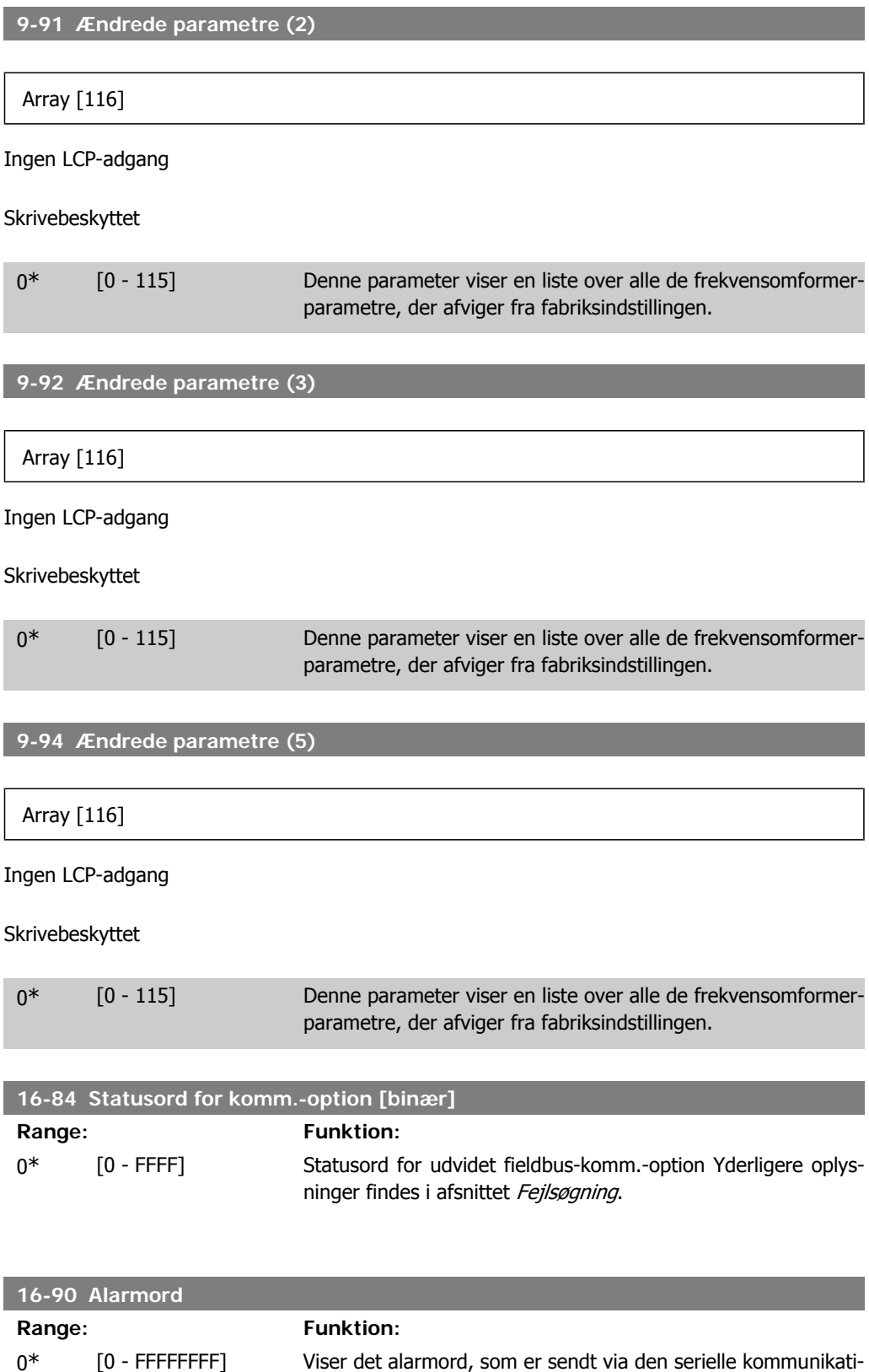

onsport i hex-kode.

I

VLT® Profibus **Examples** 6. Parametre

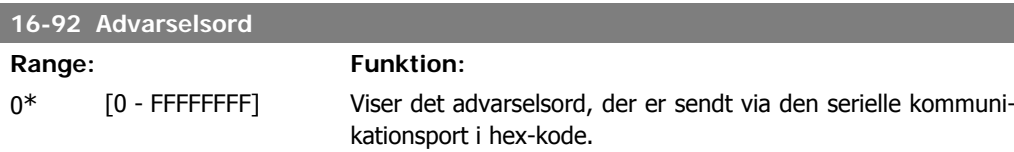

# **6.3. PROFIBUS-specifik parameterliste**

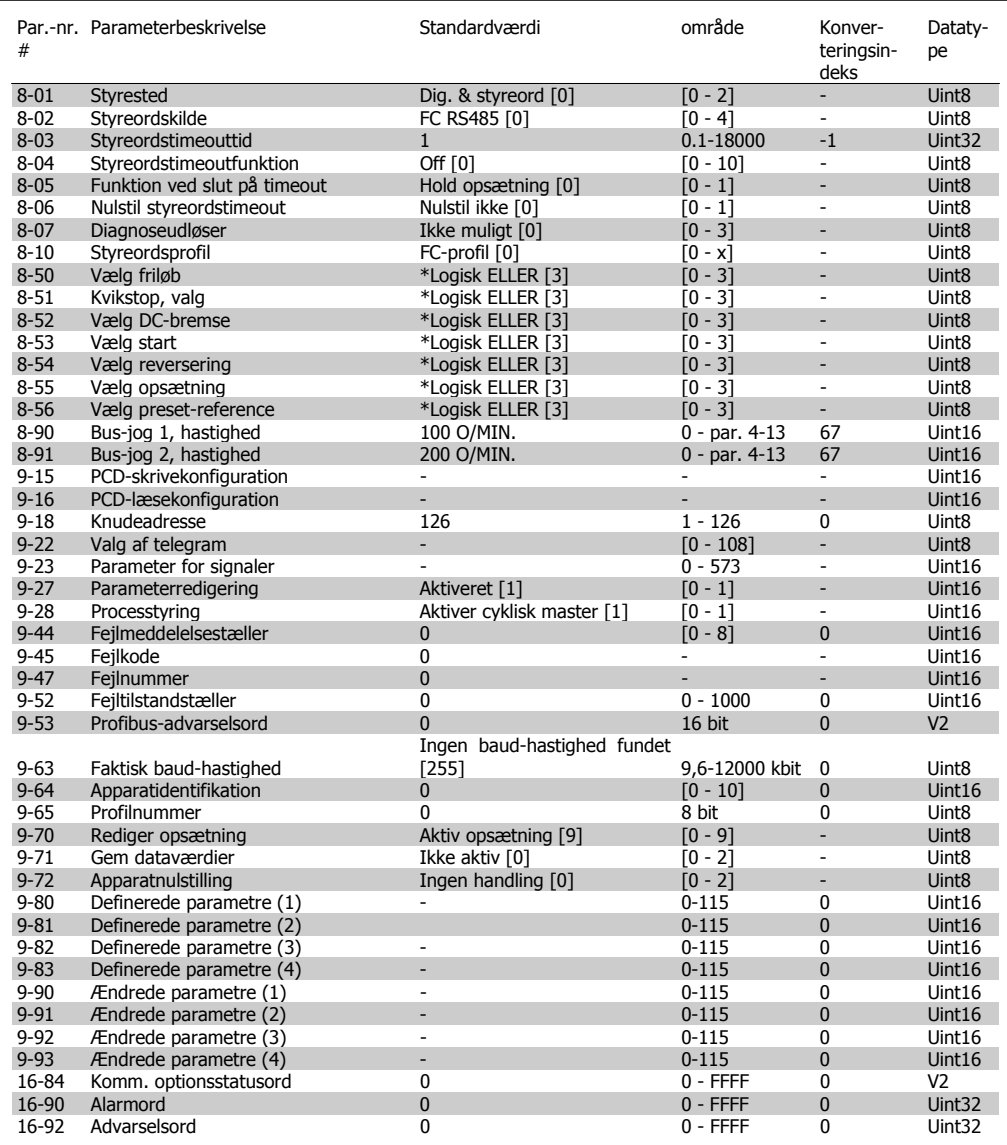

En komplet parameterliste findes i den relevante Betjeningsvejledning.

## **6.4. Objekt- og datatyper, der understøttes**

### **6.4.1. Beskrivelse af parameter- og datatypestruktur**

### **6.4.2. Parameterbeskrivelse**

PROFIBUS DP har en række beskrivende attributter. Læsning/skrivning fra og til parametre udføres i PCV-delen vha. RC-kommandoerne 4/5 og subindekset til det ønskede beskrivelseselement.

### **6.4.3. Størrelsesattribut**

Størrelsesindeks og konverteringsindeks for hver parameter findes i parameterlisten i de relevante betjeningsvejledninger.

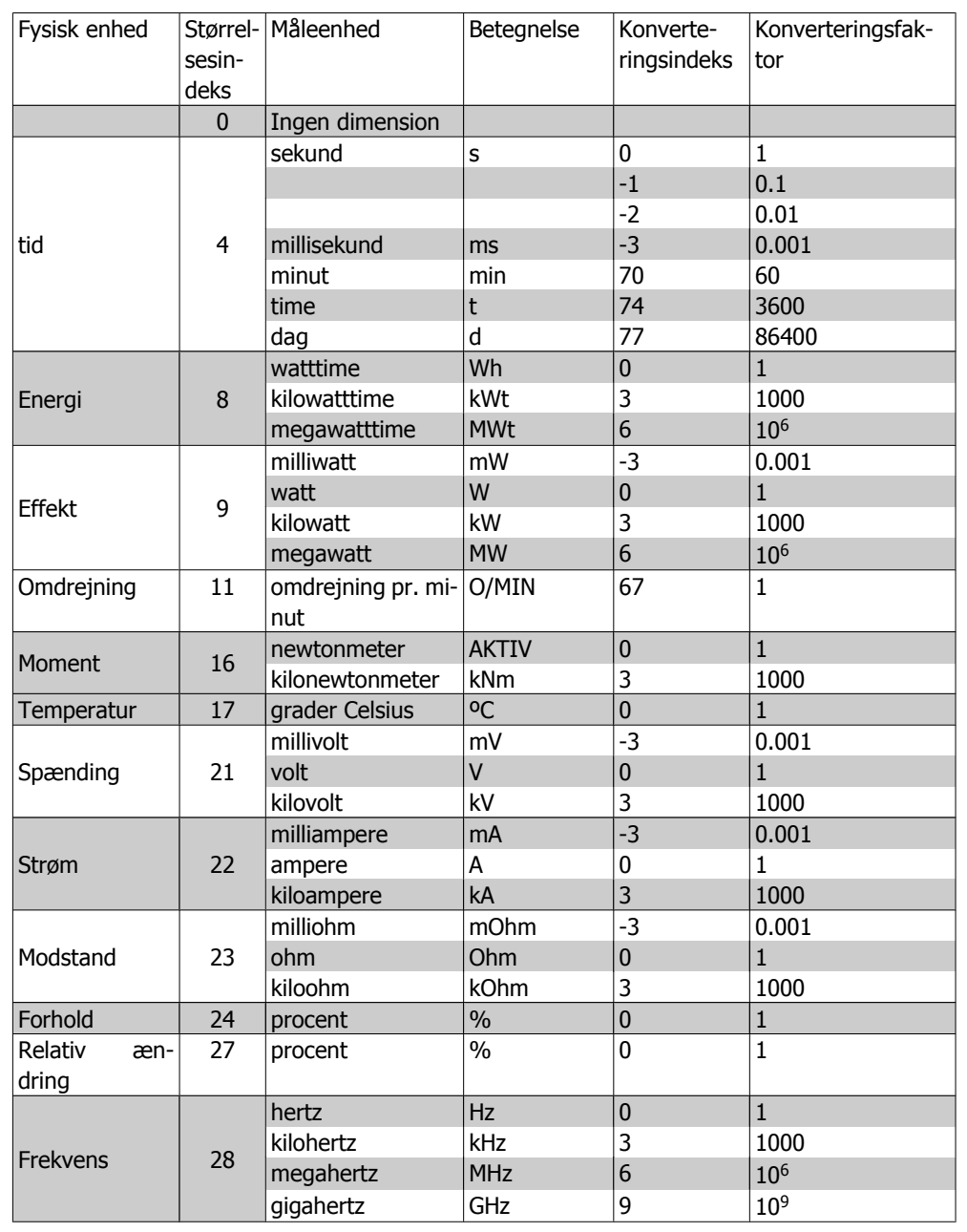

VLT® Profibus 6. Parametre

### **6.4.4. Objekt- og datatyper, der understøttes**

Datatyper, der understøttes

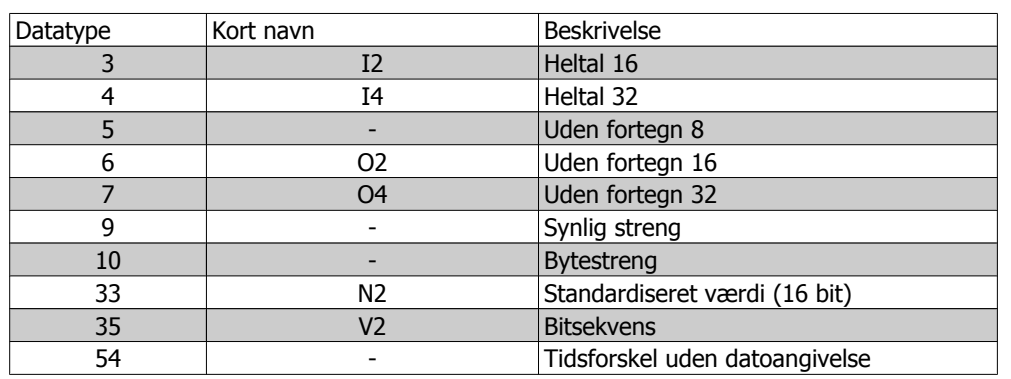

### **6.4.5. Standardiseret værdi**

Frekvensreferenceværdien overføres til frekvensomformeren som et 16-bit ord. Værdien overføres i heltal (0-32767). Værdien 16384 (4000 Hex) svarer til 100%. Negative tal dannes ved hjælp af de tos komplement.

 $0\% = 0$  (0h), 100% er 2<sup>14</sup> (4000h)

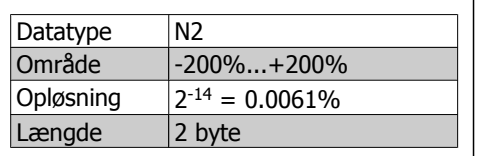

Notation: 2-komplementnotation. MSB er 1. bit efter fortegnsbit'en i 1. byte. Fortegnsbit =  $0 =$  positivt tal Fortegnsbit =  $1$  = negativt tal

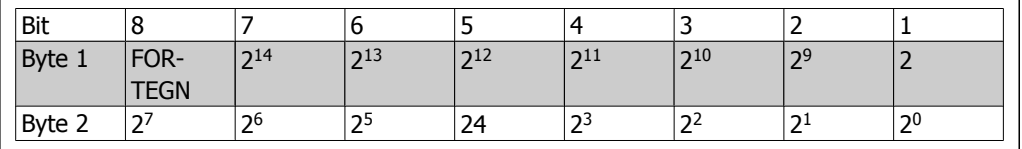

Bitsekvens

16 booleske værdier til styring og præsentation af brugerfunktioner.

Notationen er binær

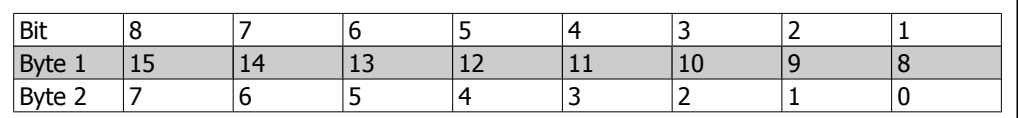

**6**

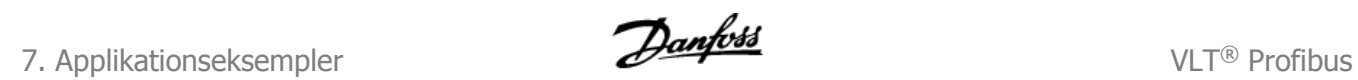

# **7. Applikationseksempler**

## **7.1. F.eks.: Procesdata med PPO type 6**

Dette eksempel viser, hvordan der arbejdes med PPO type 6, som består af styreord/statusord og reference/vigtigste faktiske værdi. PPO har desuden to yderligere ord, der kan programmeres til at overvåge processignaler:

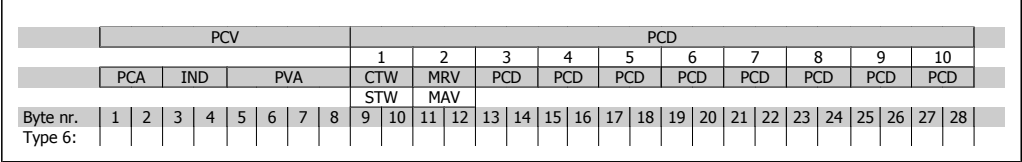

Applikationen kræver overvågning af motormomentet og den digitale indgang, så PCD 3 indstilles til at læse motorstrømsmomentet. PCD 4 indstilles til at overvåge status for en ekstern føler via den digitale indgang for processignalet. Føleren er tilsluttet digital indgang 18.

En ekstern enhed styres også via styreordets bit 11 og det indbyggede relæ i frekvensomformeren. Reversering er kun tilladt, når reverseringsbit 15 i styreordet og digital indgang 19 er sat til høj.

Af sikkerhedshensyn vil frekvensomformeren standse motoren, hvis PROFIBUS-kablet brydes, masteren kommer ud for en SYSTEMfejl, eller PLC'en er i stoptilstand.

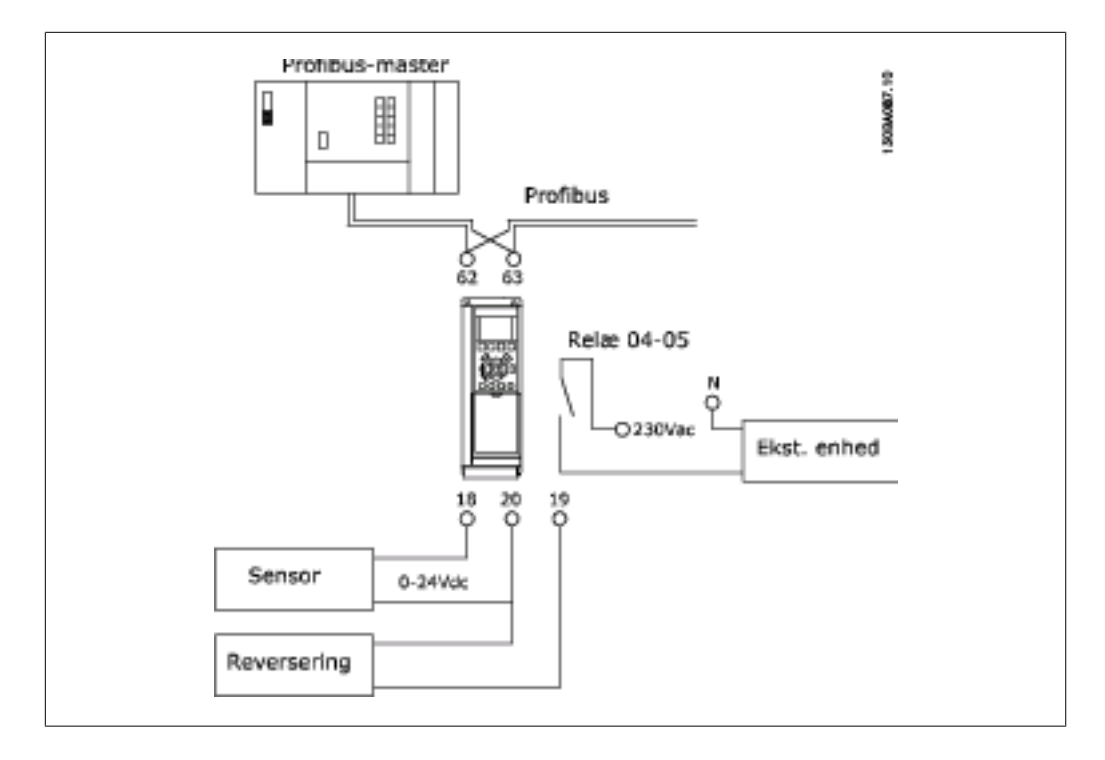

Programmer frekvensomformeren på følgende måde:

**7**

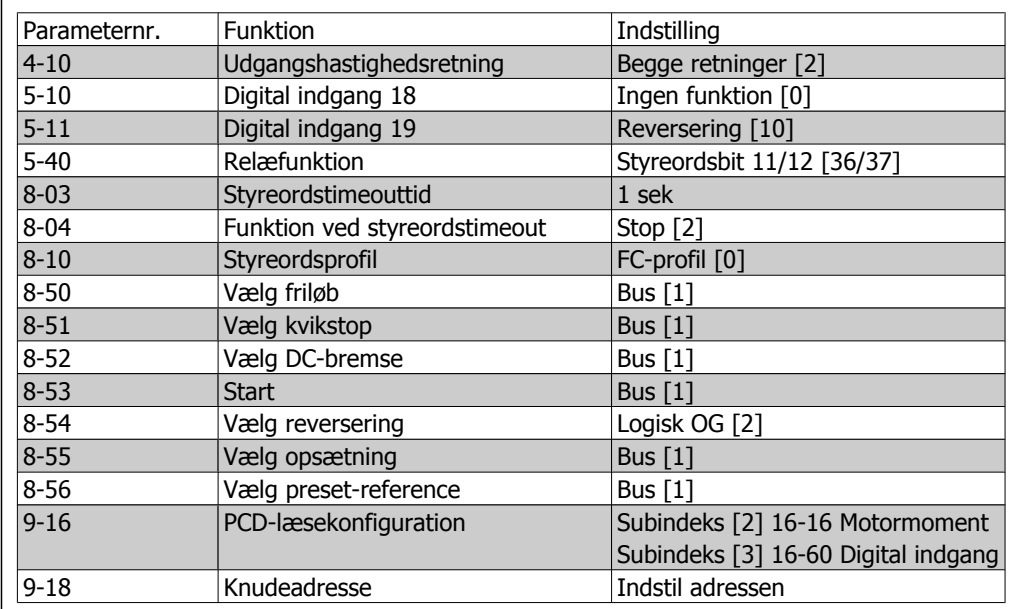

VLT® Profibus **7.** Applikationseksempler

## **7.2. F.eks.: Styreordstelegram iht. PPO type**

Dette eksempel viser, hvordan styreordstelegrammet forholder sig til PLC'en og frekvensomformeren, vha. FC-styreprofilen.

Styreordstelegrammet sendes fra PLC'en til frekvensomformeren. PPO type 3 anvendes i dette eksempel for at illustrere hele udvalget af moduler. Alle viste værdier er tilfældige og er kun medtaget af hensyn til denne demonstration.

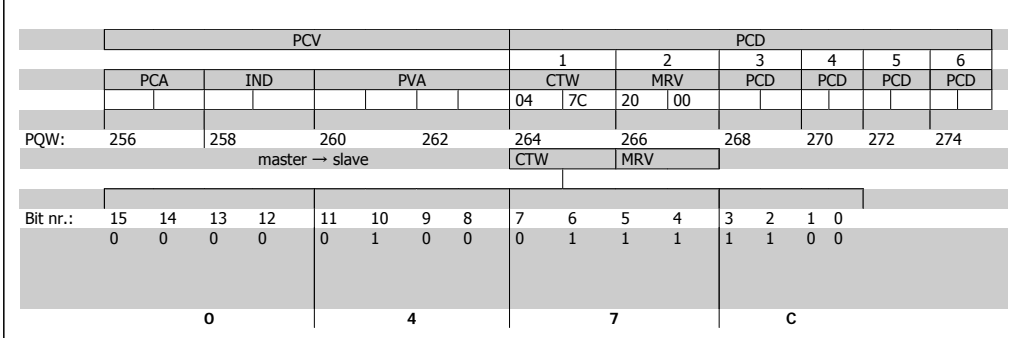

Ovenstående tabel angiver de bit, der er indeholdt i styreordet, og hvordan de præsenteres som procesdata i PPO type 3 til dette eksempel.

Følgende tabel angiver, hvilke bitfunktioner, og hvilke tilsvarende bitværdier, der er aktive for dette eksempel.

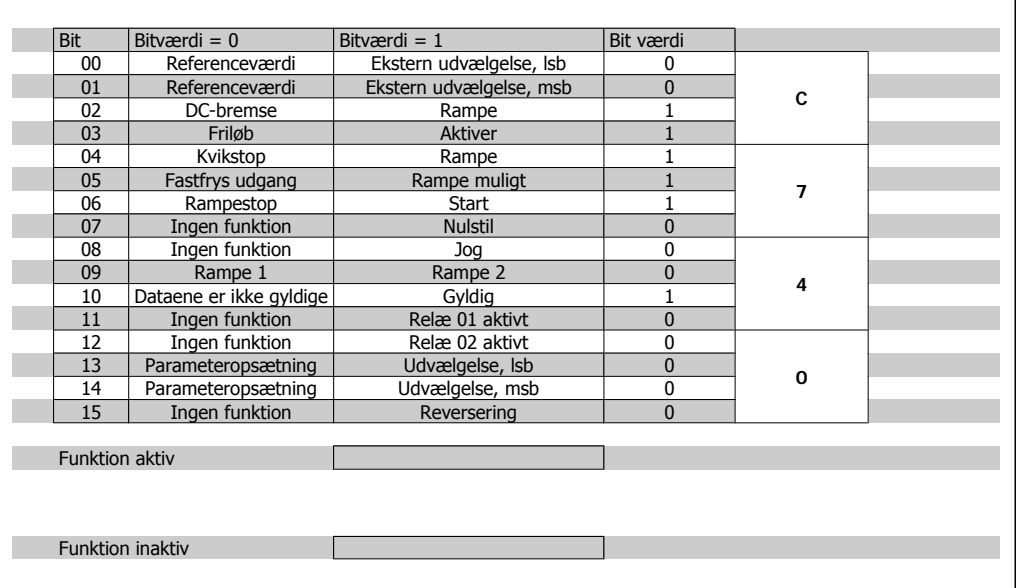

7. Applikationseksempler **Danfoss** VLT® Profibus

## **7.3. F.eks.: Statusordstelegram iht. PPO type**

Dette eksempel viser, hvordan styreordstelegrammet forholder sig til PLC'en og frekvensomformeren vha. FC-styreprofilen.

Styreordstelegrammet sendes fra PLC'en til frekvensomformeren. PPO type 3 anvendes i dette eksempel for at illustrere hele udvalget af moduler. Alle viste værdier er tilfældige og er kun medtaget af hensyn til denne demonstration.

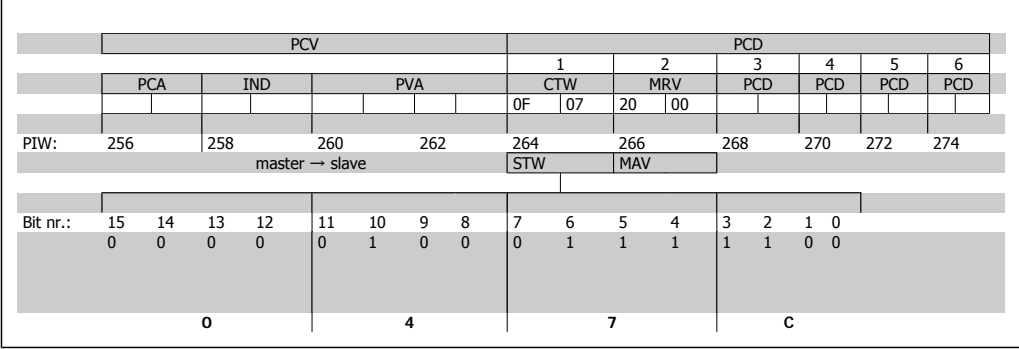

Ovenstående tabel angiver de bit, der er indeholdt i statusordet, og hvordan de præsenteres som procesdata i PPO type 3 til dette eksempel.

Følgende tabel angiver, hvilke bitfunktioner, og hvilke tilsvarende bitværdier, der er aktive for dette eksempel.

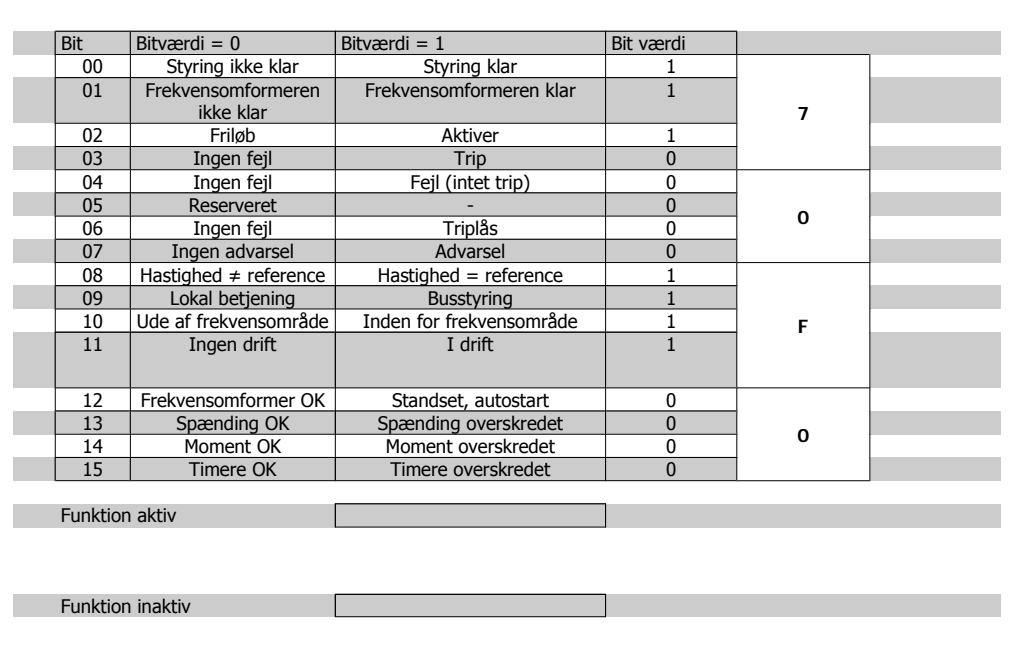

## **7.4. F.eks.: PLC-programmering**

I dette eksempel er PPO type 6 placeret i følgende I/O-adresse:

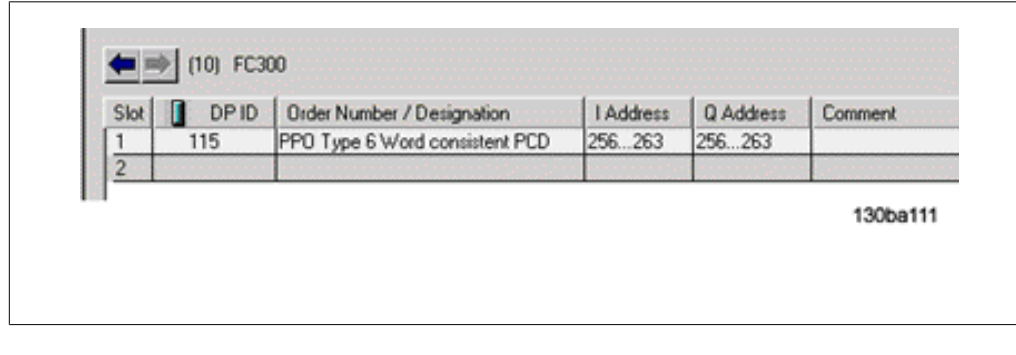

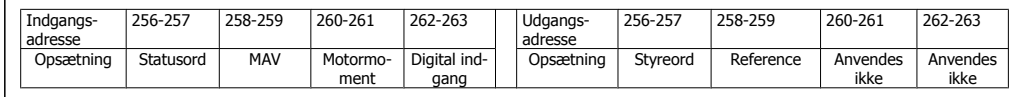

Dette netværk sender en startkommando (047C Hex) og en reference (2000 Hex) på 50 % til frekvensomformeren.

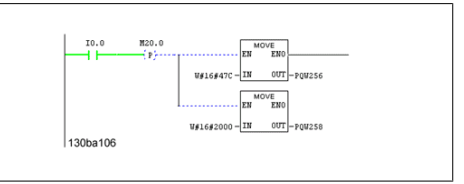

Dette netværk læser motormomentet fra frekvensomformeren. En ny referenceværdi sendes til frekvensomformeren, fordi motormomentet (86,0 %) er højere end den sammenlignede værdi.

Dette netværk læser status på de digitale indgange fra frekvensomformeren. Hvis den digitale indgang 18 er aktiv, vil den stoppe frekvensomformeren.

Dette netværk reverserer motoren, hvis digital indgang 19 er AKTIV, fordi par. 8-54 Vælg reversering er programmeret til Logisk OG.

Dette netværk vil aktivere relæ 02.

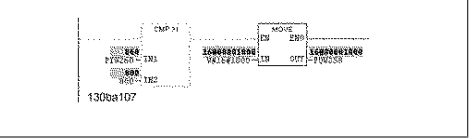

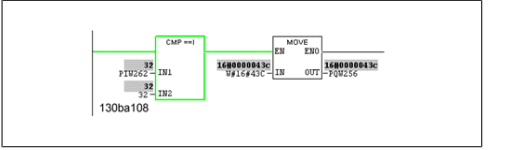

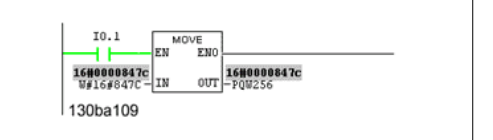

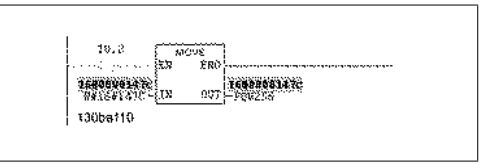

8. Fejlfinding **State of the Contract of Texas Contract Contract On the Contract On the VLT® Profibus** 

VLT® Profibus 8. Fejlfinding

# **8. Fejlfinding**

## **8.1. Diagnose**

PROFIBUS-DP giver adgang til en fleksibel metode til diagnosticering af slaveenheder på grundlag af diagnosemeddelelser.

Under normal cyklisk dataudveksling kan slaven sætte en diagnosebit, hvilket anmoder masteren om at sende en diagnosemeddelelse i stedet for den normale dataudveksling under den næste skanningscyklus.

Slaven svarer derefter masteren med en diagnosemeddelelse bestående af standarddiagnoseoplysninger, 6 byte og eventuelt udvidede, producentspecifikke diagnosticeringsoplysninger. Standarddiagnosemeddelelserne dækker et relativt begrænset udvalg af generelle diagnosemuligheder, hvorimod den udvidede diagnosefunktion giver mulighed for meget detaljerede, specifikke meddelelser til frekvensomformeren.

De udvidede diagnosemeddelelser til frekvensomformeren findes i afsnittet Advarselsord, udvidede statusord og alarmord.

En master eller et netværksanalyseværktøj vil være i stand til at oversætte disse diagnoseord til rigtige tekstmeddelelser ved hjælp af GSD-filen.

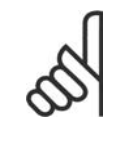

**NB!**

DP V1-diagnosticering understøttes af Profibus softwareversion 2 og nyere versioner. Dette betyder, at fabriksindstillingen for Profibus-optionen er DP V1-diagnose. Hvis der kræves DP V0-diagnosticering, skal indstillingen under DP slaveegenskaber ændres.

## **8.2. Fejlfinding**

### **8.2.1. LED-indikering**

Kontroller først indikatorerne. De to tofarvede lysdioder på PROFIBUS-kortet angiver status for PROFIBUS-kommunikationen. Den laveste LED indikerer netstatus, dvs. den cykliske kommunikation til PROFIBUS-masteren. Den øverste lysdiode angiver modulstatus, dvs. acyklisk DP V1-kommunikation fra enten en PROFIBUS masterklasse 1 (PLC) eller en masterklasse 2 (MCT10, FDT-værktøj).

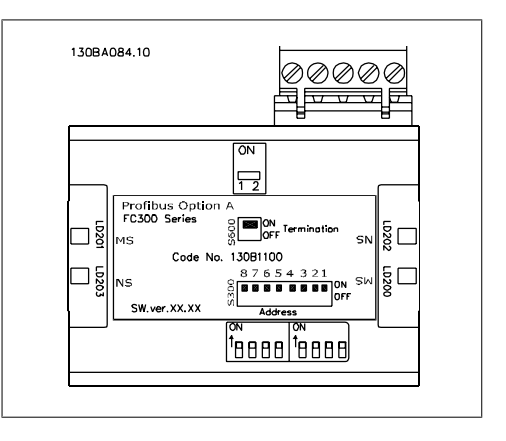

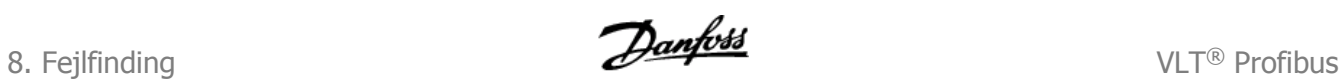

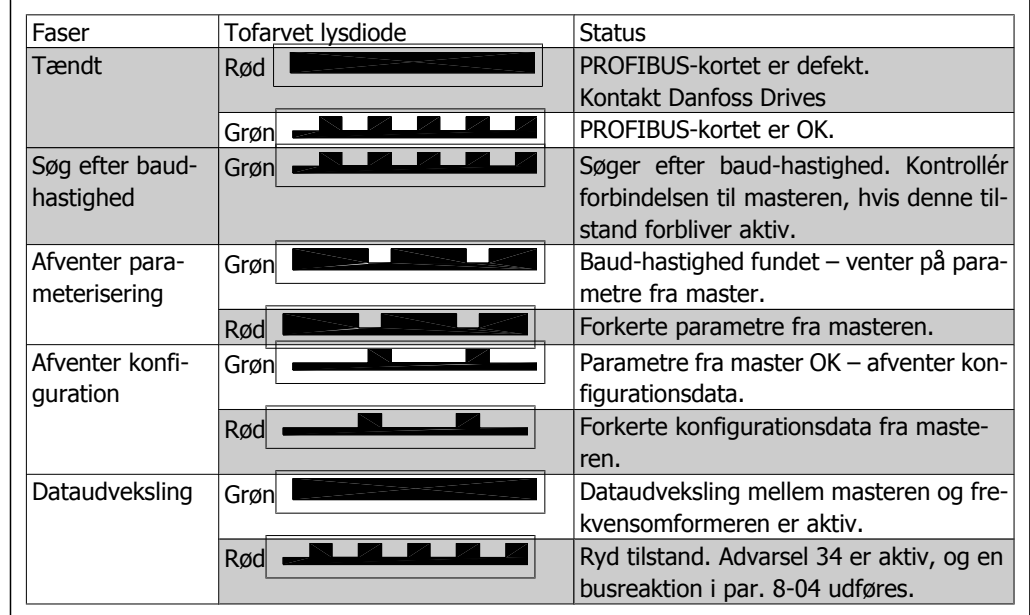

Tabel 8.1: LED 1: Netstatus

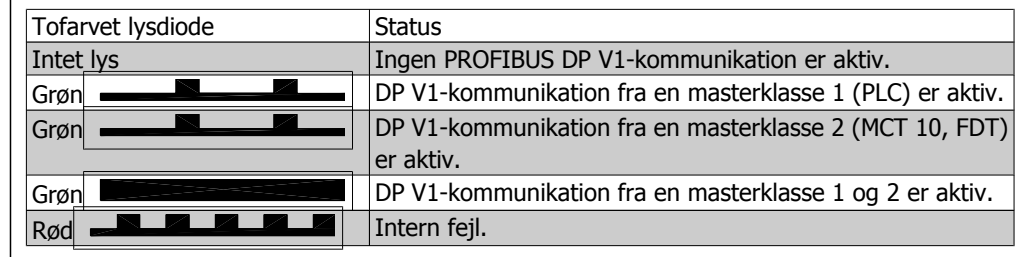

Tabel 8.2: LED 2: Modulstatus

VLT<sup>®</sup> Profibus 8. Fejlfinding

### **8.2.2. Ingen kommunikation med frekvensomformeren**

Hvis der ikke kan kommunikeres med frekvensomformeren, skal følgende kontrolleres:

Check 1: Er kabelføringen korrekt?

Kontroller, at det røde og det grønne kabel er tilsluttet de korrekte klemmer som vist i nedenstående diagram. Hvis kablerne er krydset, er kommunikation ikke mulig.

62 = RxD/TxD-P rødt kabel 63 = RxD/TxD-N grønt kabel

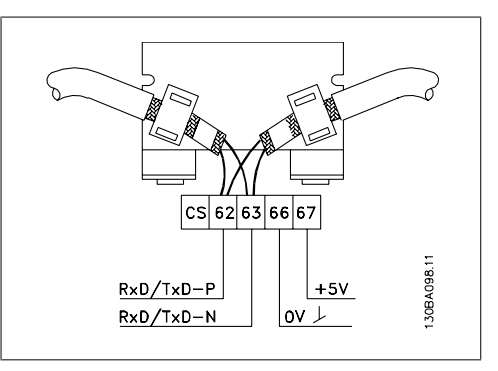

Check 2: Er den korrekte GSD-fil installeret? Hent den korrekte GSD-fil på http: //danfoss.com/drives.

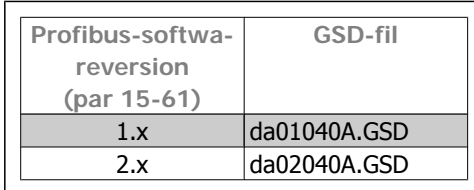

Check 3: Er busforbindelsen termineret i begge ender?

Hvis nej, skal busforbindelsen termineres med termineringsmodstande ved første og sidste knude som vist i det følgende diagram.

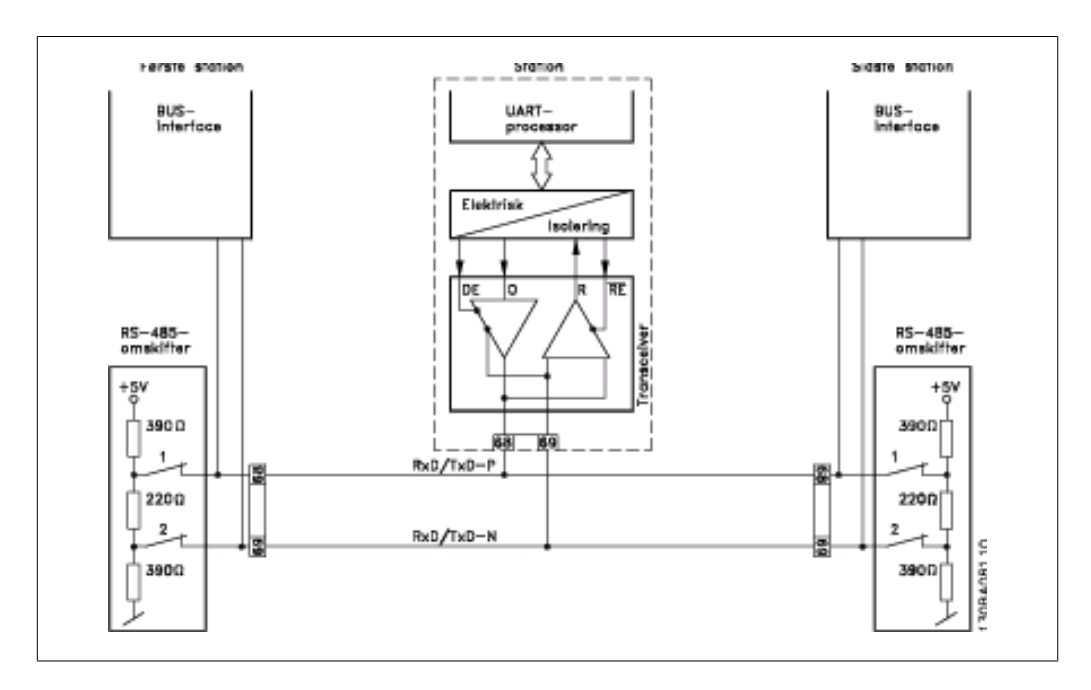

8. Fejlfinding **State of the Contract of Texas Contract Contract On the Contract On the VLT® Profibus** 

#### **8.2.3. Advarsel 34 vises, selv om kommunikation er etableret**

Hvis PLC er i stop-tilstand, vises Advarsel 34. Kontrollér, at PLC er i driftstilstand.

#### **8.2.4. Frekvensomformeren reagerer ikke på styresignaler**

Check 1: Er styreordet gyldigt?

Hvis bit 10=0 i styreordet, vil frekvensomformeren ikke acceptere styreordet, fordi standardindstillingen er bit 10=1. Indstil bit 10=1 via PLC'en.

Check 2: Er forholdet mellem bittene i styreordet og klemmeind- og udgangene korrekt? Kontrollér det logiske forhold i frekvensomformeren. Indstil logikken til bit 3=1 OG digital indgang=1 for at opnå en korrekt start.

Definer det ønskede logiske forhold i par. 8-50 til 8-56 iht. følgende udvalg af optioner. Vælg FCstyretilstanden, digital indgang og/eller seriel kommunikation, vha. par. 8-50 til 8-56.

I tabellerne nedenfor vises virkningen af en friløbskommando på frekvensomformer for samtlige indstillinger af par. 8-50.

Virkningen af styretilstand på funktionen af par. 8-50 Vælg friløb, 8-51 Kvikstop, valg og 8-52 Vælg DC-bremse er som følger:

Hvis der vælges Digital indgang [0], styrer klemmerne friløbs- og DC-bremsefunktionerne.

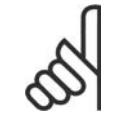

**NB!**

Bemærk, at friløbs-, hurtigt stop- og DC-bremsefunktionerne er aktive for logisk "0''.

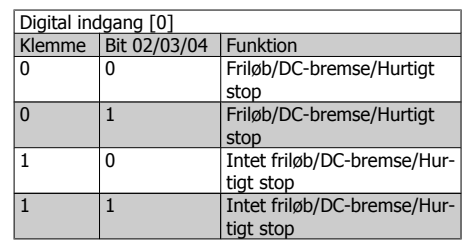

Hvis der vælges Seriel kommunikation [1], kan kommandoerne kun aktiveres, hvis de afgives via den serielle kommunikation.

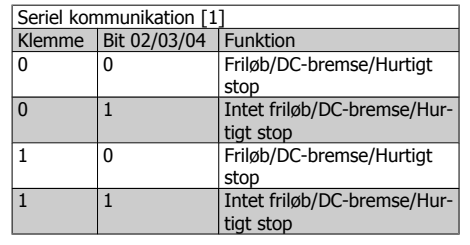

VLT® Profibus 8. Fejlfinding

**8**

Hvis Logisk OG [2] vælges , skal begge signaler aktiveres, for at funktionen kan udføres.

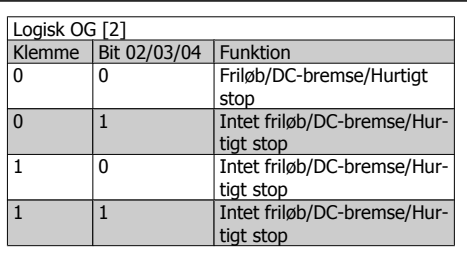

Hvis Logisk ELLER [3] vælges , aktiveres funktionen ved aktivering af et enkelt signal.

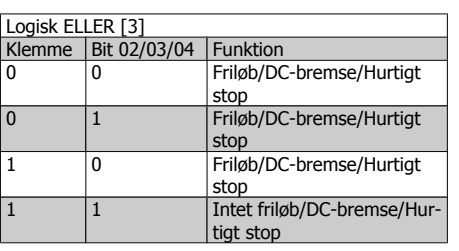

Indvirkningen af styretilstanden på funktionen i par. 8-53 Vælg start og 8-54 Vælg reversering:

Hvis Digital indgang [0] vælges, vil klemmerne styre start- og reverseringsfunktionerne

Hvis der vælges Seriel kommunikation [1], kan kommandoerne kun aktiveres, hvis de afgives via den serielle kommunikation.

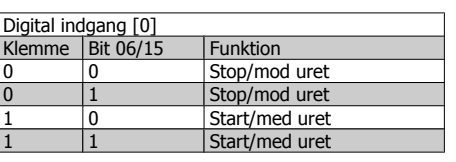

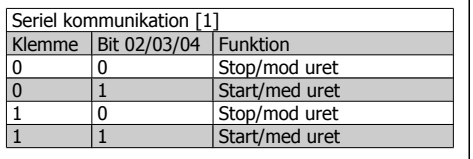

8. Fejlfinding **State of the Contract of Texas Contract Contract On the Contract On the VLT® Profibus** 

Hvis Logisk OG [2] vælges, skal begge signaler aktiveres, for at funktionen kan udføres.

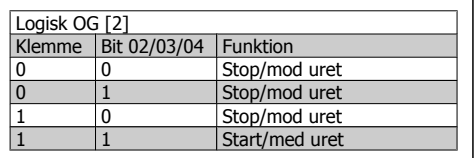

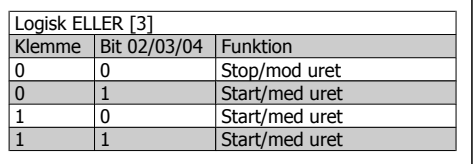

Hvis Logisk ELLER [3] vælges, aktiveres funktionen ved aktivering af et enkelt signal.

Indvirkningen af styretilstanden på funktionen i par. 8-55 Vælg opsætning og 8-56 Vælg presetreference:

Hvis Digital indgang [0] vælges, styrer klemmerne opsætnings- og preset-reference-funktionerne.

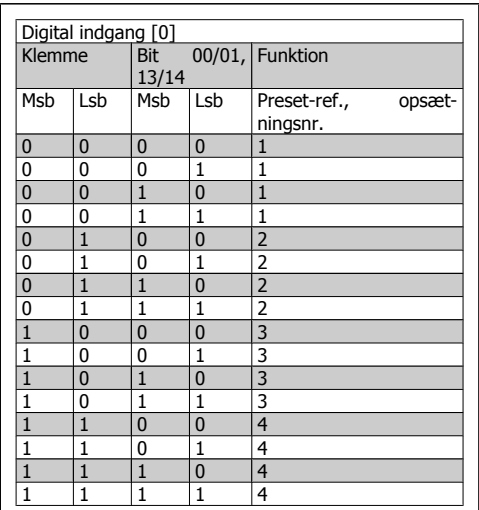

VLT® Profibus 8. Fejlfinding

Hvis der vælges Seriel kommunikation [1], kan kommandoerne kun aktiveres, hvis de afgives via den serielle kommunikation.

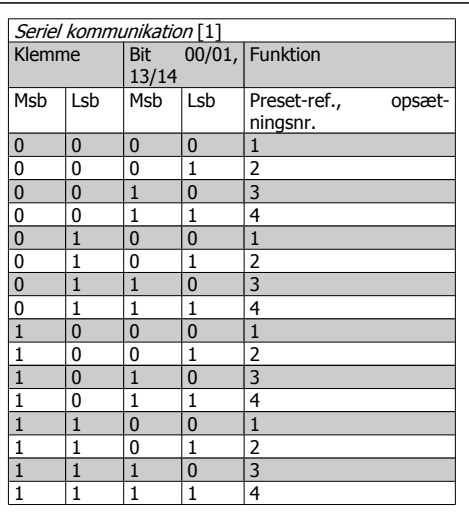

Hvis Logisk OG [2] vælges, skal begge signaler aktiveres, for at funktionen kan udføres.

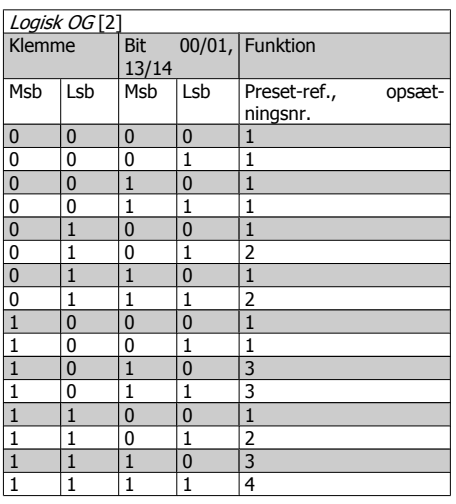

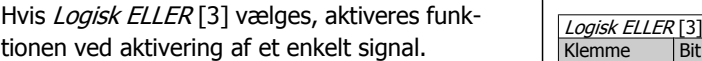

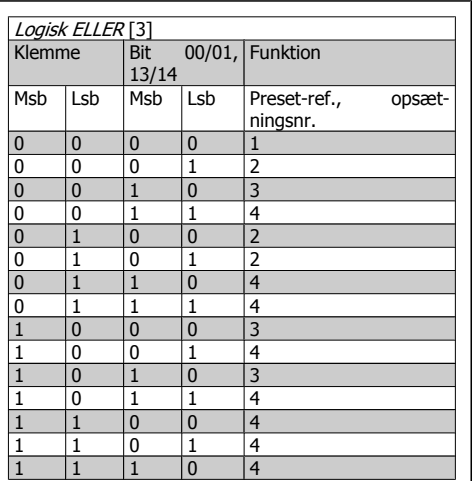

8. Fejlfinding **Danfoss** VLT® Profibus

## **8.2.5. Alarm- og advarselsord**

Alarmord, Advarselsord og PROFIBUS-advarselsord vises på displayet i Hex-format. Hvis der er mere end en enkelt advarsel eller alarm, vises en sum af alle advarsler eller alarmer. Alarmord, advarselsord og PROFIBUS-advarselsord kan også vises ved hjælp af den serielle bus i par. 16-90, 16-92 og 9-53.

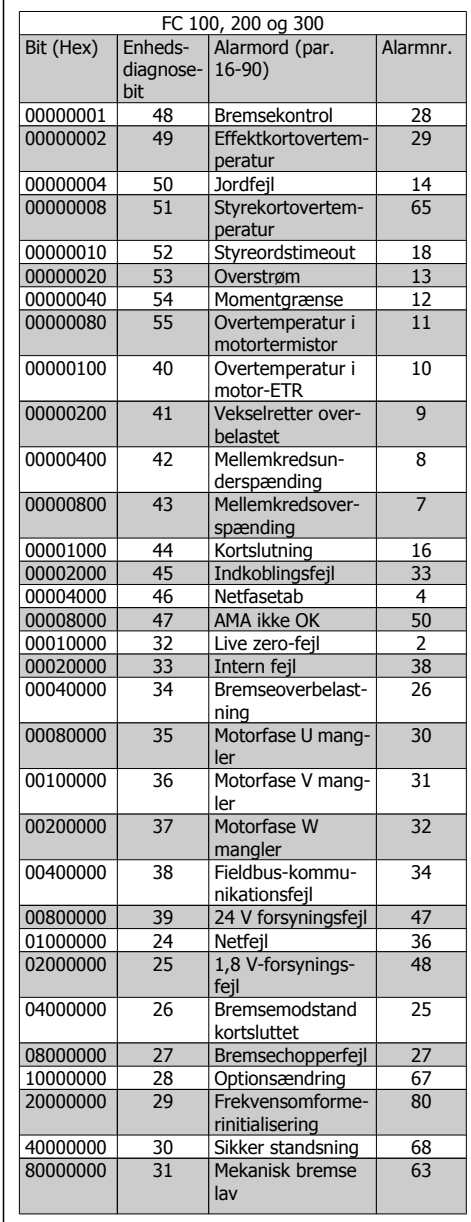

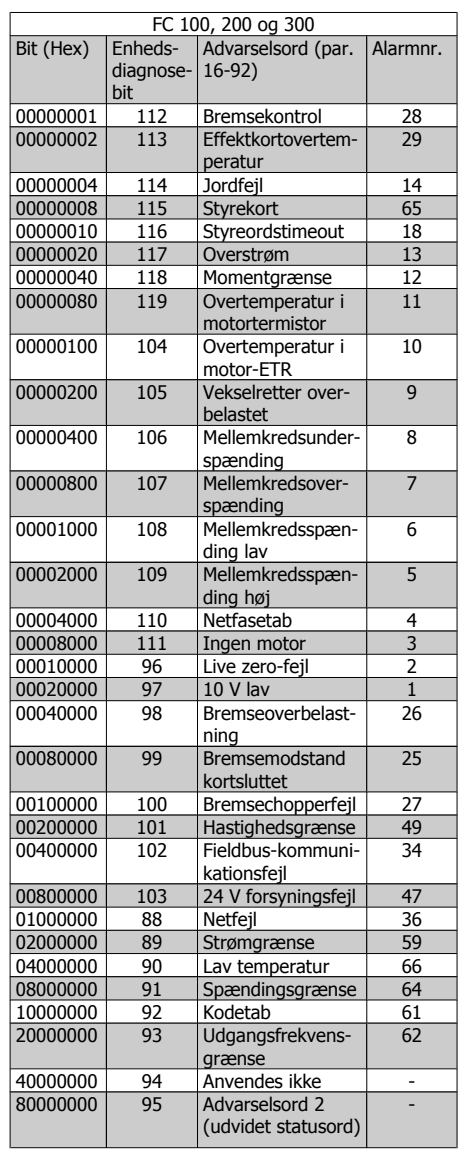

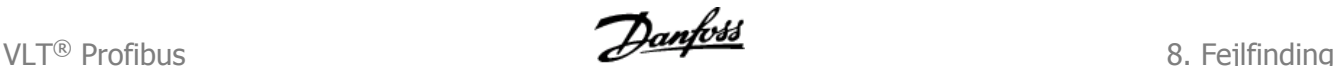

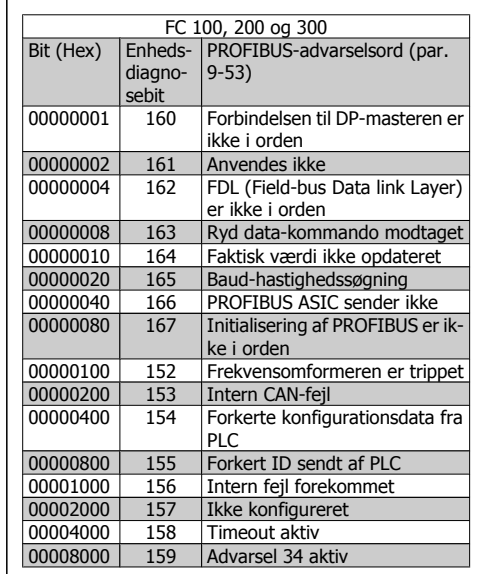

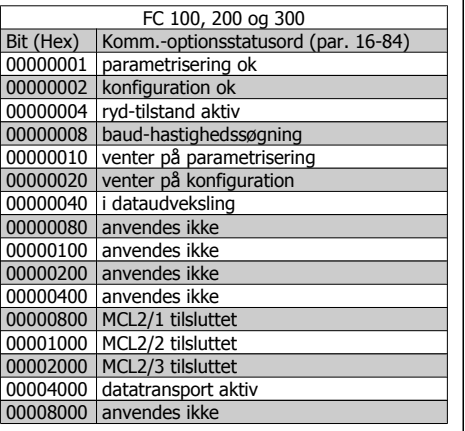

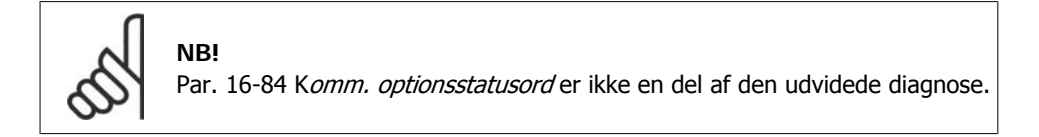

### **8.2.6. Advarsels- og alarmmeddelelser**

Der er en markant forskel på alarmer og advarsler. Når der foreligger en alarm, går frekvensomformeren i fejltilstand. Når årsagen til alarmen er afhjulpet, skal masteren anerkende alarmmeddelelsen, før frekvensomformeren kan genoptage driften. En advarsel derimod kan forekomme, når en advarselstilstand opstår, og derefter forsvinde igen uden at påvirke processen, når forholdene atter er normale.

#### **Advarsler**

Advarsler i frekvensomformeren repræsenteres ved en enkelt bit i et advarselsord. Et advarselsord er altid en aktiv parameter. Bitstatus FALSE (FALSK) [0] betyder ingen advarsel, mens bitstatus TRUE (SAND) [1] betyder advarsel. Enhver bitændring i advarselsordet vil blive markeret ved en ændring af bit 7 i statusordet.

#### **Alarmer**

Efter en alarmmeddelelse går frekvensomformeren i fejltilstand. Først når fejlen er afhjulpet, og masteren har anerkendt alarmmeddelelsen ved at sætte bit 7 i styreordet, kan frekvensomformeren genoptage driften. Alarmer i frekvensomformeren repræsenteres ved en enkelt bit i et alarmord. Et alarmord er altid en handlingsparameter. Bitstatus FALSE (FALSK) [0] betyder ingen fejl, mens bitstatus TRUE (SAND) [1] betyder fejl.

### **8.2.7. Fejlmeddelelser via DP-diagnose**

Standard DP-funktionen har en online-diagnose, som er aktiv under DP-initialisering og under dataudveksling.

8. Fejlfinding **States of the Contract of Texas Section** Section 2015 VLT<sup>®</sup> Profibus

#### **8.2.8. Udvidet diagnose**

Med den udvidede diagnosefunktion kan der modtages alarm- og advarselsoplysninger fra frekvensomformeren. Indstillingen af par. 8-07 Diagnoseudløser bestemmer, hvilke frekvensomformerhændelser der skal udløse den udvidede diagnosefunktion.

Hvis par. 8-07 Diagnoseudløser er er indstillet til Deaktiveret [0], sendes der ikke udvidede diagnosedata uanset, om de forekommer i frekvensomformeren.

Hvis par. 8-07 Diagnoseudløser er indstillet til Alarmer [1], sendes der udvidede diagnosedata, når en eller flere alarmer modtages i alarmen, par. 16-90 Alarmord eller 9-53 Advarselsord.

Hvis par. 8-06 er indstillet til Alarmer/Advarsler [2], sendes udvidede diagnosedata, hvis en eller flere alarmer/advarsler modtages i alarmen, par. 16-90 Alarmord eller 9-53 Advarselsord eller i advarslen, par. 16-92 Advarselsord.

Sekvensen for udvidet diagnose er som følger: Hvis der forekommer en alarm eller advarsel, giver frekvensomformeren masteren besked om det ved at sende en højprioritetsmeddelelse via udgangsdatatelegrammet. Dette vil få masteren til at sende en anmodning om udvidede diagnoseoplysninger til frekvensomformeren, og frekvensomformeren vil svare på denne anmodning. Når alarmen eller advarslen forsvinder, vil frekvensomformeren igen give masteren besked, og ved den følgende anmodning fra masteren returneres der en almindelig DP-diagnoseramme (6 byte).

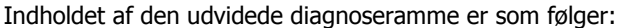

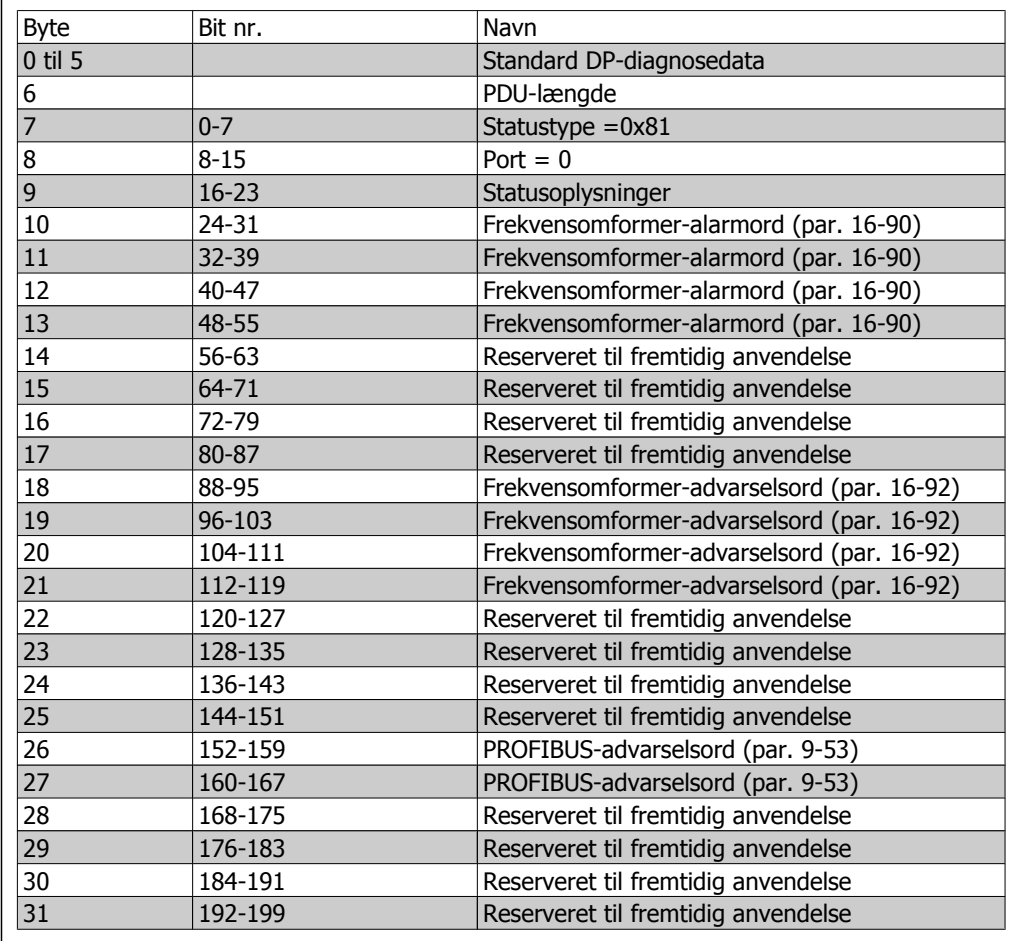

**8**

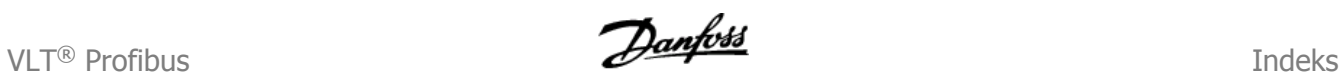

### **Indeks**

#### **A**

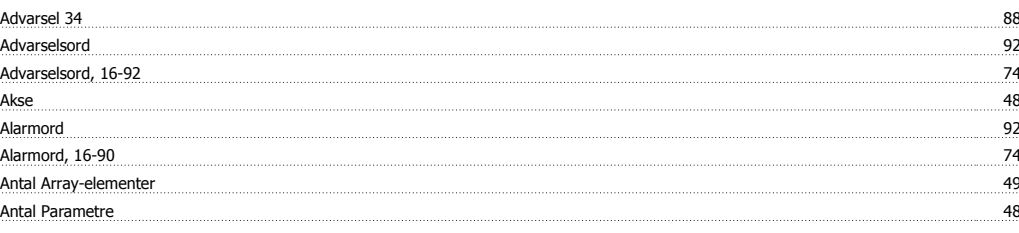

### **B**

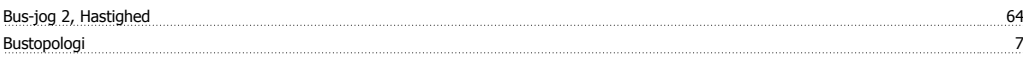

#### **D**

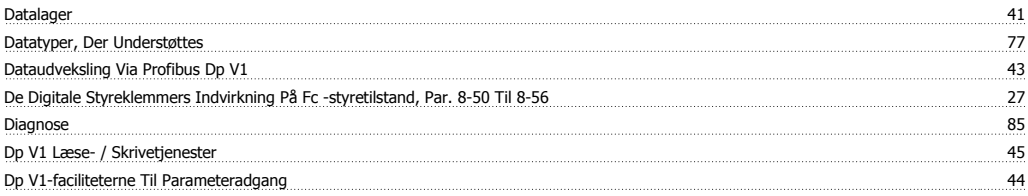

## **E**

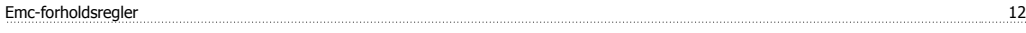

### **F**

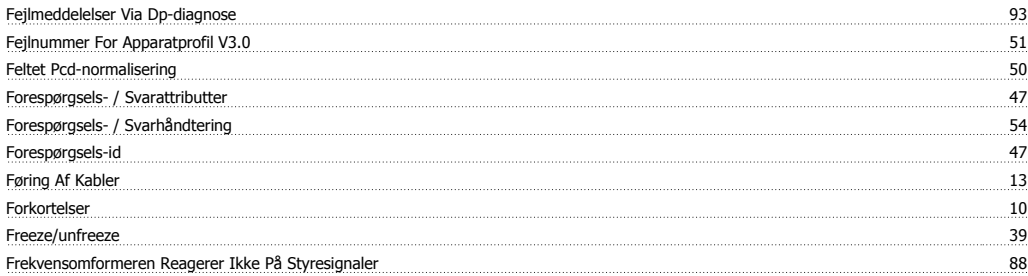

#### **G**

Gsd-fil 18

#### **I**

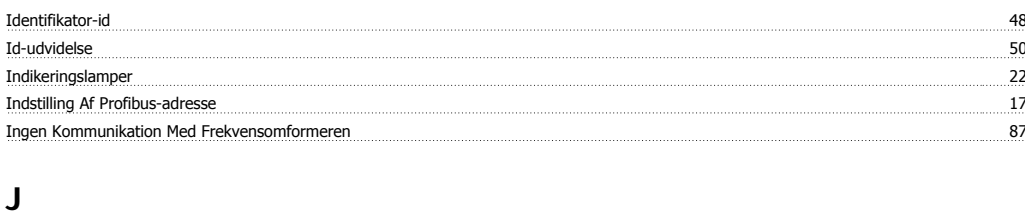

### <u>Jordtilslutning 13</u>

### **K**

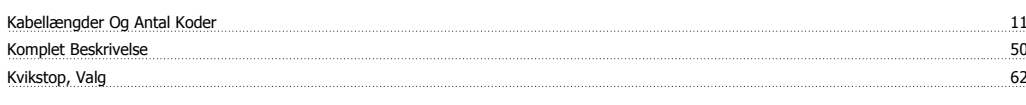

#### **L**

Læsning/skrivning I Dobbeltordformat 42

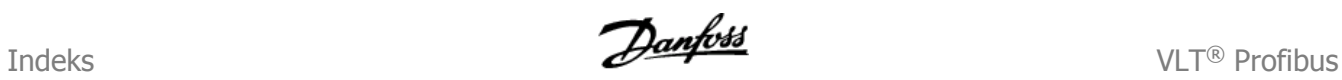

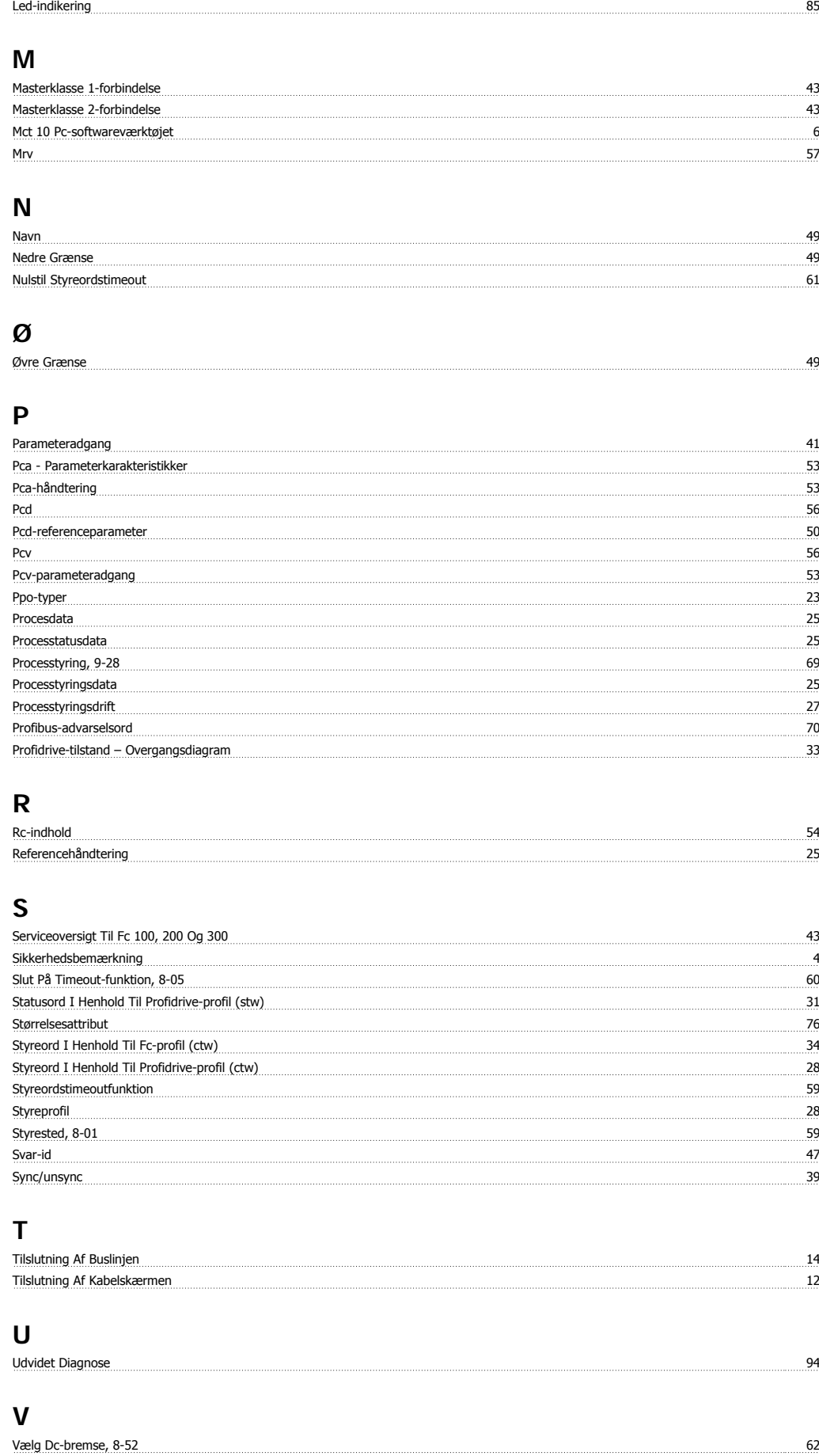

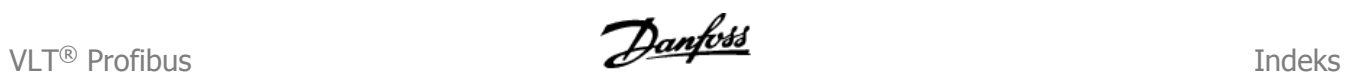

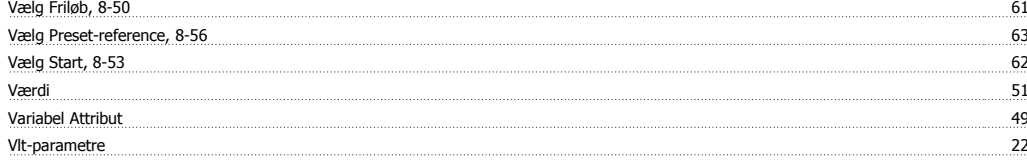